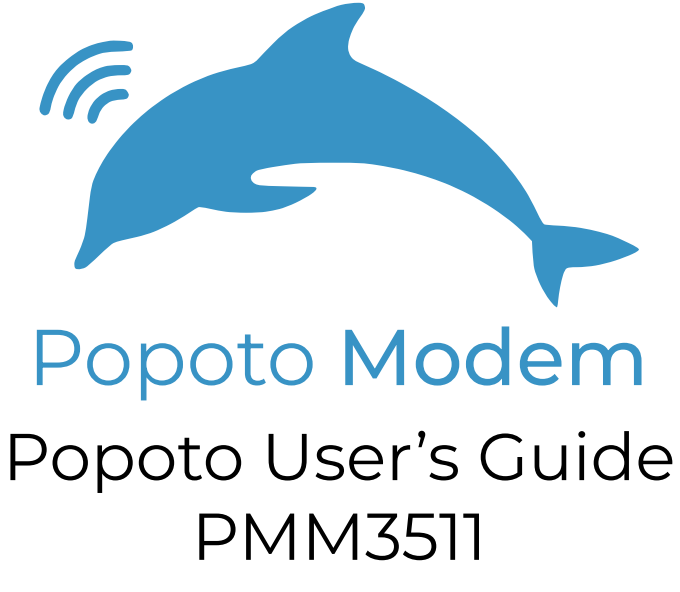

delResearch LLC

#### **Document Versions**

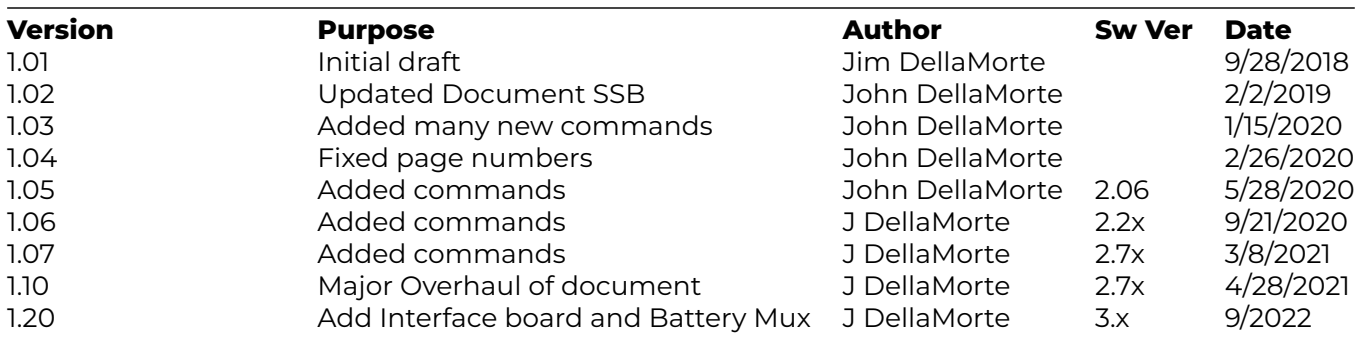

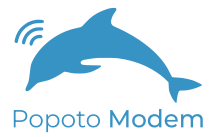

# **Contents**

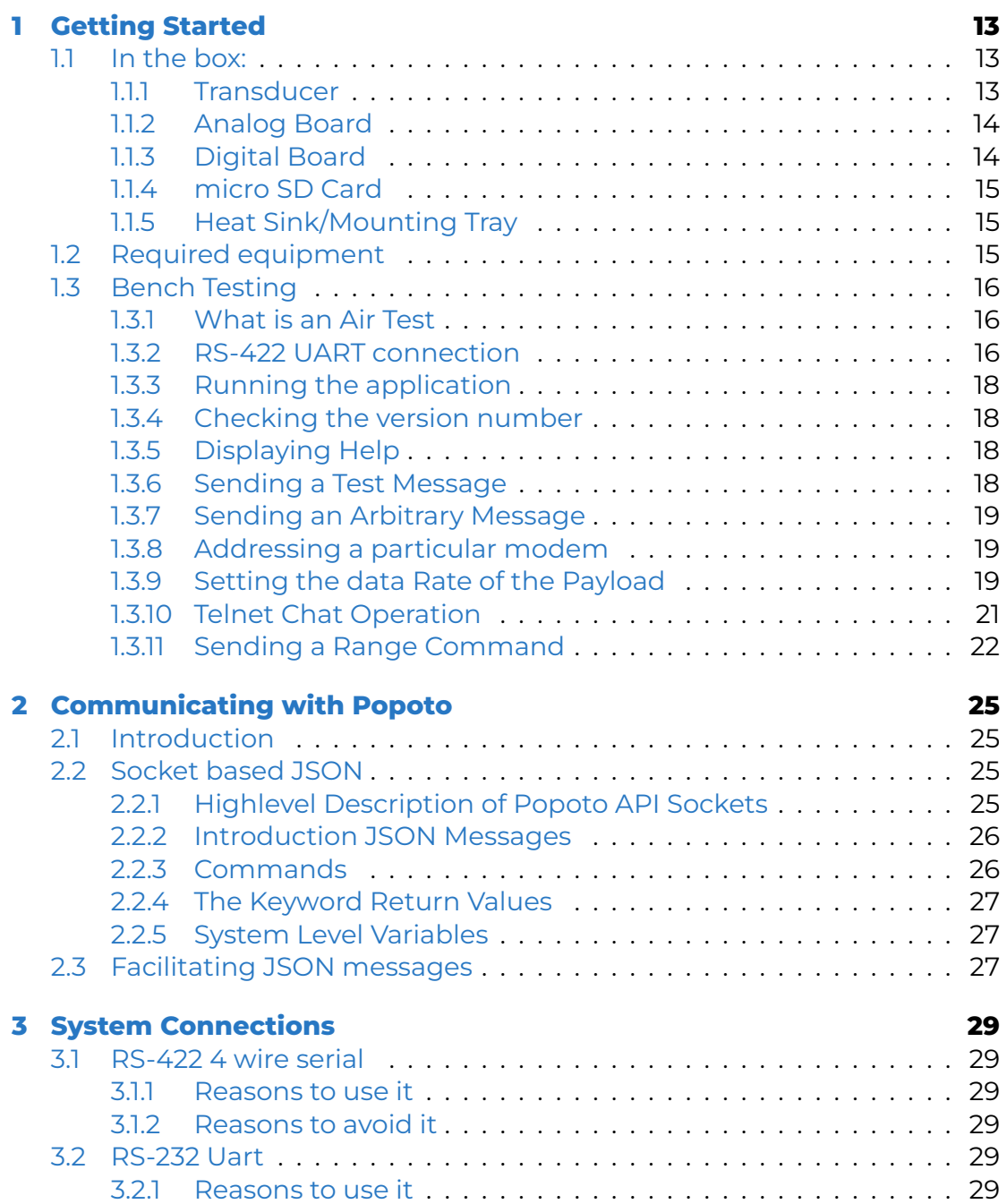

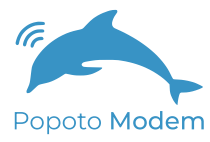

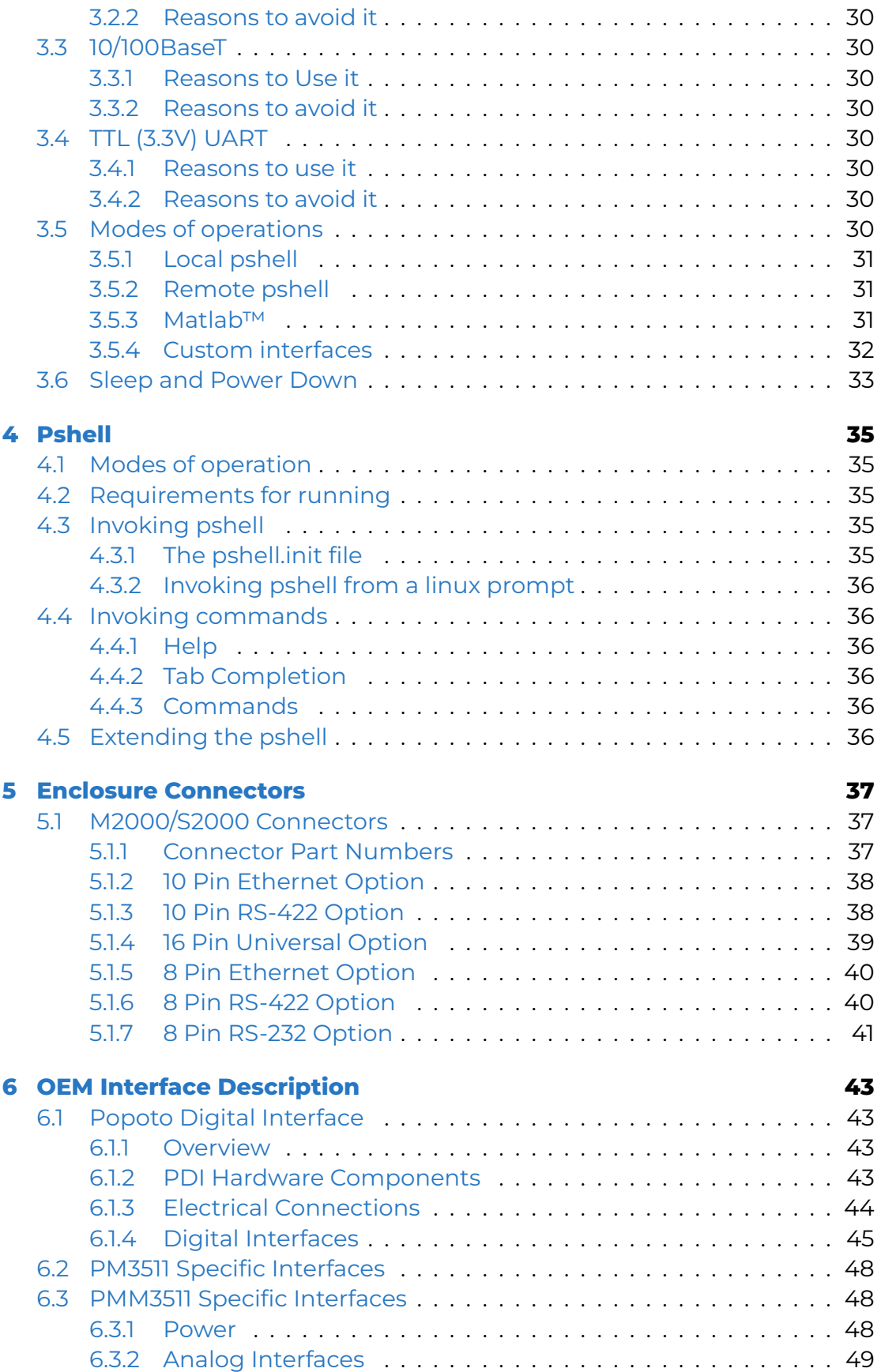

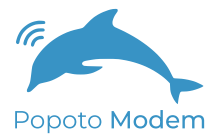

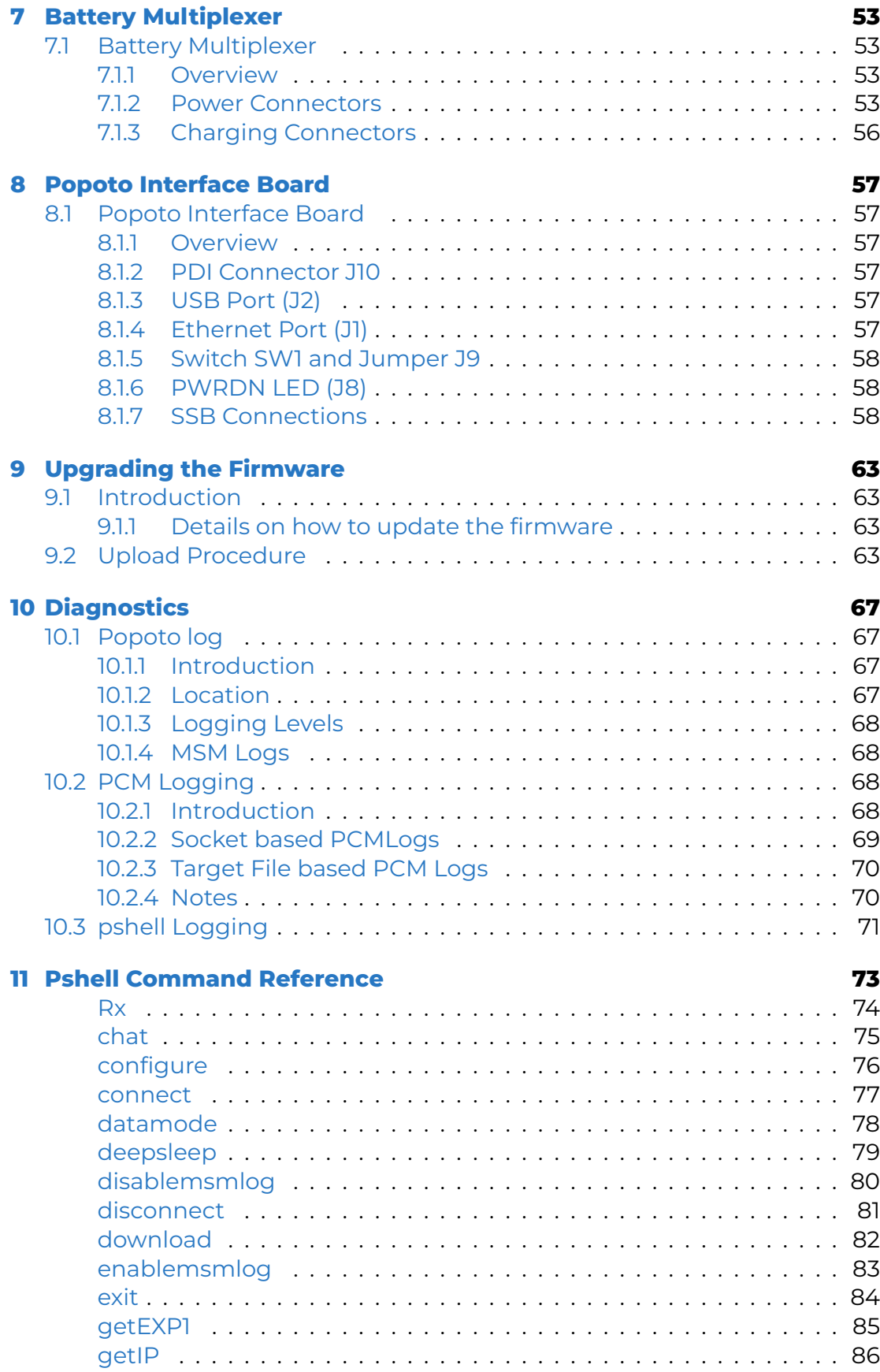

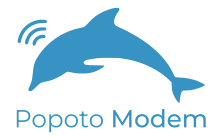

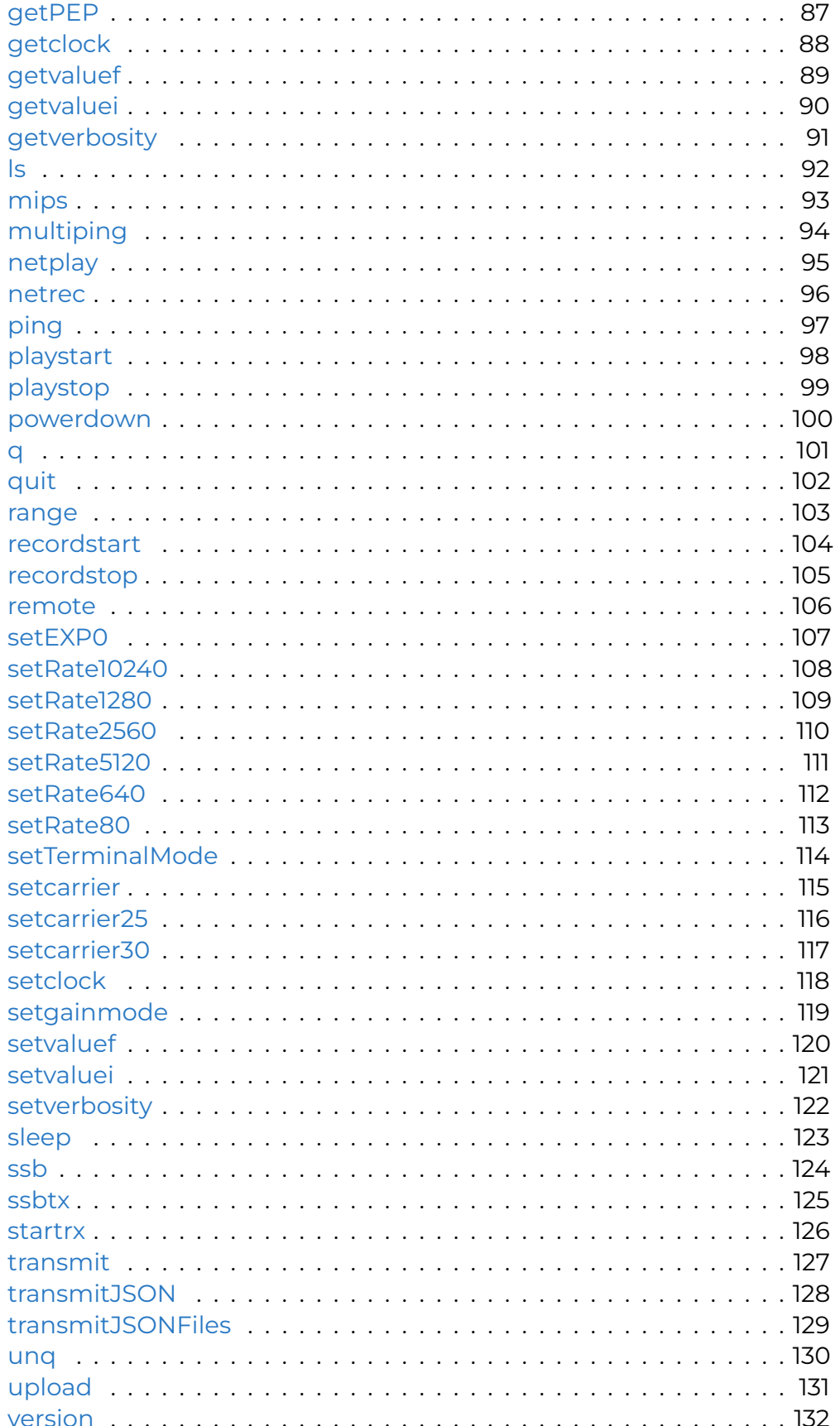

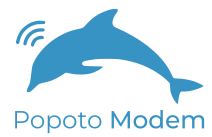

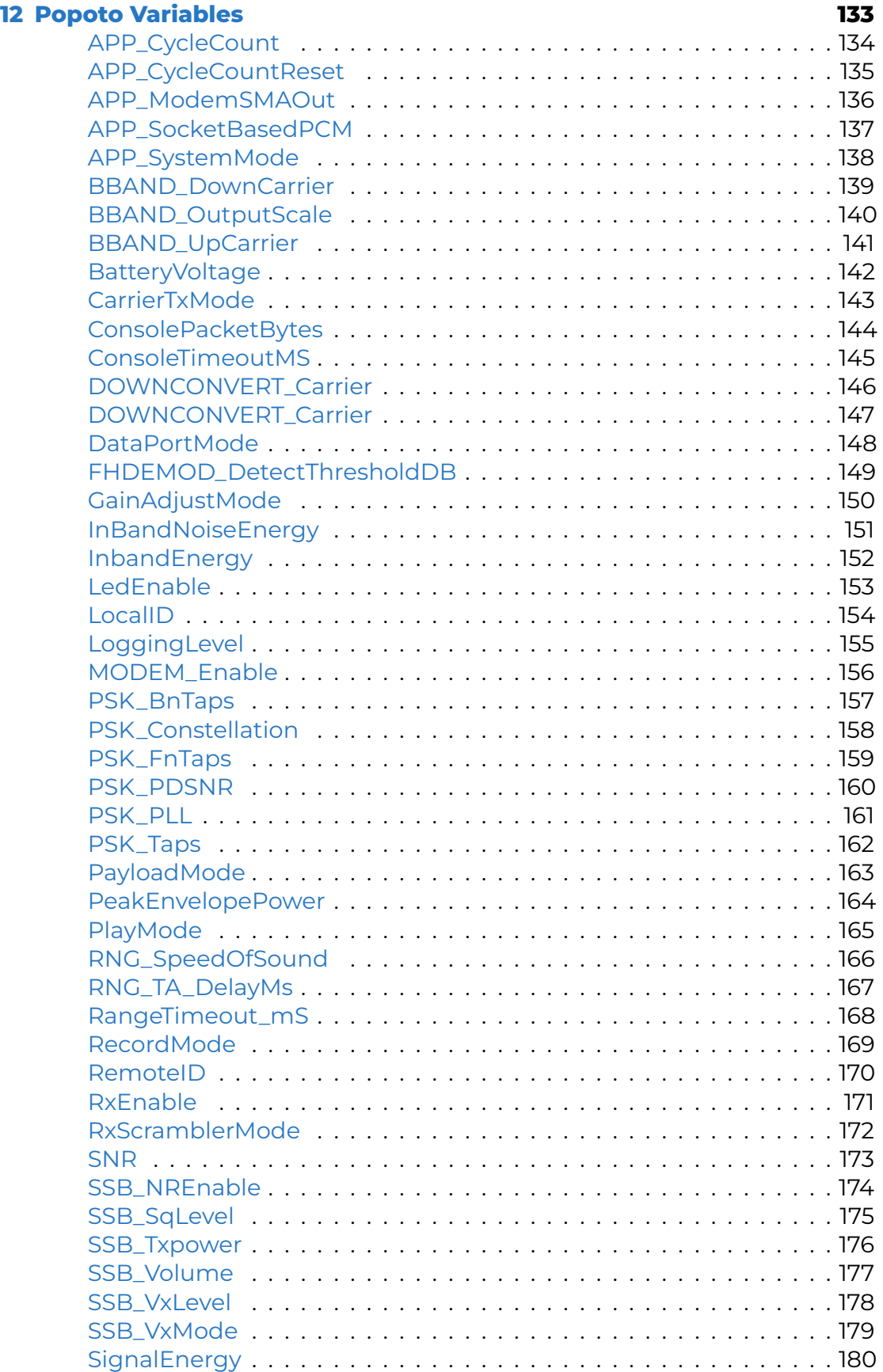

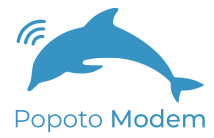

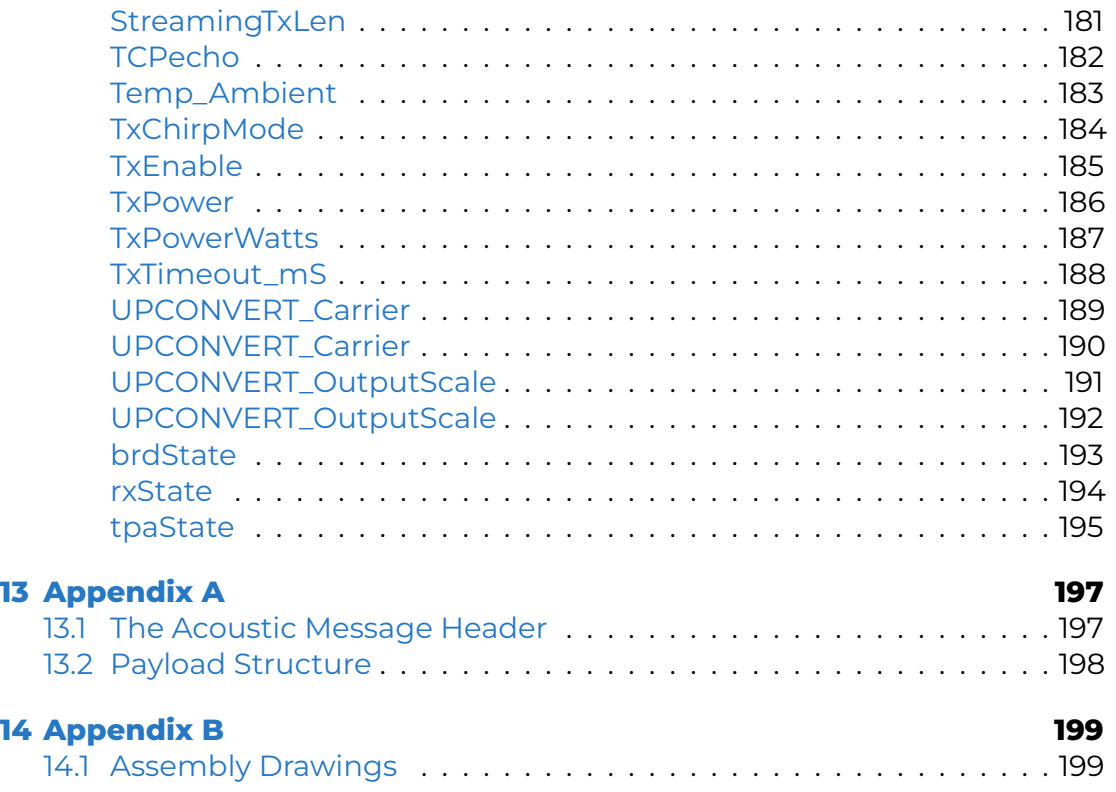

# List of Tables

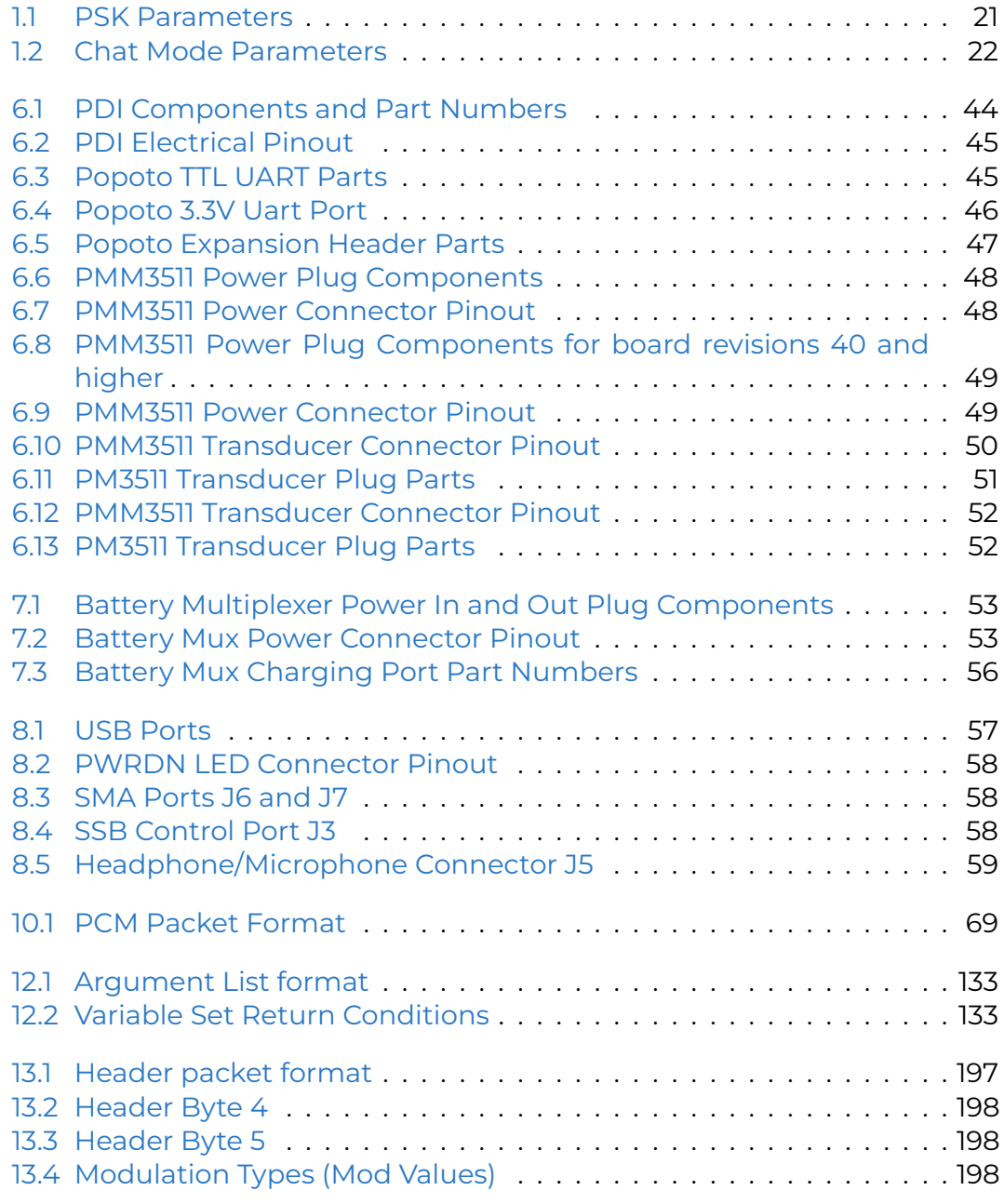

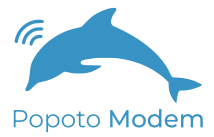

# List of Figures

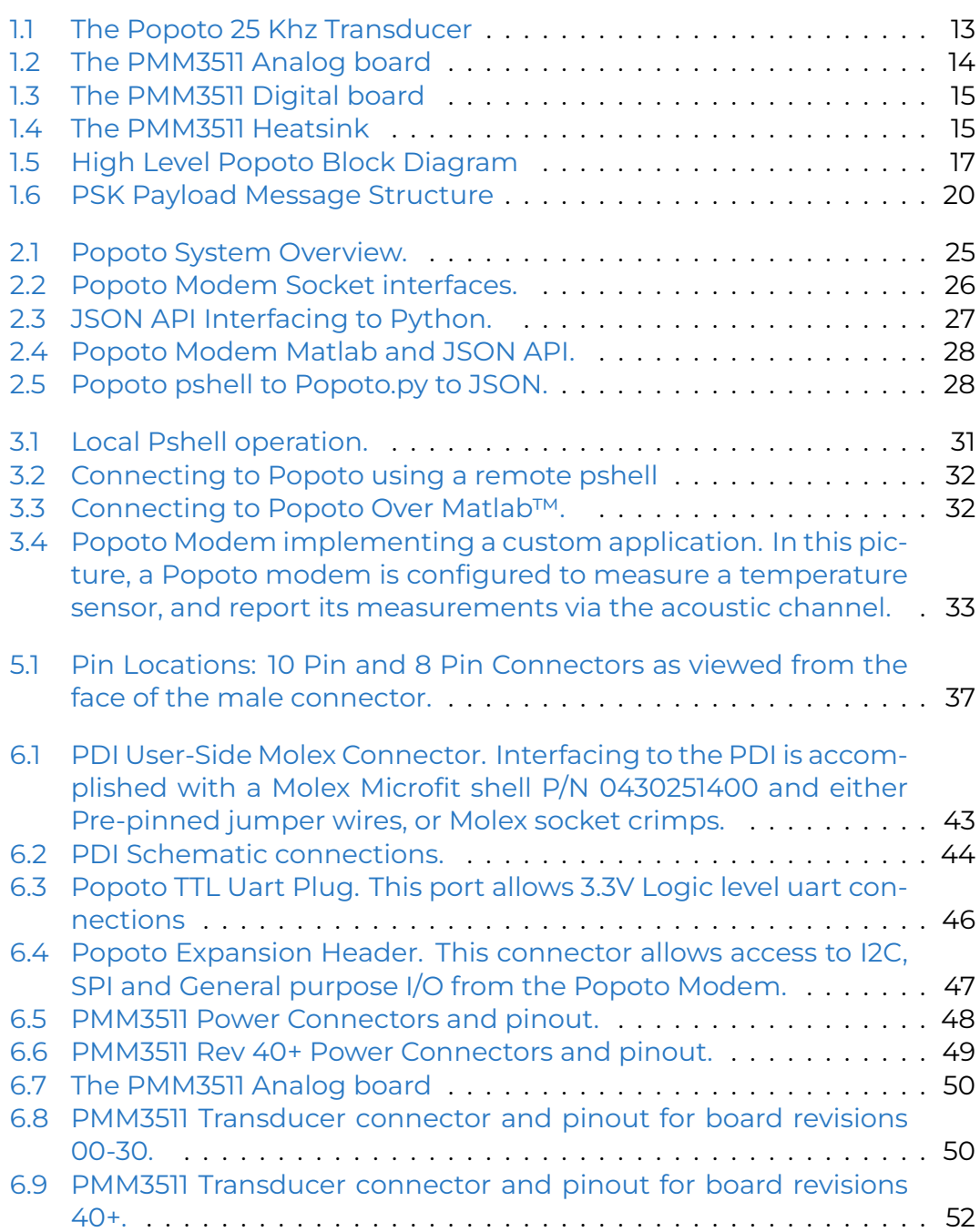

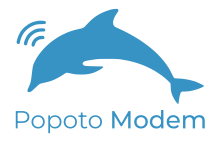

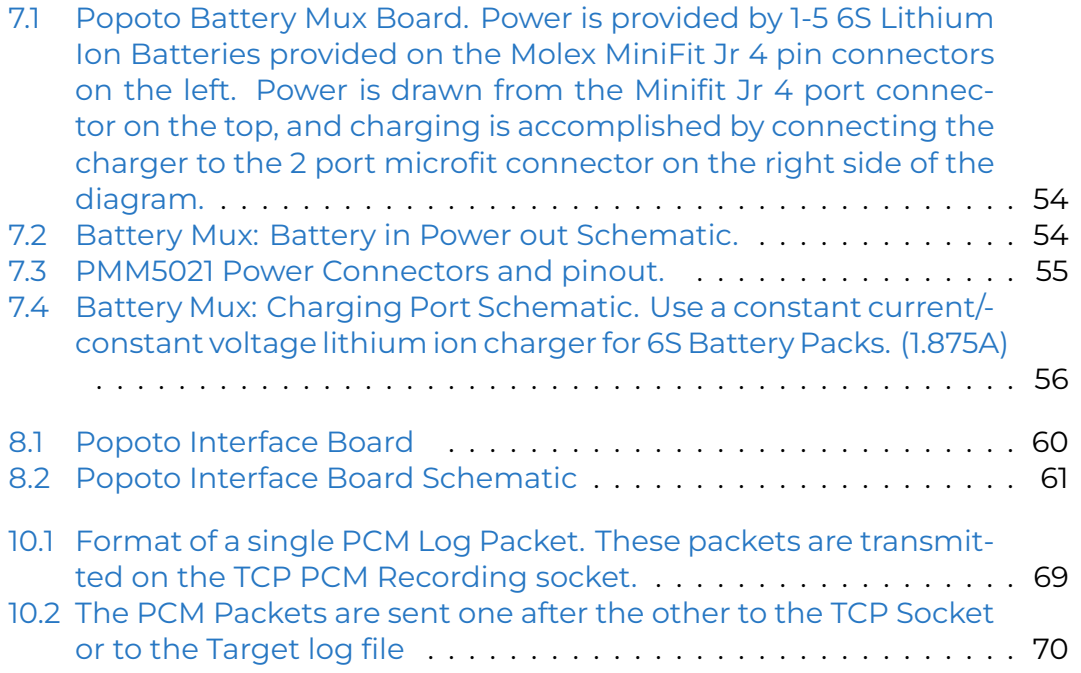

# <span id="page-12-0"></span>1 Getting Started

In this section we will explore how to configure, cable, and try the Popoto hardware and software system.

### <span id="page-12-1"></span>1.1 In the box:

A complete Popoto system consists of the following hardware components:

- 1. Transducer
- 2. Analog board
- 3. Digital board
- 4. SD card

#### <span id="page-12-2"></span>1.1.1 Transducer

The Popoto transducer consists of a potted ceramic piezo ring. It is designed to efficiently convert mechanic signal energy to and from electrical analog signals in the 25 KHz region. A picture of the transducer is shown in Figure [1.1.1](#page-12-2)

<span id="page-12-3"></span>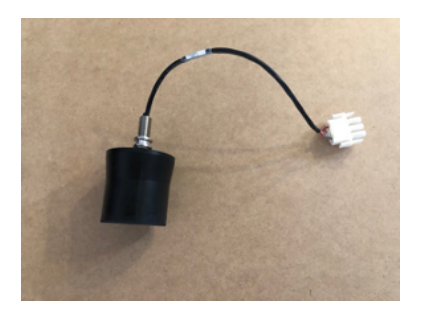

Figure 1.1: The Popoto 25 Khz Transducer

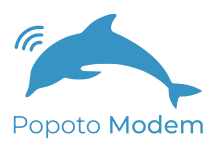

### <span id="page-13-0"></span>1.1.2 Analog Board

The Popoto analog board provides signal conditioning to and from the transducer and provides conversion of the analog signals to the digital domain. The signal conditioning of the receiver includes amplification, high pass filtering of the data, and analog to digital conversion. The signal conditioning for transmitter includes digital to analog conversion, and high power transmit amplification.

The analog board also includes a line level analog path to and from SMA connectors for debug purposes. The analog board directly connects to the digital board by way of a 30 position connector at the bottom of the board. A picture of the analog board is shown in Figure [1.1.2:](#page-13-0)

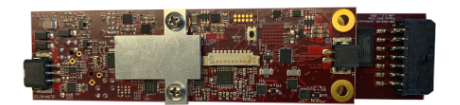

<span id="page-13-2"></span>Figure 1.2: The PMM3511 Analog board

### <span id="page-13-1"></span>1.1.3 Digital Board

The Popoto digital board provides for all signal processing, interface to analog board, interface digital communication interfaces including:

- $\cdot$  RS-232
- $·$  RS-422
- Ethernet
- GPIO
- SPI
- I2C

It also hosts all non-volatile and volatile memory, performs power conditioning, and real-time clock functionality. The heart of this board is and OMAP L138 device made by Texas Instruments. This device includes an ARM 9 host processor which runs Arago Linux, and a TMS320C647x DSP floating point DSP device which performs the computationally intensive signal processing tasks.

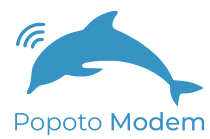

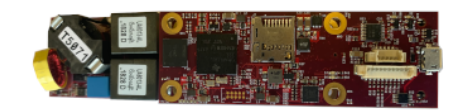

<span id="page-14-3"></span>Figure 1.3: The PMM3511 Digital board

### <span id="page-14-0"></span>1.1.4 micro SD Card

The enclosed Popoto micro SD card has been formatted using Ext4 and includes all of the operating system files, the Popoto application, the DSP application. The SD card includes a directory /captures and provides room for several GB of diagnostic storage if desired.

### <span id="page-14-1"></span>1.1.5 Heat Sink/Mounting Tray

The Popoto heat sink /mounting tray is used to act as a heat sink for the power amplifier on the underside of the analog board. This heat conductive interface is critical to achieving the full transmit capability of Popoto. The thermal junction between the mounting tray and power amplifier on the analog board requires conductive thermal compound at this interface.

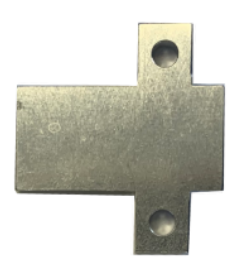

<span id="page-14-4"></span>Figure 1.4: The PMM3511 Heatsink

## <span id="page-14-2"></span>1.2 Required equipment

Along with the hardware and software that comprise Popoto, it is necessary have the following equipment to facilitate the "Getting Started" procedure of this chapter.

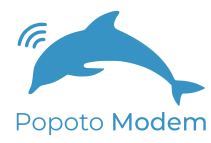

- 12-18 Volt 5 Amp DC Power Source
- Ethernet Cable
- PC Running Ubuntu with ethernet capability
- RS-422 to USB Cable
- Configuration Jumpers

Other helpful PC software to have at the ready includes

- MATLAB
- Audacity Audio Software
- Python 2.7
- Serial Port Terminal software

### <span id="page-15-0"></span>1.3 Bench Testing

Along with the hardware and software that comprise Popoto, it is necessary have the following equipment to facilitate the "Getting Started" procedure of this chapter.

### <span id="page-15-1"></span>1.3.1 What is an Air Test

Although the Popoto modem is designed to operate acoustically in an ocean environment, it can communicate (although somewhat less reliably) in air. The acoustic energy transmitted from Modem 1 can indeed be propagated through the air for short distances and received by Modem 2. Assuming the multipath energy from sound reflection of the walls is not too damaging, this signal can be detected and demodulated. If the multipath of the room prevents detection, some careful placement of sound absorbing materials such as foam or cloth, and repositioning either the transmitter or receiver transducer until reliable communication is usually possible.

Running an air test is a good way to validate operation prior to water operation. Once reliable communication is achieved, various commands such as ranging can be exercised effectively. It should be noted that the range command will not yield accurate range estimates in air because the speed of sound in air is more than 5 times slower than the speed of sound in water. However, ranging in air is still useful for basic system checkout prior to fielding the modem in the water.

### <span id="page-15-2"></span>1.3.2 RS-422 UART connection

For the purpose of "Getting Started", it is recommended that the RS-422 connection be used. This port can be accessed using the first serial port that enumerates when connected to the Popoto Interface Board's USB port.

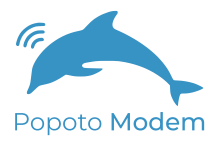

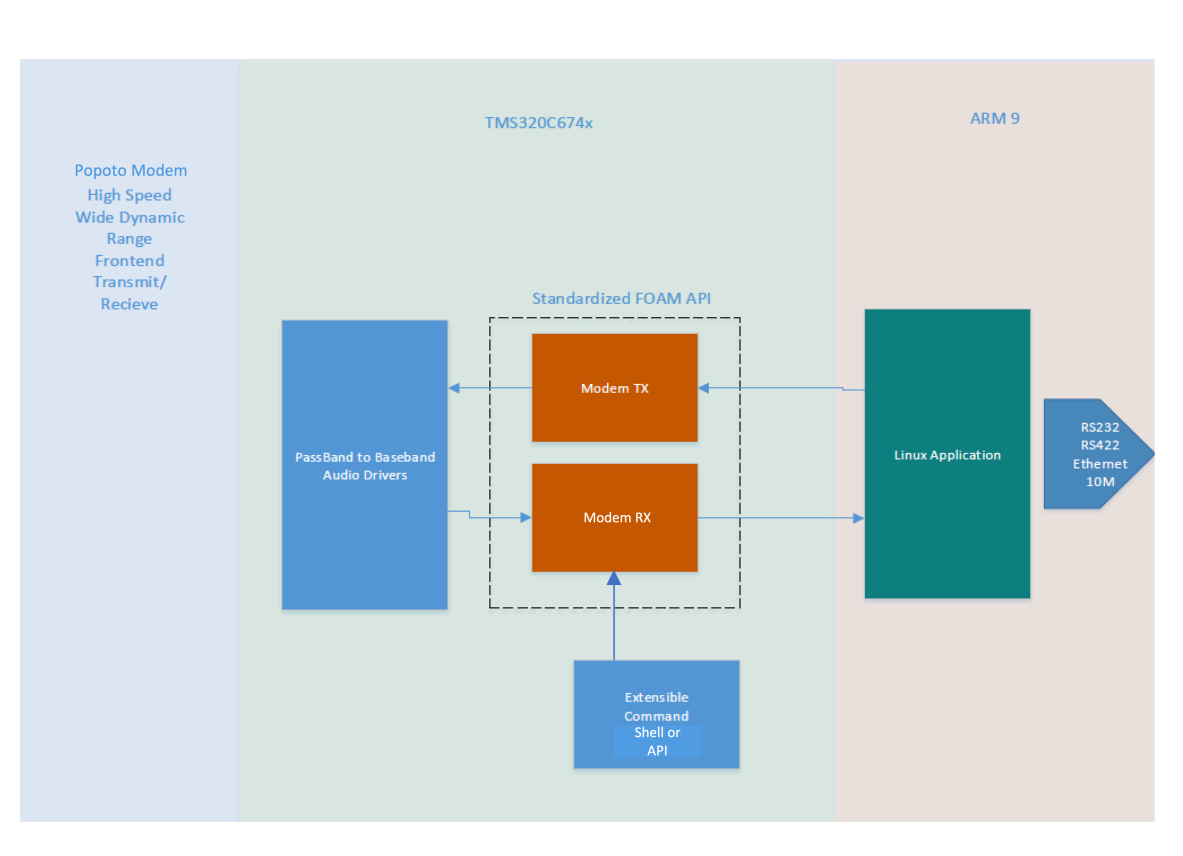

<span id="page-16-0"></span>Figure 1.5: High Level Popoto Block Diagram

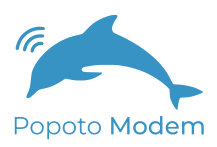

If the Popoto is delivered in a deckbox, this connection will be a standard USB communication port connection.

When the UART USB cable is inserted the OS will discover the new communication device. At that time open any standard serial terminal program configured for communication at 115200 bps, with no parity, 8 data bits, and 1 stop bit. About 20 seconds after power on, the user will be presented with a pshell command prompt.

### <span id="page-17-0"></span>1.3.3 Running the application

For this section it is assumed that we will be running air tests under a serial connected pshell.

Once the modem has been completed the boot process it is possible to connect to the Popoto by way of pshell.

### <span id="page-17-1"></span>1.3.4 Checking the version number

From the pshell type

version

This is the version command. Popoto will respond with current software version number and serial number of the hardware.

### <span id="page-17-2"></span>1.3.5 Displaying Help

To list the commands supported by the pshell, simply type

help

Popoto will respond with a list of supported pshell commands. Note that tab completion for these commands is supported.

### <span id="page-17-3"></span>1.3.6 Sending a Test Message

When both modems are online and connected to their pshells, it is possible to send an acoustic ping from one modem to be received by the other.

At the pshell type

ping 4

This command initiates the transmission of a test packet at about 4 watts of acoustic power. This level of power is appropriate for an air test where the transducers of units are spaced 1-2 meters apart.

While the transmission is executing you will notice a red "transmitting" led illuminate on the transmitters analog board. Once the transmission completes (3-4 seconds) the led will turn off. On the receiver pshell, there should be indication of a packet received and the both the packet and the header data should be displayed.

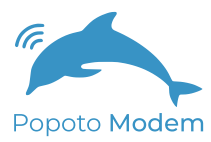

A message indicating 'CRC error' may occurs at the time of transmission on the receiving Popoto instead of a 'CRC check' message. This occurs if the multipath of the room is adding so much interference that the demodulator cannot successfully demodulate the test packet. In such a case, reposition the transducers or pad any reflective surfaces to minimize acoustic reflection.

### <span id="page-18-0"></span>1.3.7 Sending an Arbitrary Message

To transmit an arbitrary message from the pshell, the transmitJSON API provides the most flexible interface. A JSON message formatted as below is passed as an argument to the transmitJSON command.

```
transmitJSON { "Payload": {"Data": [ 49,50,51,52,53,54,55,56,57,48,49,50,51,52,53,54]}}
```
sends the bytestream 49,50,51,52,53,54,55,56,57,48,49,50,51,52,53,54. to the remote modem.

### <span id="page-18-1"></span>1.3.8 Addressing a particular modem

Each modem has a LocalID, which is an address between 0 and 254. To address a message to a particular modem, it is necessary to know the remote modem's ID. Then, by setting the variable RemoteID, to the value of the target modem's LocalID, it is possible to address subsequent messages to the desired modem.

### <span id="page-18-2"></span>1.3.9 Setting the data Rate of the Payload

All packets comprised of three parts the acquisition, the header, and an optional payload. The acquisition sequence does not change for different data rates. The header is always sent at 80bps frequency hopping mode. The header contains information such as the transmit ID, intended receiver ID (broadcast ID is 255), transmit power, if there is a payload of information following, what the payload length is, and what the modulation scheme for sending the payload is.

An example of a PSK payload packet is shown.

The modulation rate of the payload portion of the waveform is configured using the PayloadMode variable. The various modulation schemes are:

- 0 80bps Frequency Hop mode
- $\cdot$  15120 bps PSK
- 2 2560 bps PSK
- 3 1280 bps PSK
- 4 640 bps PSK
- 5 10240 bps PSK

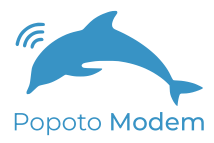

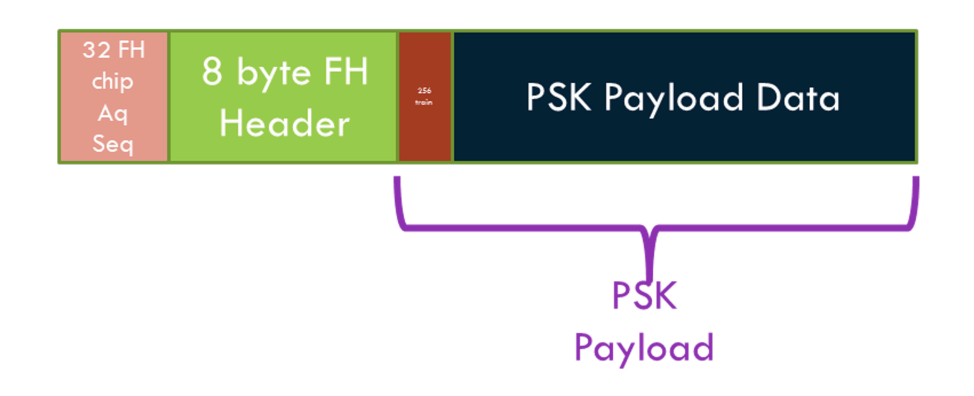

<span id="page-19-0"></span>Figure 1.6: PSK Payload Message Structure

The PSK receiver includes user configurable parameters that can be adjusted for optimal reception as a function of the channel. These include the number of taps for the equalizer and the location of the first tap. Under normal operation these parameters are set for typical operation with the number of forward taps (FIR) = 44, the number of backward (IIR) taps=6, and the location of the first tap=16. Note the computational load of the receiver increases with the square of the number of taps and the maximum number of taps (Forward + Backward) should not exceed 70. Also note that additional taps often increase noise and as such more taps does not always mean better performance.

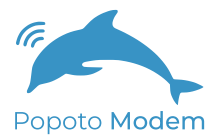

#### Table 1.1: PSK Parameters

<span id="page-20-1"></span>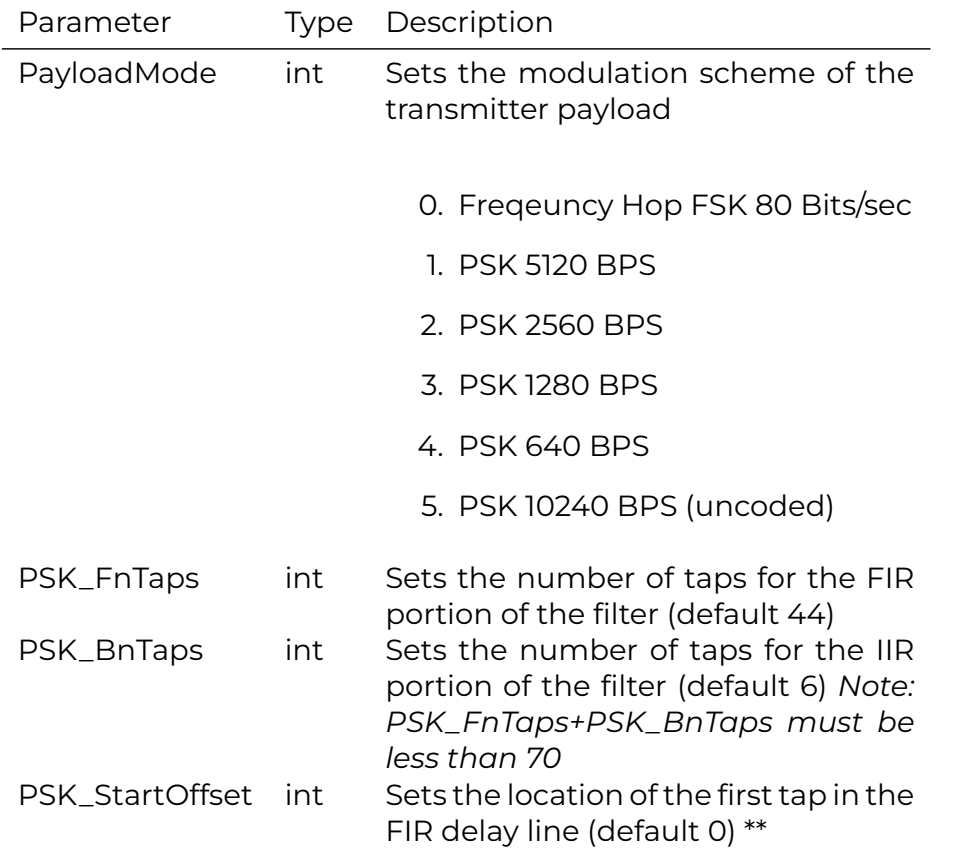

### <span id="page-20-0"></span>1.3.10 Telnet Chat Operation

Lastly, it is possible to open up a chat window between both modems. From a linux prompt on the terminal, type

telnet 10.0.0.232 17001

this will open a telnet window connected to Modem A (at the 10.0.0.232 address).

Assuming Modem B has been setup with and IP address of 10.0.0.223. Next open another linux prompt on the terminal and type

telnet 10.0.0.223 17001

This will start another telnet session connected to Modem B (at the 10.0.0.223 address)

Chat operation is a mode of the modem where two modems can communicate keyboard to keyboard in a normal text configuration in a half duplex mode. To enter chat mode the

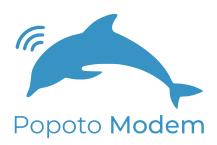

#### chat

command is entered at the pshell prompt. It is necessary to enter chat mode at both the receiver and transmitter for chat mode to work.

While in chat mode characters that are entered in the keyboard are grouped into packets and transmitted through the water, received by the receiver and presented to the user.

The start and stop of a packet is determined by 3 factors. The first method is to enter a carriage return after a string of characters. This return signals the end of a string of characters to be sent out of the modem. The second method to signal the end of a string is to timeout. After period of no typing that exceeds the user configurable timeout parameter, the transmitter console will take the user input gathered up until the timeout interval, group them into a packet and send them. The last way to terminate a sequence of characters for transmission is to exceed the user configured number of bytes per packet. For example if the parameter ConsolePacketBytes is set to 32, then input characters are bundled into groups of 32 and sent out automatically.

#### Table 1.2: Chat Mode Parameters

<span id="page-21-1"></span>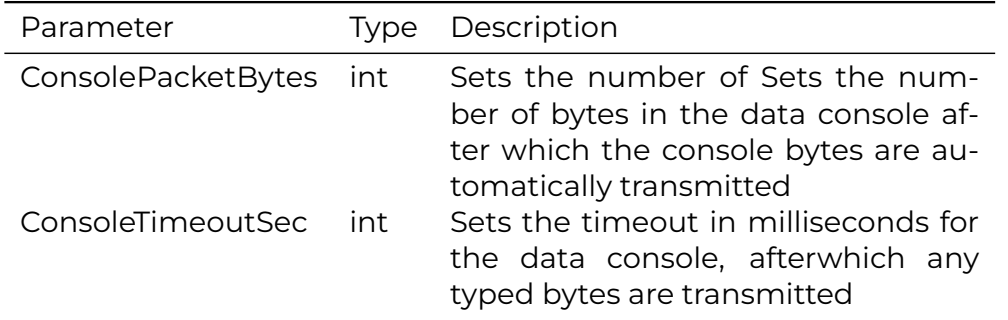

To exit chat mode type ctrl-], followed by e for exit. Exit from both the transmitter and receiver to resume normal operation.

#### <span id="page-21-0"></span>1.3.11 Sending a Range Command

Once a successful ping has been achieved, it is instructive to try a range command. The syntax of the range command is as follows:

#### range 4

This command instructs the initiating modem (Modem A) to send a range request at the power associated with about 4 watts. You will immediately see the transmitter red LED of Modem A illuminate for about a second. This request should be received by the receiving modem Modem B. Upon successful demodulation of the range request by Modem B, it schedules a transmission back to the receiver of Modem A. This new transmission will illuminate

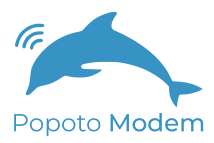

the red LED of Modem B. When that transmission is complete, Modem A will measure the time required to receive the response to its request, account for turnaround time, and calculate the round trip time. This is mapped to a distance using the speed of sound in water and range is calculated.

Upon successful completion of the whole ranging cycle, a range report will be displayed on the Modem A pshell.

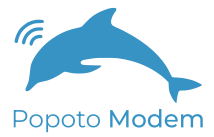

# <span id="page-24-0"></span>2 Communicating with Popoto

## <span id="page-24-1"></span>2.1 Introduction

The Popoto system consists of several components working together to create an acoustic digital communication system. Refer to Figure [2.1](#page-24-4). At the lowest level, a Transducer provides the physical interface between the Modem and the water. This transducer is connected to the Analog board which can both drive the transducer as an output, and receive from the transducer as an input. The analog board digitizes input and converts the analog signal in the water to digital data which is sent to the Digital board. The digital board demodulates the data on the DSP, and sends the bitstream to the ARM9 which determines what to do with the data based on the current processing state.

### <span id="page-24-2"></span>2.2 Socket based JSON

The lingua franca of Popoto is JSON messages over sockets. Although there are many ways and APIs to communicate with Popoto, all of these methods and APIs funnel down to creating or displaying a JSON message to/from a socket.

### <span id="page-24-3"></span>2.2.1 Highlevel Description of Popoto API Sockets

The IO to all of the embedded Popoto software is accomplished using IP Sockets. Even the analog signal data supports the socket IO. This provides great flexibility for interface, test, software portability, and software test. These sockets also can interface through a thin layer of code to give us the familiar standard interfaces that are used in the field such as RS-422. Sockets are

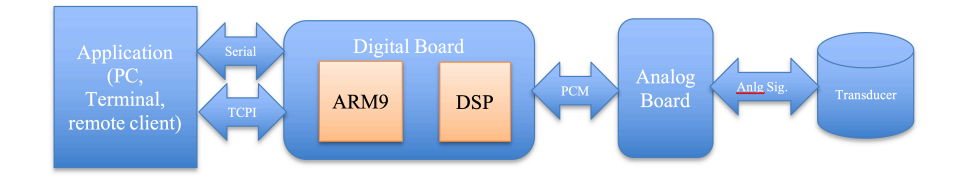

<span id="page-24-4"></span>Figure 2.1: Popoto System Overview.

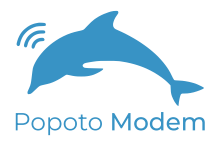

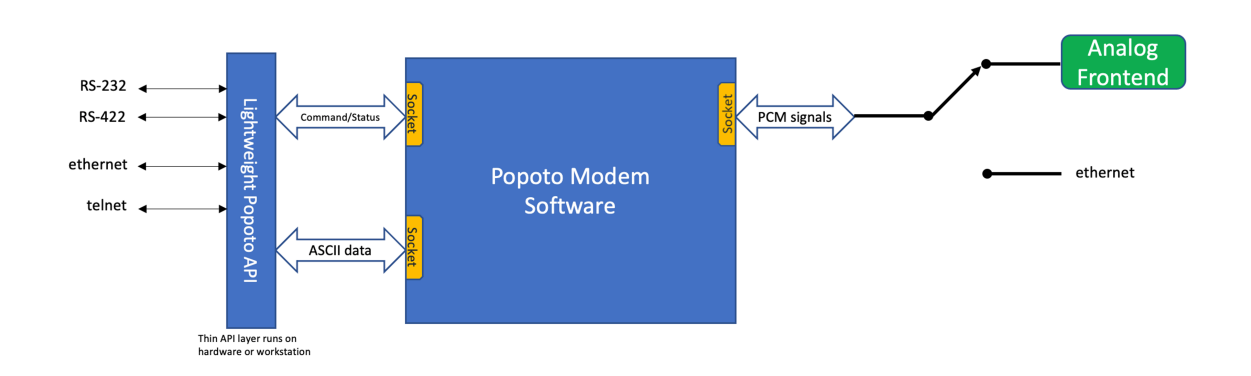

<span id="page-25-2"></span>Figure 2.2: Popoto Modem Socket interfaces.

specified by the IP address of the Popoto modem as set by the user In addition to the IP address the following ports are used.

- 1. 17000 Command Port
- 2. 17001 Data Port (Telnet)
- 3. 17002 PCM Logging Port (Not for typical use)
- 4. 17003 PCM Output Port (Not for typical use)
- 5. 17004 PCM Input Port (Not for typical use)

### <span id="page-25-0"></span>2.2.2 Introduction JSON Messages

JSON stands for JavaScript Object Notation. JSON is a lightweight format for storing and transporting data. JSON is often used when data is sent from a server to a web page. JSON is "self-describing" and easy to understand.

JSON is built on two structures:

- A collection of name/value pairs. In various languages, this is realized as an object, record or struct.
- An ordered list of values. In most languages, this is realized as an array, vector, list, or sequence.

High level languages such as Python typically have JSON parsers available to easily parse JSON messages into variables of that language.

### <span id="page-25-1"></span>2.2.3 Commands

The basic structure for commanding Popoto happens using a JSON command message. This message consists of two parts, the Command keyword, followed by the Argument keyword. The basic structure of the command is as follows:

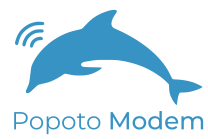

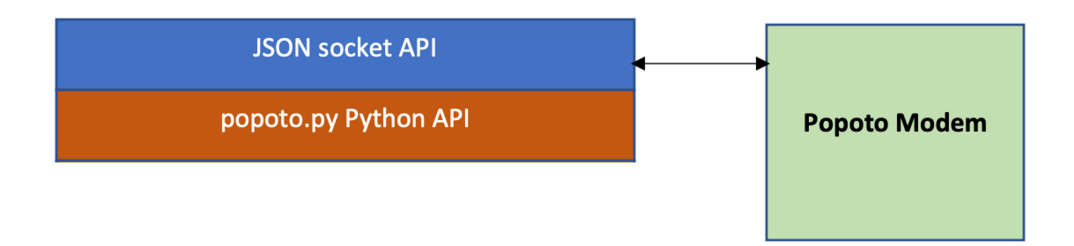

<span id="page-26-3"></span>Figure 2.3: JSON API Interfacing to Python.

#### {"Command": "", "Arguments": ""}

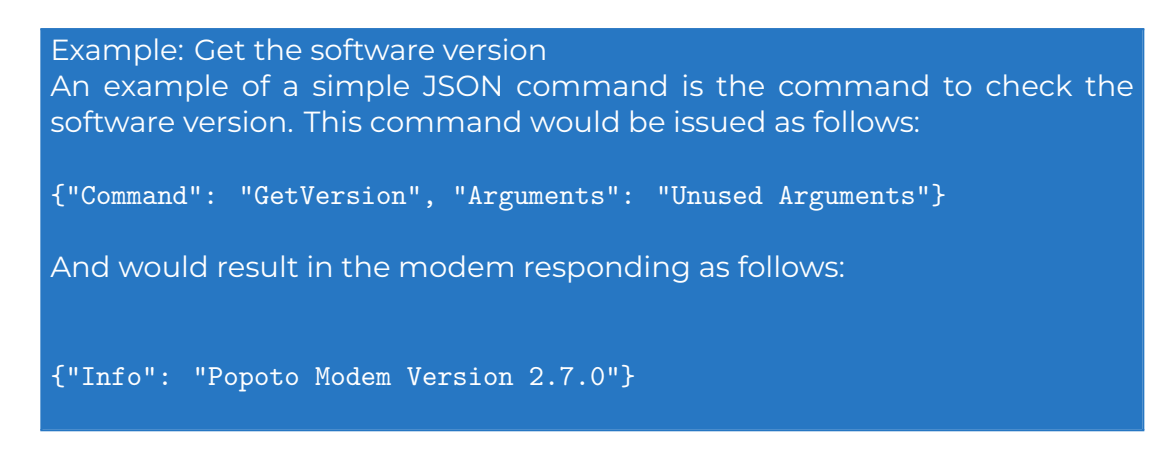

### <span id="page-26-0"></span>2.2.4 The Keyword Return Values

Popoto modem returns information to the user using various keyword identifiers. These return keywords are designed to be self-identifying, and can be used for user application parsing.

### <span id="page-26-1"></span>2.2.5 System Level Variables

Popoto modem contains various internal variables. These variables are mode variables, configuration variables, or contain parameters extracted from the signal.

## <span id="page-26-2"></span>2.3 Facilitating JSON messages

As mentioned previously, the primary interface to the embedded Popoto algorithm is done over sockets using JSON messages. To make interaction and automated development easiest for a Popoto user, Popoto provides several API and a user shell Pshell. These APIs and shell, constitute a very thin layer that creates and interprets the socket based JSON messages.

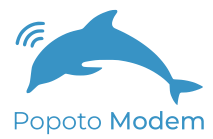

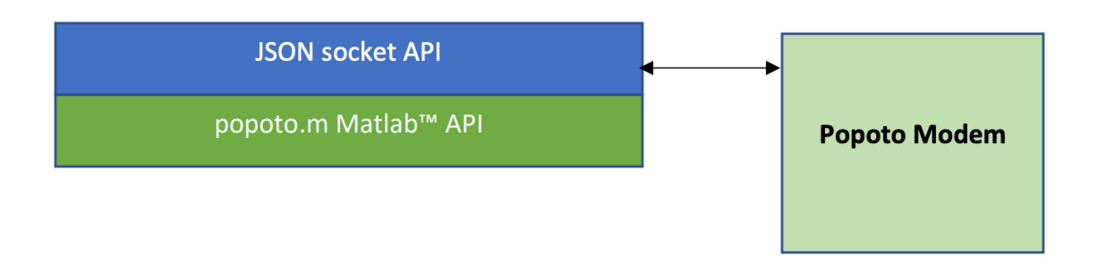

<span id="page-27-0"></span>Figure 2.4: Popoto Modem Matlab and JSON API.

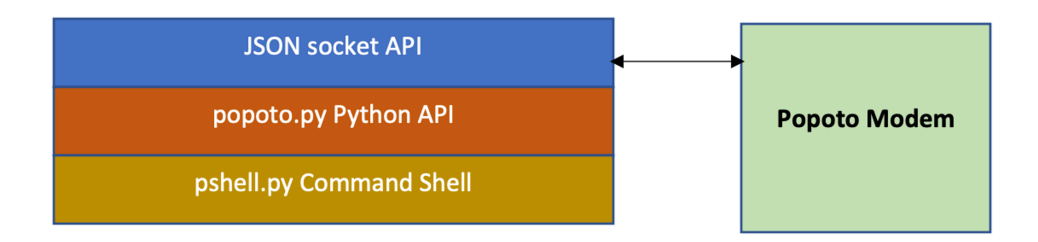

<span id="page-27-1"></span>Figure 2.5: Popoto pshell to Popoto.py to JSON.

For example, the popoto.py layer provides python access and methods to create the JSON messages using python. Importing this library gives a user full control over the Popoto modem in the python language.

Much in the same way, a Matlab™ based API has been generated. The structure of how it interacts with Popoto is the same. Finally, a command shell called Pshell has been written in python, using the popoto.py API and the cmd command interpreter. This shell allows users to interact with the modem at a user level, typically through a serial connection. The pshell is default way for a user to interact with Popoto modems. The structure of this connection is a follows:

# <span id="page-28-0"></span>3 System Connections

The Popoto modem has 4 primary interfaces for an external CPU or computer to connect to:

- 1. RS422 4 Wire serial
- 2. RS-232 Uart
- 3. 10/100 BaseT networking
- 4. TTL (3.3V) UART

Each of these connections has properties that make it attractive in different situations.

## <span id="page-28-1"></span>3.1 RS-422 4 wire serial

#### <span id="page-28-2"></span>3.1.1 Reasons to use it

Good for long distance connections, up to 1200 meters. Simple serial interface. Robust to noise and interference.

### <span id="page-28-3"></span>3.1.2 Reasons to avoid it

Remote unit needs drivers. Only good for up to 115200 bits per second which is not adequate for PCM Streaming.

## <span id="page-28-4"></span>3.2 RS-232 Uart

#### <span id="page-28-5"></span>3.2.1 Reasons to use it

The RS-232 uart is a 3 wire serial interface. It consists of 3 signals, Transmit data, Receive Data, and ground. The signal lines run at +/-15 Volts This interface is particularly attractive if the user is interfacing the modem to a local device, such as a micro controller on a UAV. All that is required is a tx, rx and gnd signal. For PC or laptop lab use, the pinout for this connector is a 5 pin 10mil header configured exactly as the standard FTDI USB cables, which makes for a simple USB to serial interface available off the shelf.

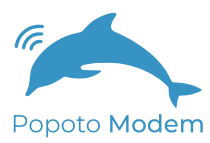

### <span id="page-29-0"></span>3.2.2 Reasons to avoid it

This interface is only good for very short distances, such as within the same enclosure. The bandwidth for this interface is limited to 115200 Bits per second which is not adequate for PCM streaming.

# <span id="page-29-1"></span>3.3 10/100BaseT

### <span id="page-29-2"></span>3.3.1 Reasons to Use it

The 10-100BaseT Ethernet networking provides the highest speed and most flexible connection to the Popoto system. Using TCP sockets over the ethernet provides upto 100MBits/S of full- duplex throughput to the Popoto from a remote computer located up to 100 meters away. This bandwidth can be used for real-time PCM capture, or rapidly updating software. Additionally, the flexibility of the TCP sockets allows for 3

### <span id="page-29-3"></span>3.3.2 Reasons to avoid it

The additional speed and flexibility of the ethernet comes at a cost of 250 milliwatts. In addition, the range of the ethernet is limited to 100 meters.

# <span id="page-29-4"></span>3.4 TTL (3.3V) UART

### <span id="page-29-5"></span>3.4.1 Reasons to use it

The TTL (3.3V) uart is a 3 wire serial interface. It consists of 3 signals, Transmit data, Receive Data, and ground. The signal lines run at 3.3Volts This interface is particularly attractive if the user is interfacing the modem to a local device, such as a micro controller on a UAV. All that is required is a tx, rx and gnd signal. For PC or laptop lab use, the pinout for this connector is a 5 pin 10mil header configured exactly as the standard FTDI USB cables, which makes for a simple USB to serial interface available off the shelf.

### <span id="page-29-6"></span>3.4.2 Reasons to avoid it

This interface is only good for very short distances, such as within the same enclosure. The bandwidth for this interface is limited to 115200 Bits per second which is not adequate for PCM streaming.

### <span id="page-29-7"></span>3.5 Modes of operations

The flexibility of the Popoto system provides for several use-cases. Each of these use-cases applies to a different product scenario, so it is important when deciding which to employ, that the requirements of the end product are carefully considered.

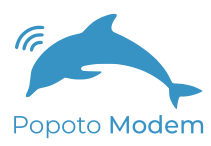

### <span id="page-30-0"></span>3.5.1 Local pshell

The pshell is a python program that connects with the Popoto application and provides a shell interface to the modem and its command, status and data interfaces. This shell provides simple commands such as send ranging, or setTxPower level so that either under human or computer control the modem can be utilized. In this use-case, the interface to the modem can be any one of:

- Serial RS-232
- 4 Wire RS-422
- Ethernet over SSH
- Ethernet over Telnet

The pshell program runs co-resident with the popoto\_app on the OMAP's ARM core processor. Figure [3.1](#page-30-3) shows local pshell processing.

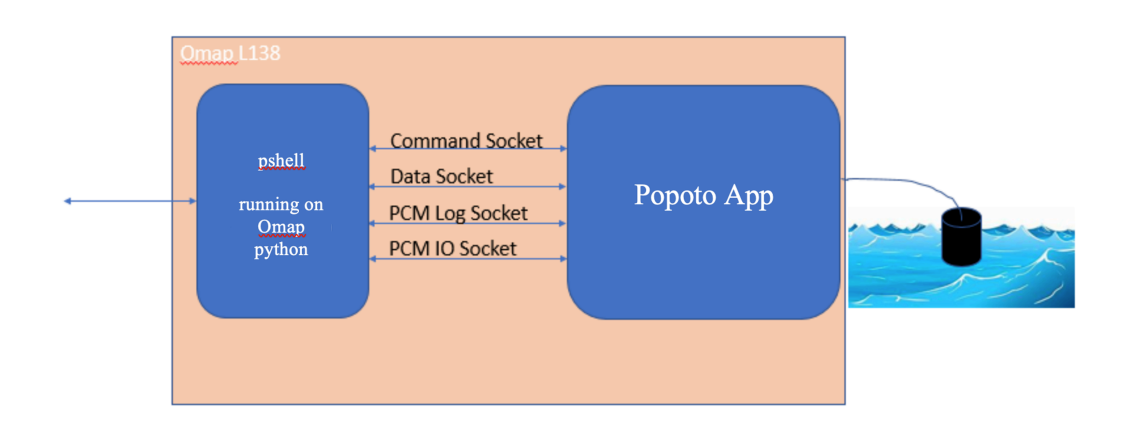

<span id="page-30-3"></span>Figure 3.1: Local Pshell operation.

### <span id="page-30-1"></span>3.5.2 Remote pshell

The remote pshell operates in the same way as local pshell, however the pshell python program runs on a remote processor, and the connection to the popoto\_app is over TCP Sockets and networks as shown in figure [3.2](#page-31-2). Using a remote pshell is advantageous for streaming PCM directly to the PC's harddrive. Additionally the remote pshell is a good choice for running regression tests, as the regression suites can live on the remote pc, which can also log results.

### <span id="page-30-2"></span>3.5.3 Matlab™

Matlab™mode is very similar to remote-pshell mode, except that the connection to the popoto\_app does not use a Python program, rather it connects

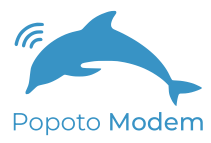

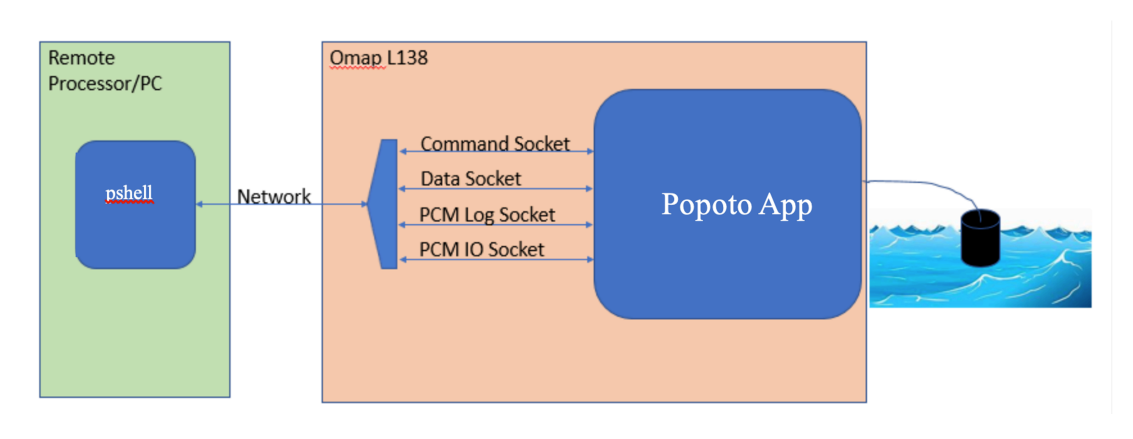

<span id="page-31-2"></span>Figure 3.2: Connecting to Popoto using a remote pshell

using Matlab™. Matlab™is an excellent choice for running lab tests as it is a powerful language that is easy to use. Given Matlab™'s expense, and need for a full PC to run, it is not likely to be deployed in a customer's end product.

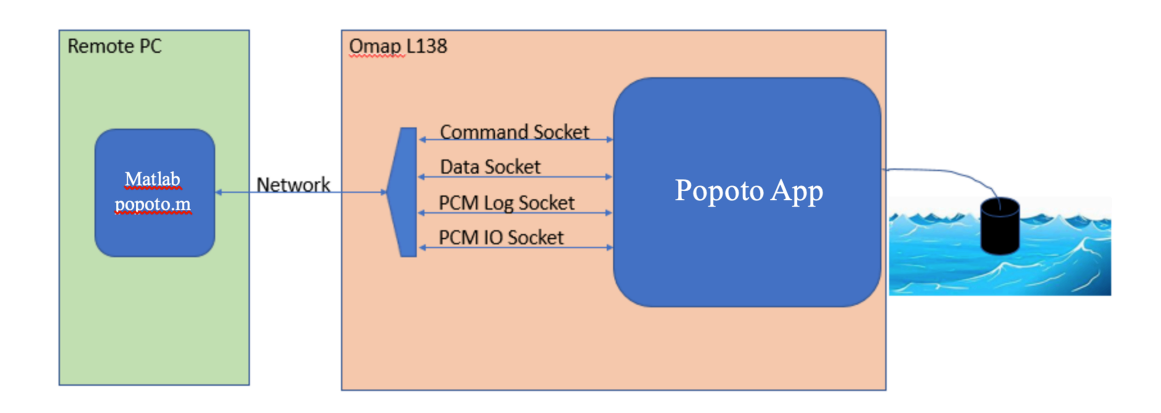

<span id="page-31-3"></span>Figure 3.3: Connecting to Popoto Over Matlab™.

### <span id="page-31-0"></span>3.5.4 Custom interfaces

<span id="page-31-1"></span>The Popoto system uses standard sockets for communications, so it is entirely possible for a customer to generate a custom interface written in the language of his choice. Figure [3.4](#page-32-0) shows an example of a custom Popoto application. Please see the Popoto.py and Popoto.m files for ideas on how to implement such an interface.

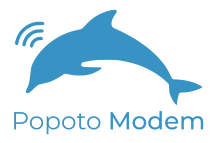

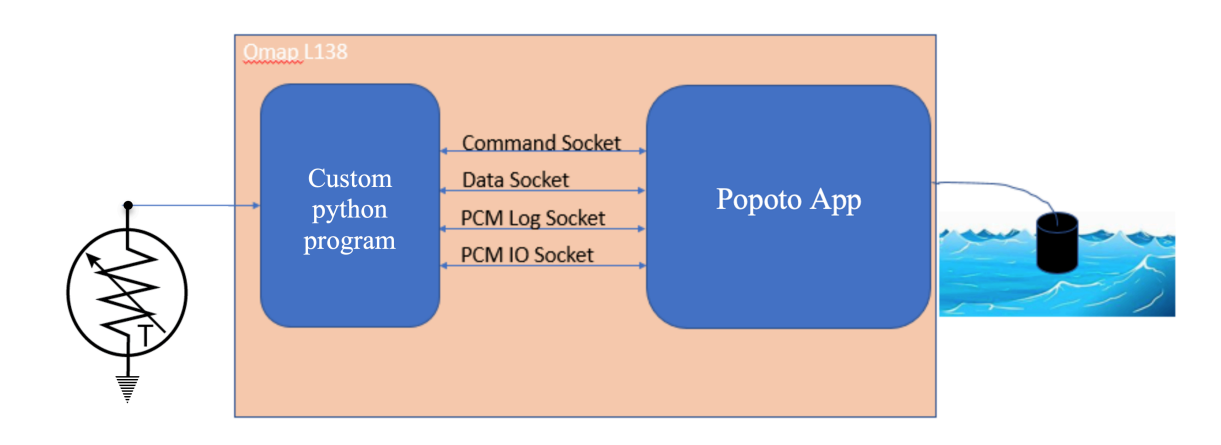

<span id="page-32-0"></span>Figure 3.4: Popoto Modem implementing a custom application. In this picture, a Popoto modem is configured to measure a temperature sensor, and report its measurements via the acoustic channel.

# 3.6 Sleep and Power Down

Popoto has 2 different sleep modes for low-power operation, POWERDOWN and DEEPSLEEP. In Powerdown mode, nearly all of the voltage supplies on the board are shut down, resulting in a very low-power sleep. It takes about 20 seconds to power up and out of POWERDOWN mode. In DEEPSLEEP mode, the processor is put into hibernation, and all RAM is kept powered and refreshed. This mode consumes more power, but wakes up quite quickly (<1Sec). Each mode can be entered via an API or pshell command. The pshell exposes 2 commands powerdown, and deepsleep. Refer to the Popoto API reference for information about API access to the powerdown states. In either powerdown mode, a dedicated wake-up processor monitors the acoustic signals in the water looking for a wakeup signal. The wakeup signal is based on the standard modem message header acquisition pattern. To wake a modem, simply send any message into the water, and the acquisition signal will wake the modem. This transmitted message will be lost, but it serves simply to wake the unit.

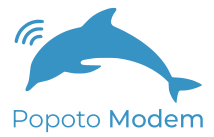

# <span id="page-34-0"></span>4 Pshell

The pshell is a python command line shell utilizes commands defined in Popoto.py to provide a python scriptable command shell containing all of the most useful commands from Popoto.py. In addition the command shell provides for help and tab completion for ease of use. Responses from commands are echoed to the command shell along with asynchronous alerts from Popoto.

### <span id="page-34-1"></span>4.1 Modes of operation

There are two fundamental modes of operation of the pshell, it can be run on the user PC under the PC's local python or it can be run on the python that exists on Popoto OMAP platform. Because communication from pshell to the Popoto is done through IP sockets, this gives the flexibility of running pshell locally on the target or remotely on any PC on the network.

## <span id="page-34-2"></span>4.2 Requirements for running

python 2.7 (it is already installed on the Popoto hardware) CMD command shell installed (it is already installed on the Popoto hardware) CMD2 command shell installed (this gives some added features)

### <span id="page-34-3"></span>4.3 Invoking pshell

As delivered, the Popoto will invoke the pshell automatically and present a command prompt to the user on the RS-422 port.

### <span id="page-34-4"></span>4.3.1 The pshell.init file

The pshell.init file is located in the root directory /. This file is a collection of pshell commands that get executed on power up of Popoto. This file is intended for the user to customize this file and set bootable parameters such as localID, carrier frequency etc. The syntax is normal pshell syntax where line comment character # (first position) and whitespace are ignored.

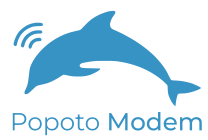

### <span id="page-35-0"></span>4.3.2 Invoking pshell from a linux prompt

Although pshell runs automatically at boot. It is possible to terminate the local running pshell process and run the pshell from any python with an IP connection to Popoto. From the linux command prompt

#### python pshell

This will start the up the pshell and you are ready to being typing commands.

# <span id="page-35-1"></span>4.4 Invoking commands

### <span id="page-35-2"></span>4.4.1 Help

To gain a complete list of commands at any time simply type the command help. A full list of commands will be displayed. To get help on any of those commands, enter help <command> at the Popoto prompt.

### <span id="page-35-3"></span>4.4.2 Tab Completion

The pshell supports tab completion. Tab completion will also show a list of various options for a particular command.

### <span id="page-35-4"></span>4.4.3 Commands

This section presents a list of the currently implemented commands. A brief description is presented along with typical invocations.

## <span id="page-35-5"></span>4.5 Extending the pshell

One of the best parts of pshell is that it is easy to extend with simple python. For example if you want to make a command that does five ranges spaced by 30 seconds, it is as simple as adding these lines:

```
def do_nranges(self,line):
for x in range(1,5):
self.dol.range(.1)
time.sleep(30.)
```
Note the command name in the pshell would be nranges. With the pshell, you have the power of the python language to create complex commands or specific syntaxes, mappings, command checking etc very quickly and efficiently.
# 5 Enclosure Connectors

# 5.1 M2000/S2000 Connectors

The M2000 and S2000 series modems use SubConn microcircular connectors to provide an electrical interface between the inside of the bottle and the outside. These connectors are typically either MC8BHF for the S Series Modems or MC16BHF connectors. Legacy M2000 Units may be fitted with an MC10BHM 10 pin connector.

#### 5.1.1 Connector Part Numbers

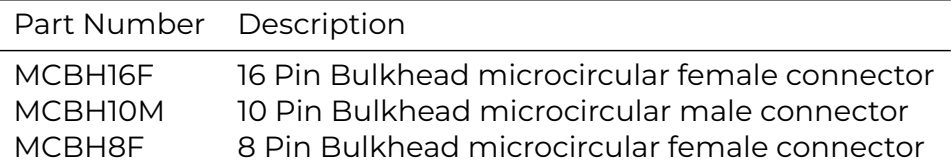

**Face view (male)** 

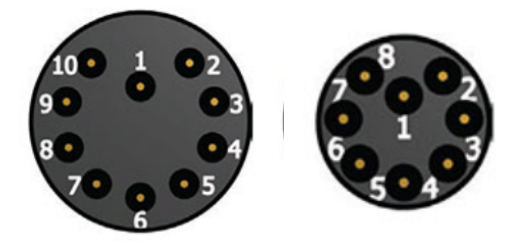

Figure 5.1: Pin Locations: 10 Pin and 8 Pin Connectors as viewed from the face of the male connector.

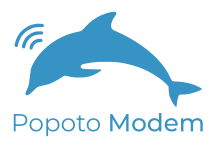

## 5.1.2 10 Pin Ethernet Option

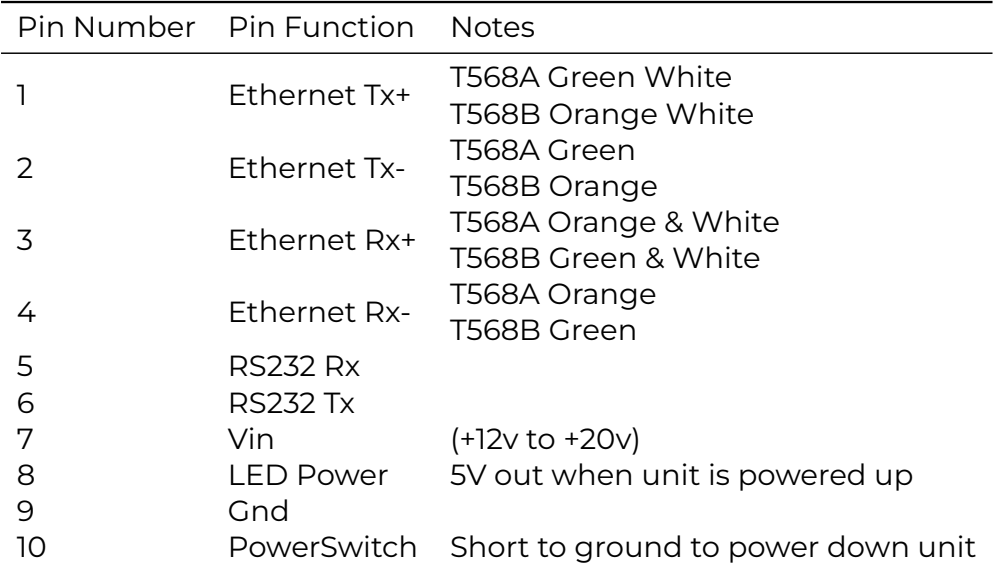

#### 5.1.3 10 Pin RS-422 Option

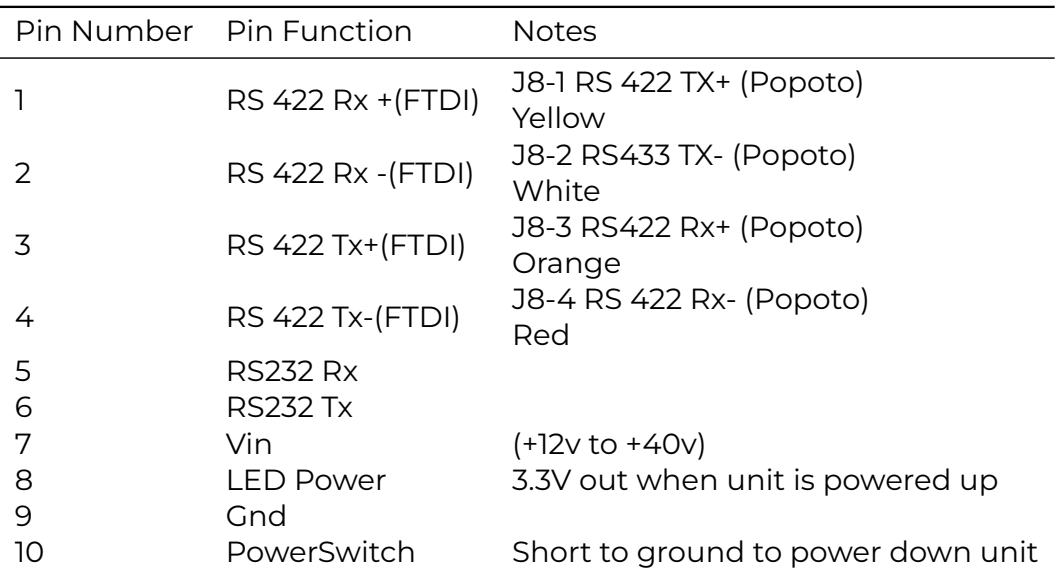

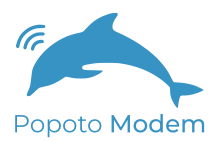

## 5.1.4 16 Pin Universal Option

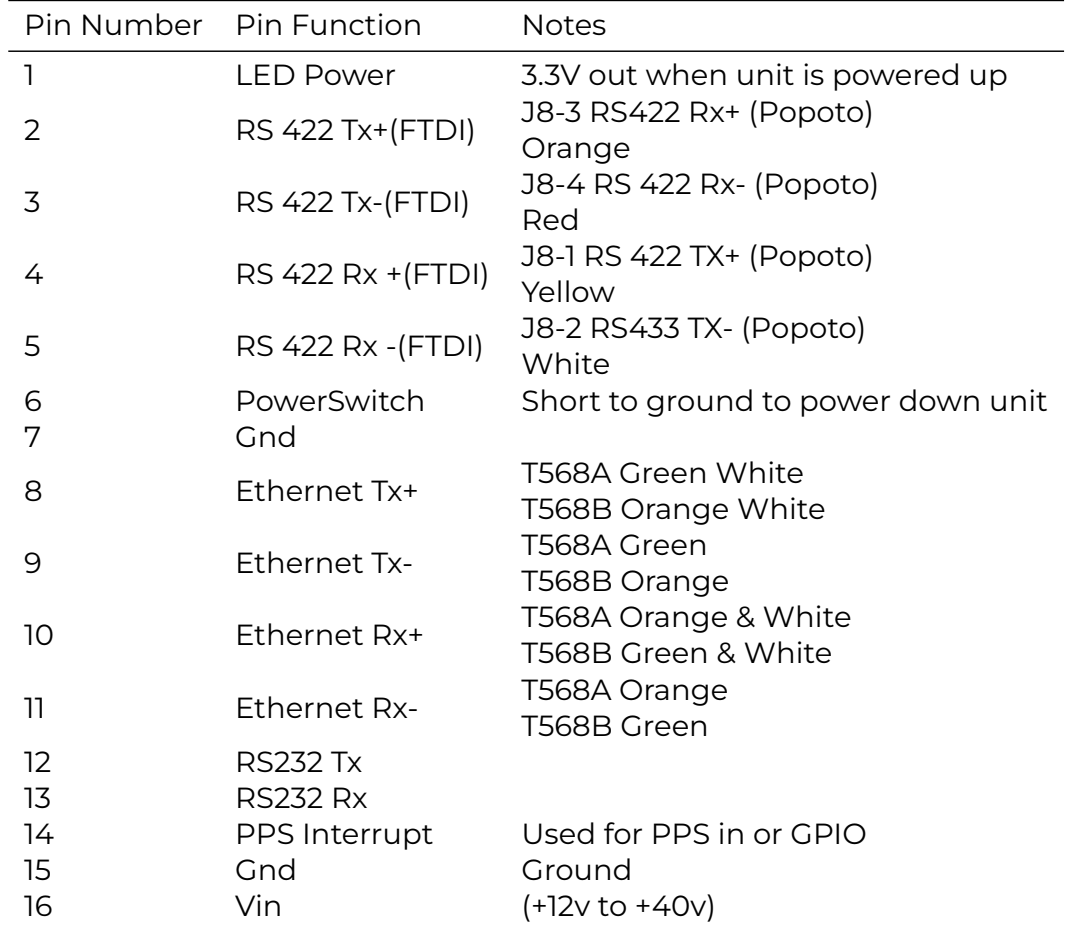

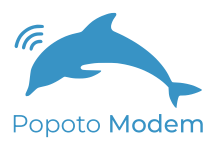

## 5.1.5 8 Pin Ethernet Option

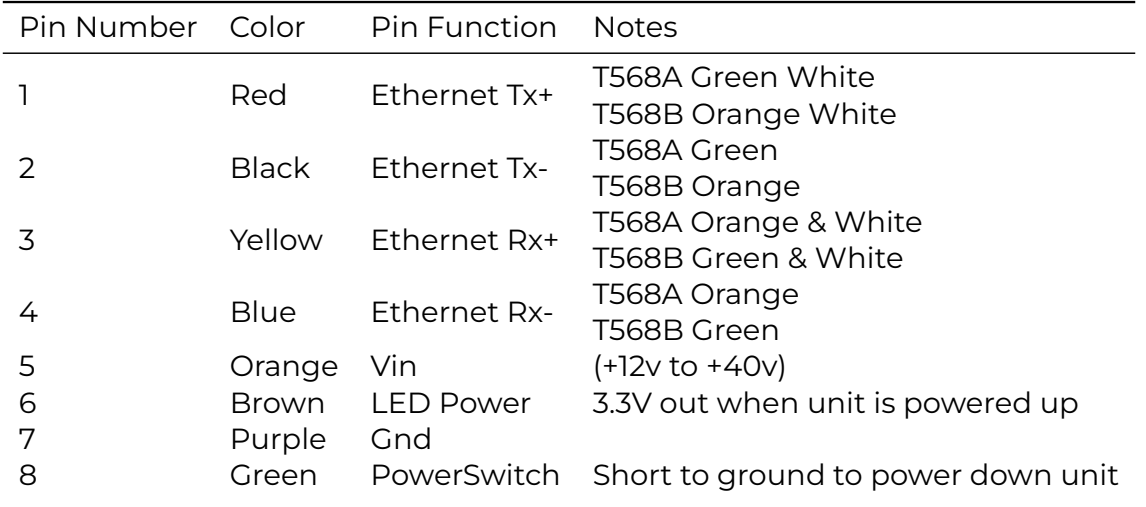

### 5.1.6 8 Pin RS-422 Option

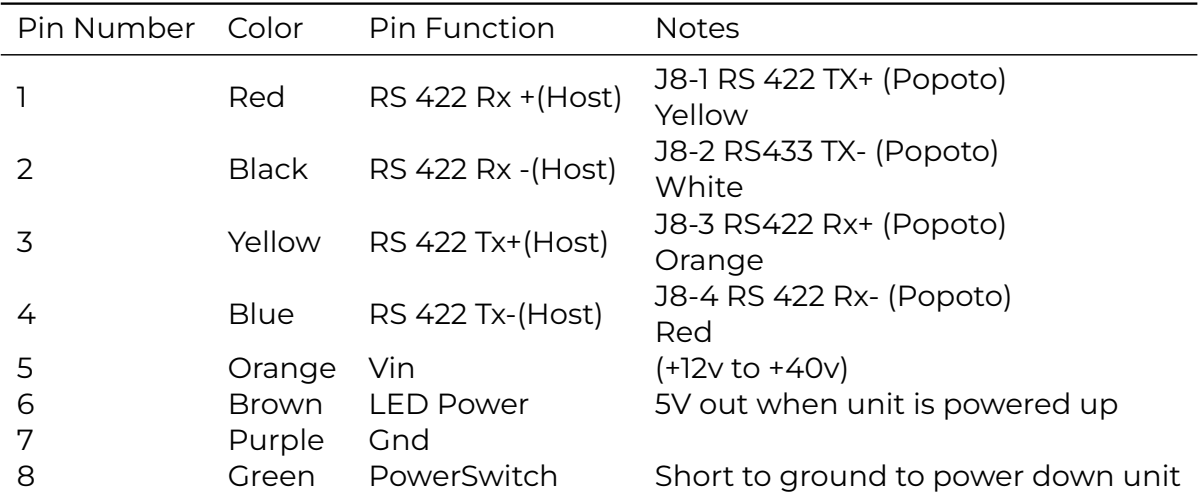

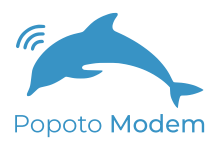

### 5.1.7 8 Pin RS-232 Option

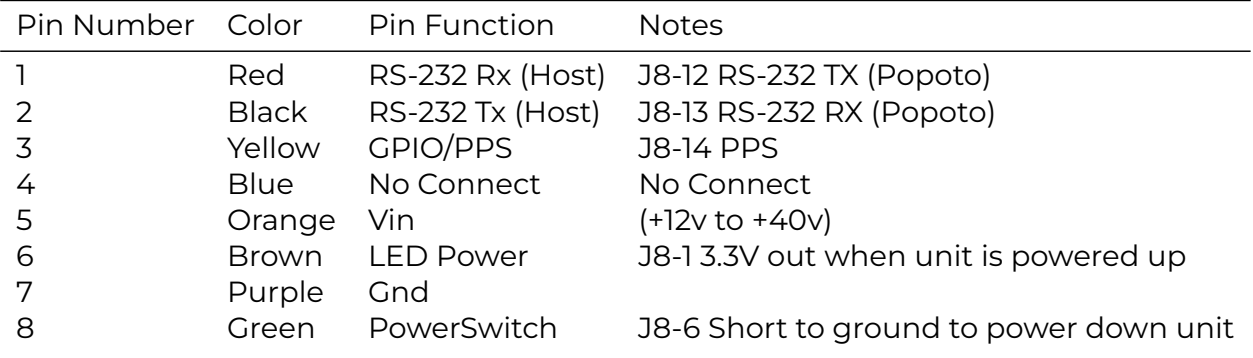

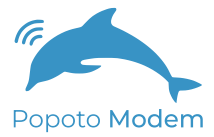

# 6 OEM Interface Description

# 6.1 Popoto Digital Interface

#### 6.1.1 Overview

The Popoto Digital Interface (PDI) is a single connector which provides access to the most commonly used interfaces in the Popoto Modem system. These interfaces include RS-232, RS-422, 10/100 Ethernet, Board On/Off control, and PPS input signal.

#### 6.1.2 PDI Hardware Components

PDI is connected to using a Molex Microfit connector (P/N 0430251400) or equivalent. This connector is sold as a shell plus discrete pins. While Molex produces many different pins for use with the MicroFit series, the best pins for use with Popoto Modems are Molex part number 0462355001. These pins are gold plated, rated for 250 mating cycles, and have a low insertion force. They are suitable for use with 20-24Ga wire. These pins can be crimped using one of Molex hand crimp tools such as the 0638190000. Alternately, if the expense of the crimp tool is cost-prohibitive for small prototype or limited production runs, pre-crimped wires are available from suppliers such as [Digikey.](http://www.digikey.com)

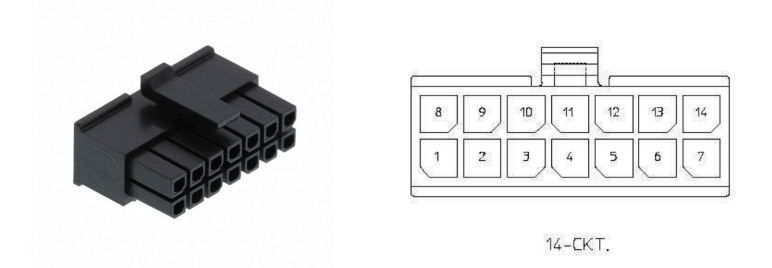

Figure 6.1: PDI User-Side Molex Connector. Interfacing to the PDI is accomplished with a Molex Microfit shell P/N 0430251400 and either Pre-pinned jumper wires, or Molex socket crimps.

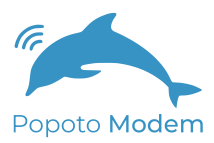

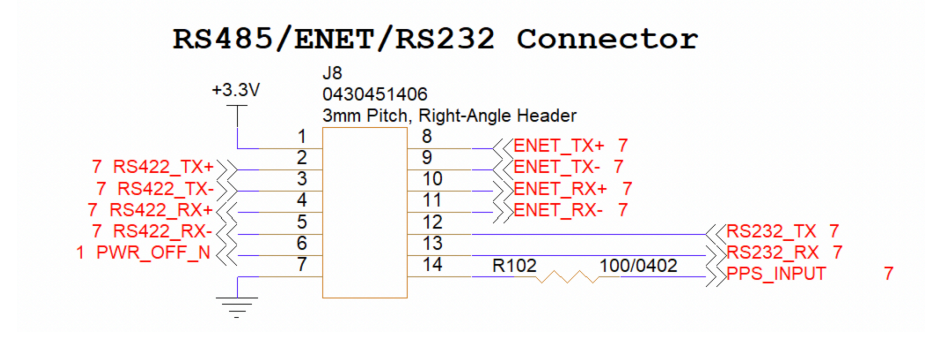

<span id="page-43-0"></span>Figure 6.2: PDI Schematic connections.

#### 6.1.3 Electrical Connections

Figure [6.2](#page-43-0) shows the electrical connections for the the PDI interface. Pins labeled RS-422 are UART signals that comply with EIA-RS-422 interface standards. Default UART signaling parameters are 115200N81. Pins labeled with RS-232 are UART signals that comply with EIA-RS-232 electrical interface standards. UART signaling parameters for the RS-232 port default to 115200N81. PowerOFFN allows the unit to be powered off by connecting this signal to ground. ENET Signals are 10 100 Ethernet signals. As the Popoto board has on-board magnetics, these signals are standard 10 100 BaseT Ethernet signals. PpsInput is a 3.3V logic level input signal that is used for PPS input for clock discipline.

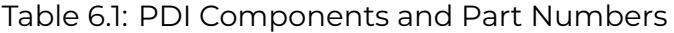

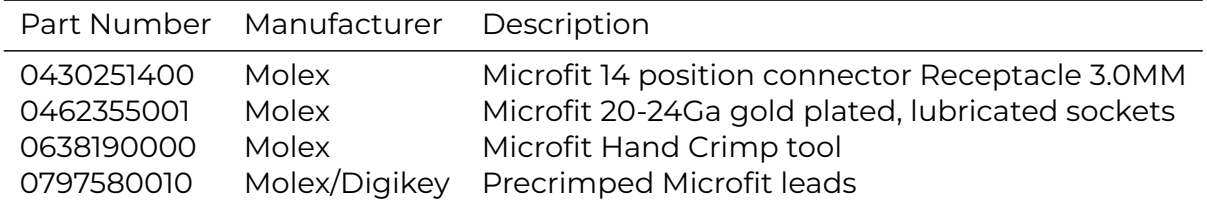

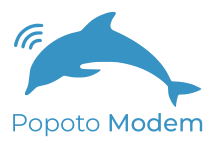

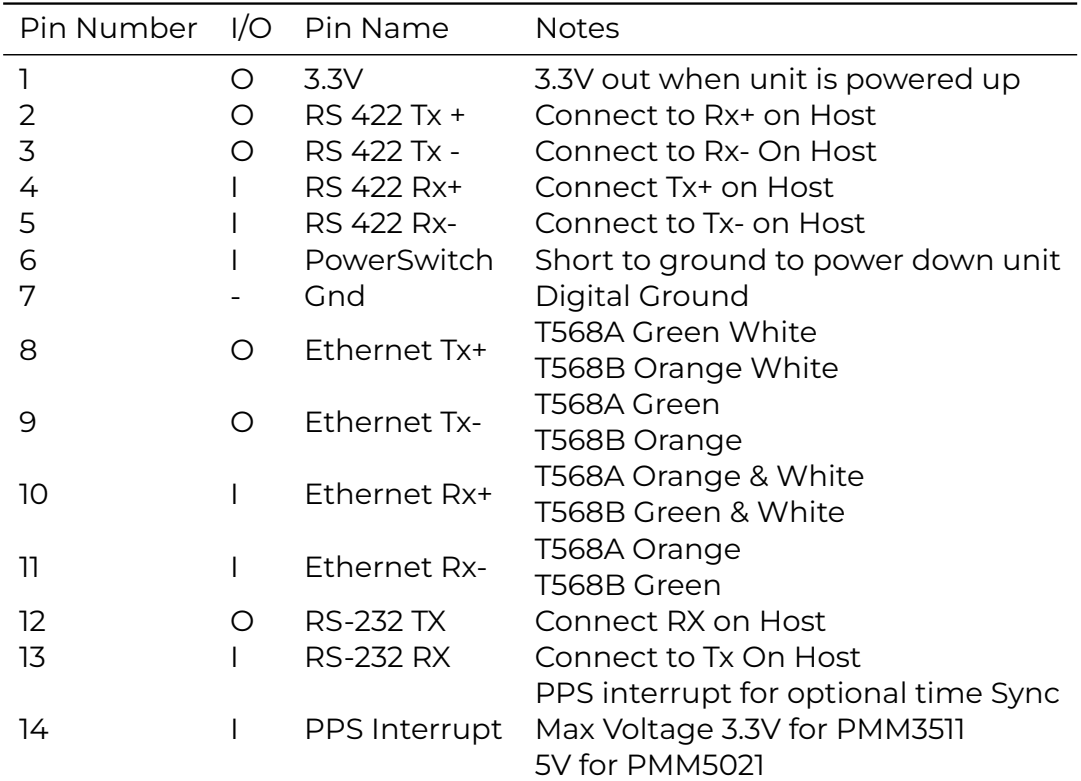

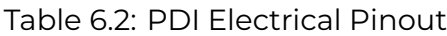

#### 6.1.4 Digital Interfaces

Popoto Modems have 3 additional digital interfaces beyond the PDI port. These interfaces are used to connect to external devices, or to provide alternate digital connection schemes for a host controller.

#### **6.1.4.1 TTL Uart**

The TTL UART port is used for connecting Popoto to a local controller over a short distance. The TTL UART port is a 5 pin Molex picoblade connector. Figure [6.3](#page-45-0) shows the schematic connections on the TTL-UART port. In order to enable the 3.3V uart port, pins one and 2 of J6 must be shorted together. Doing this disables the RS-232 level translator, and thereby disables the RS232 port on the PDI connector.

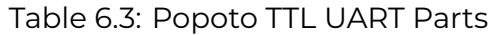

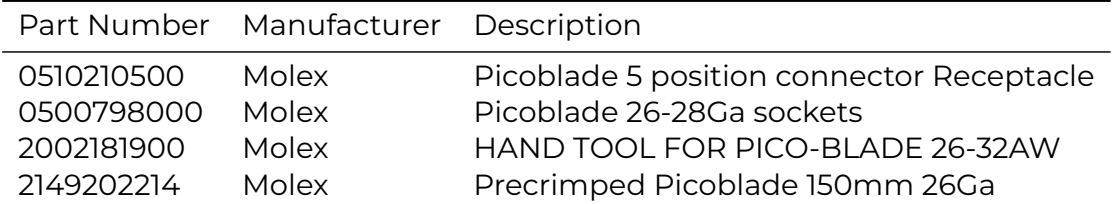

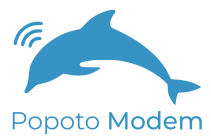

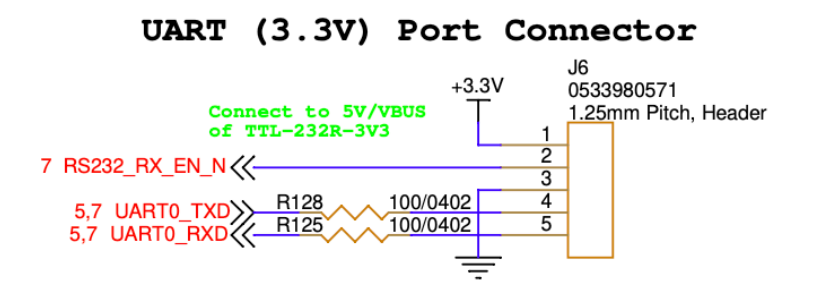

<span id="page-45-0"></span>Figure 6.3: Popoto TTL Uart Plug. This port allows 3.3V Logic level uart connections

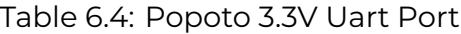

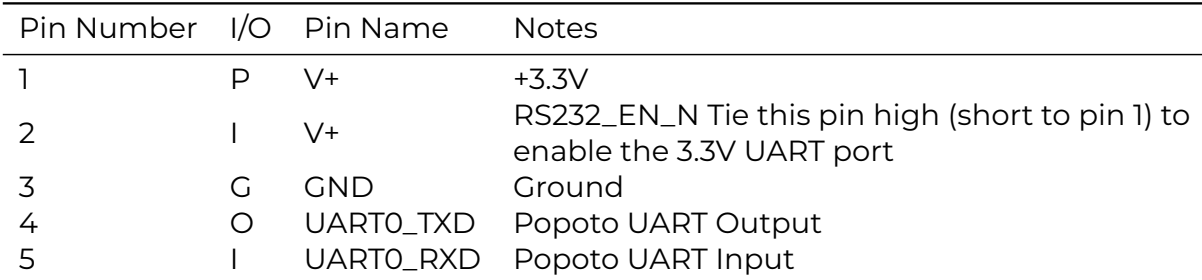

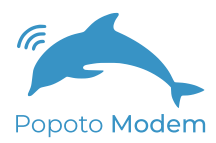

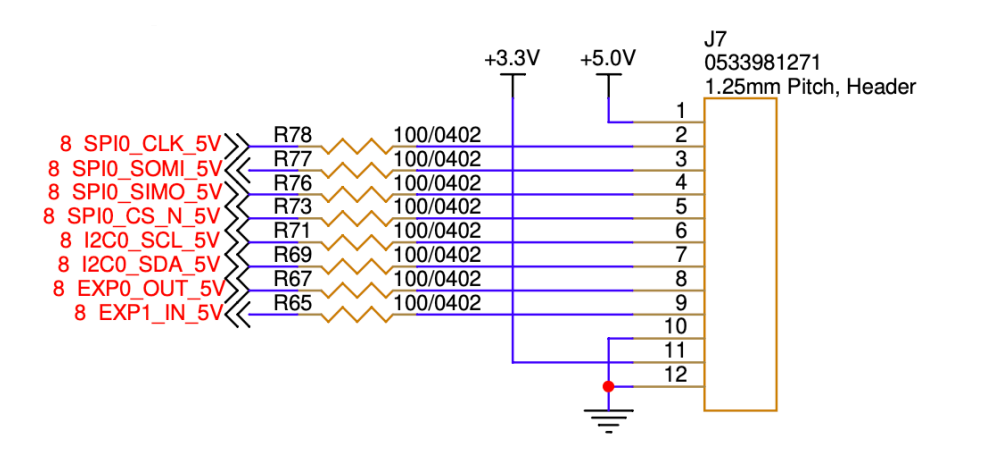

<span id="page-46-0"></span>Figure 6.4: Popoto Expansion Header. This connector allows access to I2C, SPI and General purpose I/O from the Popoto Modem.

#### **6.1.4.2 Expansion Header**

Figure [6.4](#page-46-0) shows the schematic diagram of the expansion header. This header is used to access peripherals from the Popoto Modem when running applications locally on the SOC. It supports a General Purpose input and General Purpose output pin, as well as SPI and I2C interfaces. Signals from this connector are used for PTT and volume control in SSB mode(PMM5021). This connector is a 12 Pin Picoblade connector, and the parts required for its use are listed in Table [6.5](#page-46-1)

Table 6.5: Popoto Expansion Header Parts

<span id="page-46-1"></span>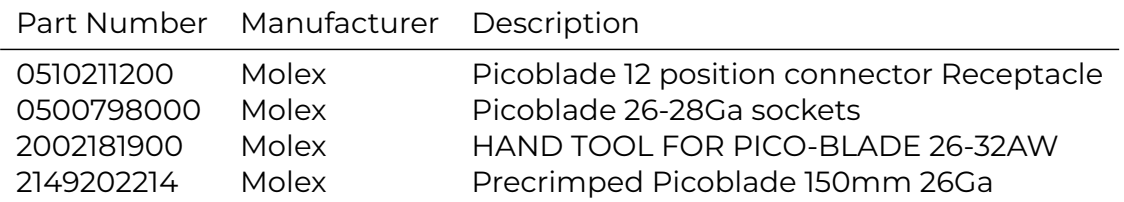

#### **6.1.4.3 MCU Expansion Header**

The MCU Expansion header allows interface to the Popoto wake up processor. The Popoto wakeup processor is a mixed signal device. This device has Analog inputs, as well as digital I/O at 1.8V. This port is expecially useful for monitoring signals while the main processor is in Deep sleep mode. Use of this port requires special firmware support from Popoto Modem. If you require access to these signals for your application, please reach out to info@popotomodem.com.

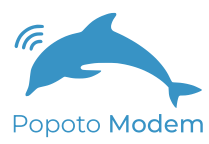

#### **6.1.4.4 Micro USB Port**

The Micro USB port is a standard USB OTG port as configured by the Popoto Modem Linux Operating system. This port is extremely flexible, allowing both host and peripheral connections. If you have need for the Micro USB port, please contact Popoto Modem at info@popotomodem.com.

## 6.2 PM3511 Specific Interfaces

## 6.3 PMM3511 Specific Interfaces

#### 6.3.1 Power

Power is provided to the PMM3511 OEM Boardset via connector J4 on the Analog Board. This connector is a 2 Pin COMBICON PTSM connector with a V+ and Ground pin. Acceptable input voltages are between 18.5 and 40 Volts. Table [6.7](#page-47-0) and Figure [6.5](#page-47-1) show the connections required for powering the PMM3511. Table [6.6](#page-47-2) shows the parts required for attaching to the power connector on the PMM3511.

Table 6.6: PMM3511 Power Plug Components

<span id="page-47-2"></span><span id="page-47-0"></span>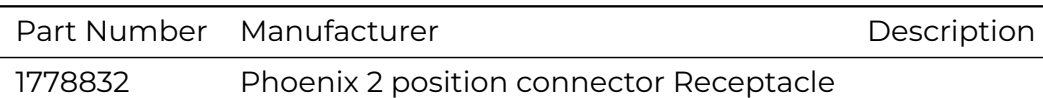

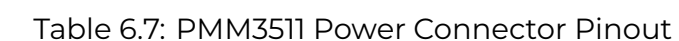

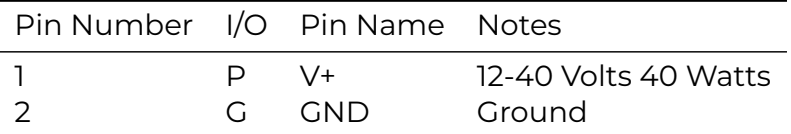

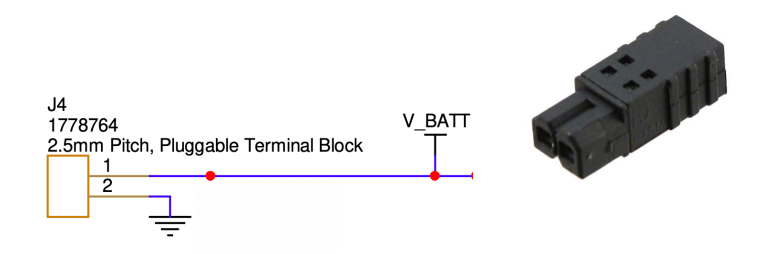

<span id="page-47-1"></span>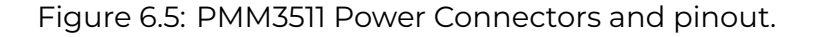

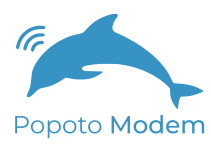

#### **6.3.1.1 Board Revisions 40+**

Power is provided to the PMM3511 OEM Boardset via connector J4 on the Analog Board. This connector is a 2 Pin Molex Microfit connector with a V+ and Ground pin. Acceptable input voltages are between 12.5 and 40 Volts. Table [6.9](#page-48-0) and Figure [6.6](#page-48-1) show the connections required for powering the PMM3511. Table [6.8](#page-48-2) shows the parts required for attaching to the power connector on the PMM3511.

> Table 6.8: PMM3511 Power Plug Components for board revisions 40 and higher

<span id="page-48-2"></span>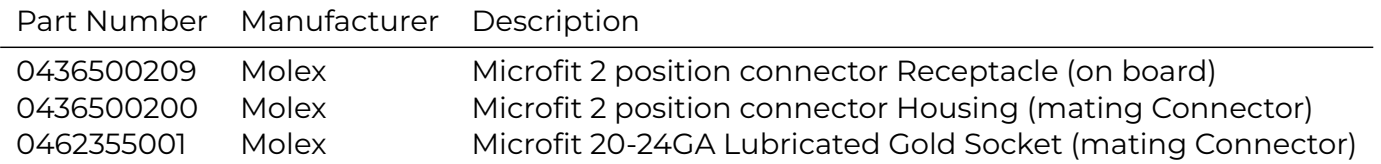

Table 6.9: PMM3511 Power Connector Pinout

<span id="page-48-0"></span>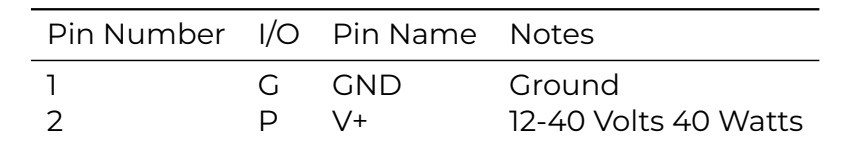

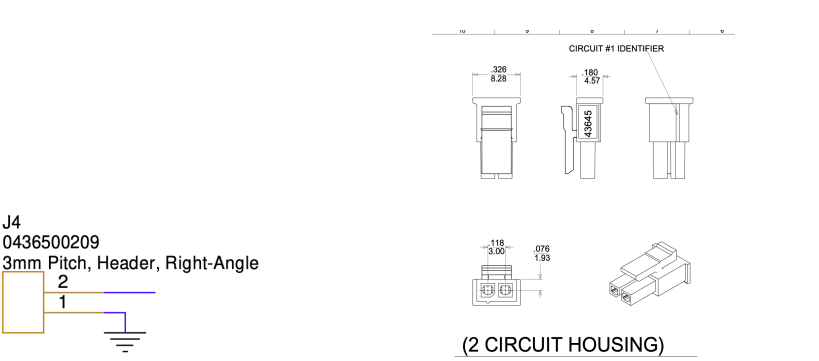

<span id="page-48-1"></span>Figure 6.6: PMM3511 Rev 40+ Power Connectors and pinout.

#### 6.3.2 Analog Interfaces

 $J<sub>4</sub>$ 

The Analog interfaces to the PMM3511 can be found on the analog board. This board has the + shaped aluminum heatsink, and can be seen in Figure [6.7](#page-49-0)

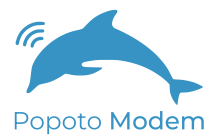

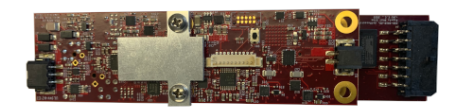

<span id="page-49-0"></span>Figure 6.7: The PMM3511 Analog board

#### **6.3.2.1 Transducer Connections: Board Revisions 00 - 30**

The Transducer is connected to the Popoto Modem PMM3511 by a 3 Pin Phoenix Connector labelled J9. This connector provides access to the Transmit power amplifier output and the highly sensitive analog input.. In its default configuration with the Popoto 25-30Khz transducer, no additional matching networks are required. See Figure [6.8](#page-49-1) for the pinout for this connector.

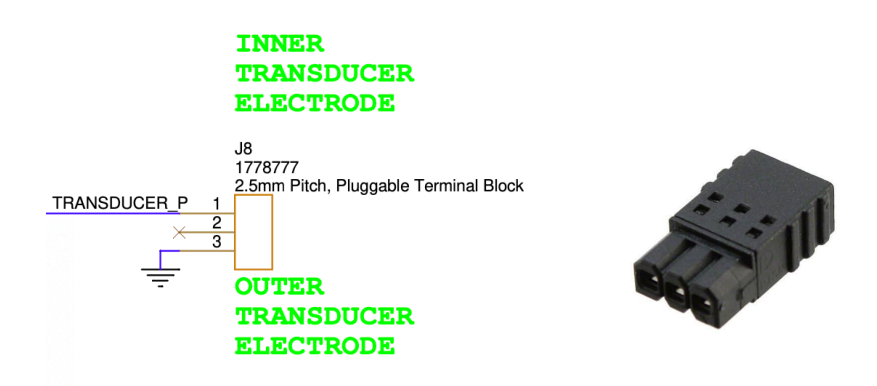

<span id="page-49-1"></span>Figure 6.8: PMM3511 Transducer connector and pinout for board revisions 00- 30.

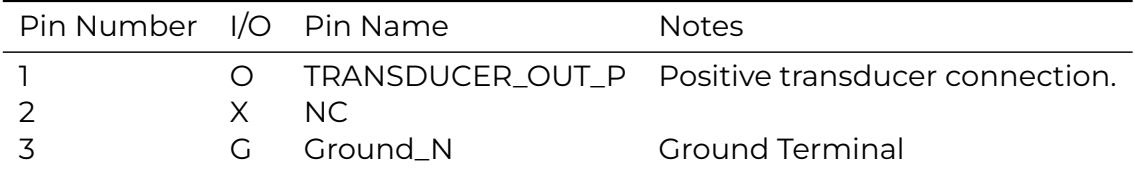

Table 6.10: PMM3511 Transducer Connector Pinout

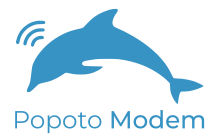

### Table 6.11: PM3511 Transducer Plug Parts

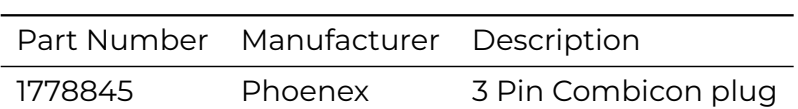

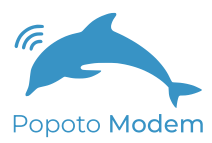

#### **6.3.2.2 Transducer Connections: Board Revisions 40+**

The Transducer is connected to the Popoto Modem PMM3511 by a 3 Pin Molex Microfit connector labelled J9. This connector provides access to the Transmit power amplifier output and the highly sensitive analog input.. In its default configuration with the Popoto 25-30Khz transducer, no additional matching networks are required. See Figure [6.9](#page-51-0) for the pinout for this connector.

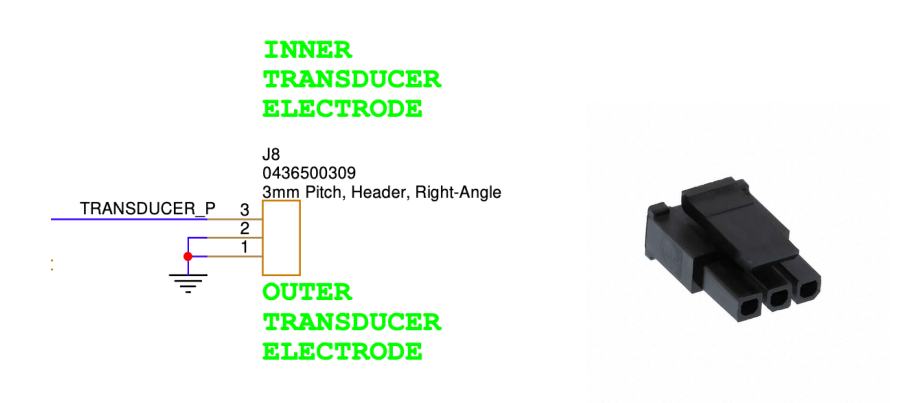

Figure 6.9: PMM3511 Transducer connector and pinout for board revisions 40+.

<span id="page-51-0"></span>Table 6.12: PMM3511 Transducer Connector Pinout

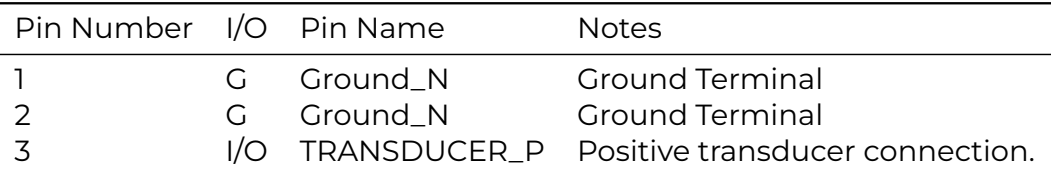

Table 6.13: PM3511 Transducer Plug Parts

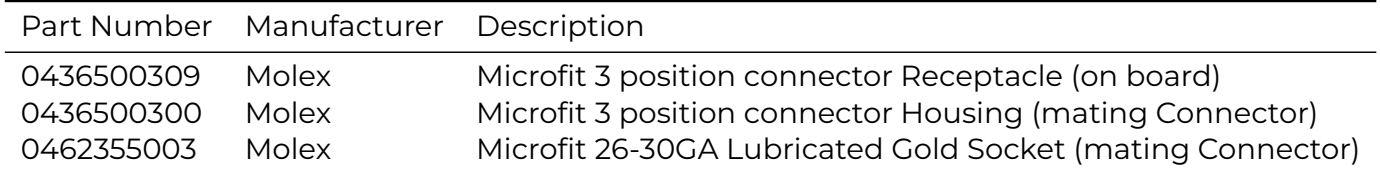

# 7 Battery Multiplexer

# 7.1 Battery Multiplexer

#### 7.1.1 Overview

The Popoto Battery Multiplexer is a hardware component that allows use of multiple Lithium Ion battery packs in parallel. The Battery Multiplexer draws power from the most fully charged battery, and will draw that battery down until it is below the charge level of another battery, at which point it will seamlessly switch over to that one. Similarly, it allows bank charging of the batteries, charging the most drained battery first, and then switching to the others as they charge. Charging is accomplished with the standard Popoto Lithium Ion Charger. For wired installations, this will require an adapter cable from

#### 7.1.2 Power Connectors

Table 7.1: Battery Multiplexer Power In and Out Plug Components

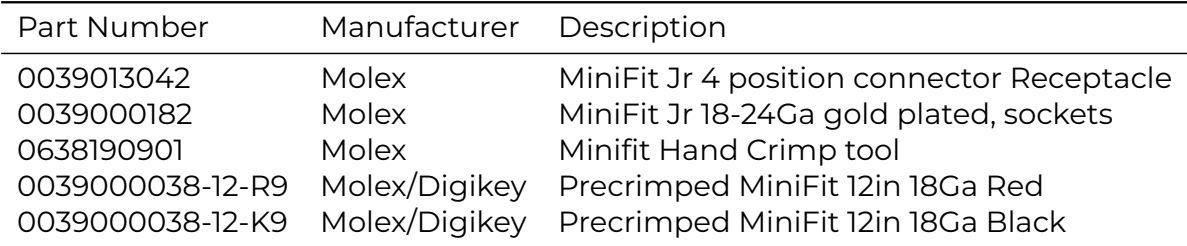

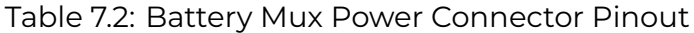

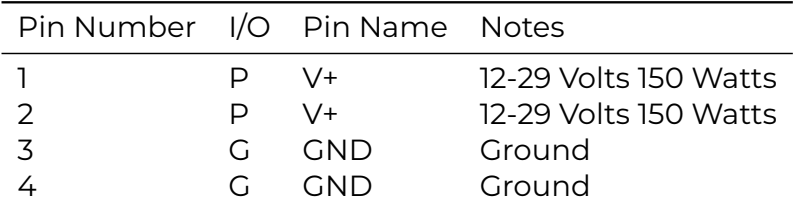

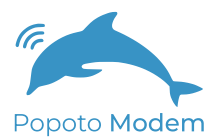

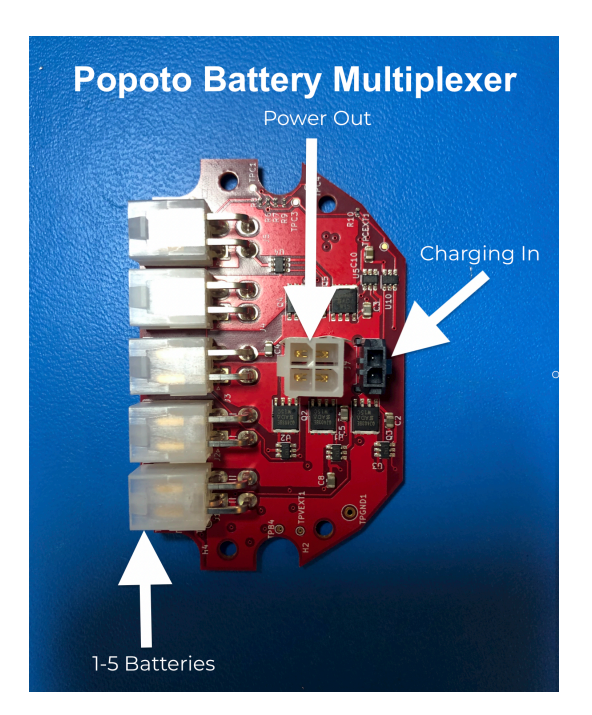

Figure 7.1: Popoto Battery Mux Board. Power is provided by 1-5 6S Lithium Ion Batteries provided on the Molex MiniFit Jr 4 pin connectors on the left. Power is drawn from the Minifit Jr 4 port connector on the top, and charging is accomplished by connecting the charger to the 2 port microfit connector on the right side of the diagram.

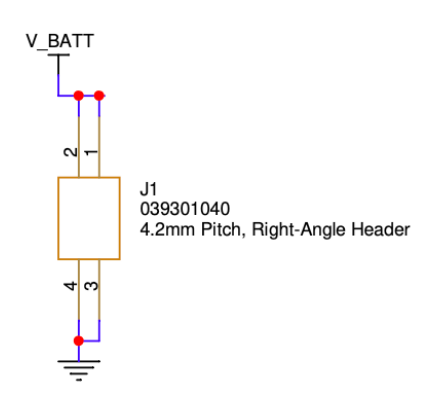

Figure 7.2: Battery Mux: Battery in Power out Schematic.

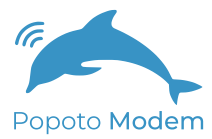

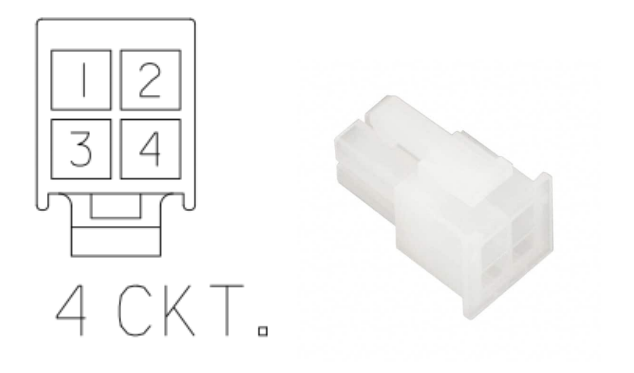

Figure 7.3: PMM5021 Power Connectors and pinout.

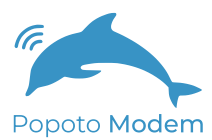

#### CHARGING PORT CC/CV 25.2 V

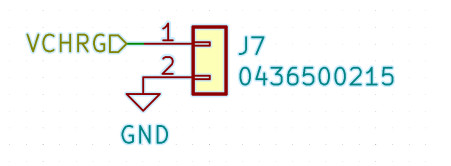

<span id="page-55-0"></span>Figure 7.4: Battery Mux: Charging Port Schematic. Use a constant current/ constant voltage lithium ion charger for 6S Battery Packs. (1.875A)

#### 7.1.3 Charging Connectors

The charging connector, J7, on the Battery Multiplexer (see Figure [7.4\)](#page-55-0) will charge all battery packs in parallel using the standard Popoto CC/CV charger.

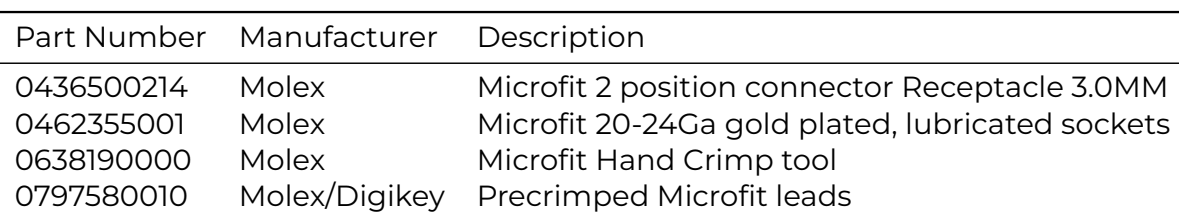

Table 7.3: Battery Mux Charging Port Part Numbers

# 8 Popoto Interface Board

# 8.1 Popoto Interface Board

#### 8.1.1 Overview

The Popoto interface board provides a simple way to connect a host computer to the Popoto Modems. The Popoto Interface board connects to the modem via the PDI, and the PC connects to the Popoto Interface Board via USB and ethernet.

#### 8.1.2 PDI Connector J10

The PDI connector connects pin for pin to the PDI connector on the Popoto Modem. Pin 1 of J10 connects to pin 1 of the PDI, pin (J10) 2 to PDI pin 2, ...

#### 8.1.3 USB Port (J2)

The Popoto Interface board connects via USB to the host computer. The USB Port enumerates as 2 serial ports. These ports will typically show up in Windows as COMn and COMn+1, and in Linux as TTYUSBn and TTYUSBn+1. Both serial ports are enabled on all M2000/M6000 devices. S1000 devices are ordered with either ethernet, RS-232 or RS-422. On these devices, only the enabled interface will be available.

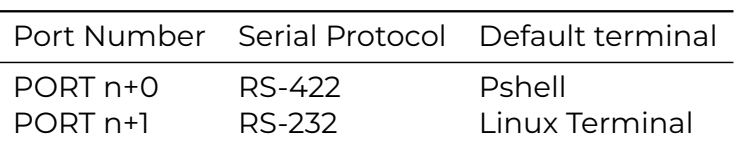

Table 8.1: USB Ports

#### 8.1.4 Ethernet Port (J1)

The Ethernet port (J1) provides a standard RJ-45 ethernet connection to the Popoto Modem. This port is active on all M2000 devices, and on S1000 devices that are configured for ethernet.

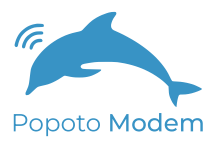

#### 8.1.5 Switch SW1 and Jumper J9

SW1 provides an illuminated power on/off switch. To enable this switch jumper J9 must be installed. Note that the illumination of the switch will be delayed by 3-5 seconds after turn-on of the Popoto board.

#### 8.1.6 PWRDN LED (J8)

The PWRDN LED connector is a 4 pin Molex microfit connector that allows the user to supply a remote illuminated switch. In order to use the remote switch, Jumper J9 must be removed.

Table 8.2: PWRDN LED Connector Pinout

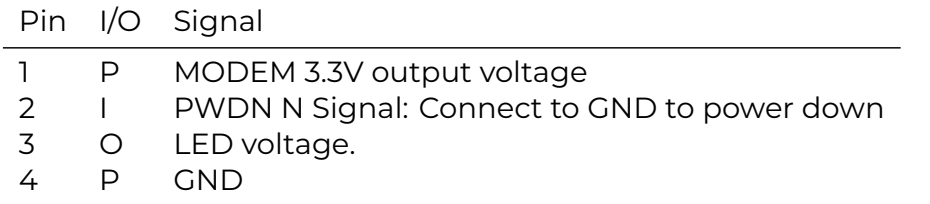

#### 8.1.7 SSB Connections

The following connectors are used for Single Side Band Voice with the Popoto PMM5021 based devices. In order to use SSB voice, Connections J3, J4, J5, J6, and J7 are needed for SSB voice input and control.

Table 8.3: SMA Ports J6 and J7

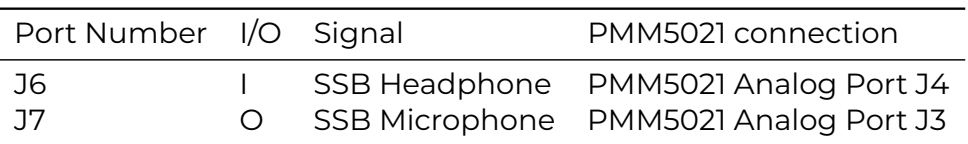

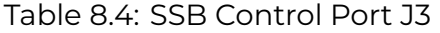

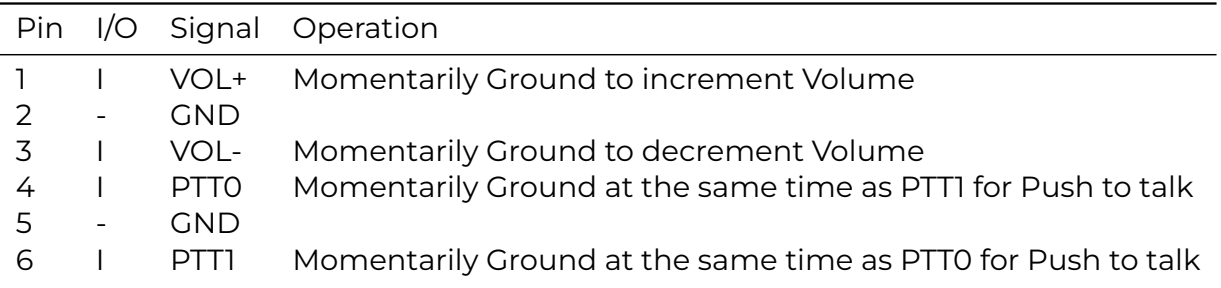

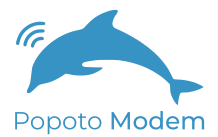

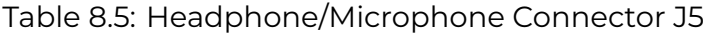

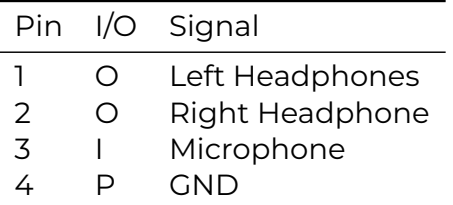

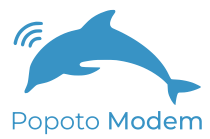

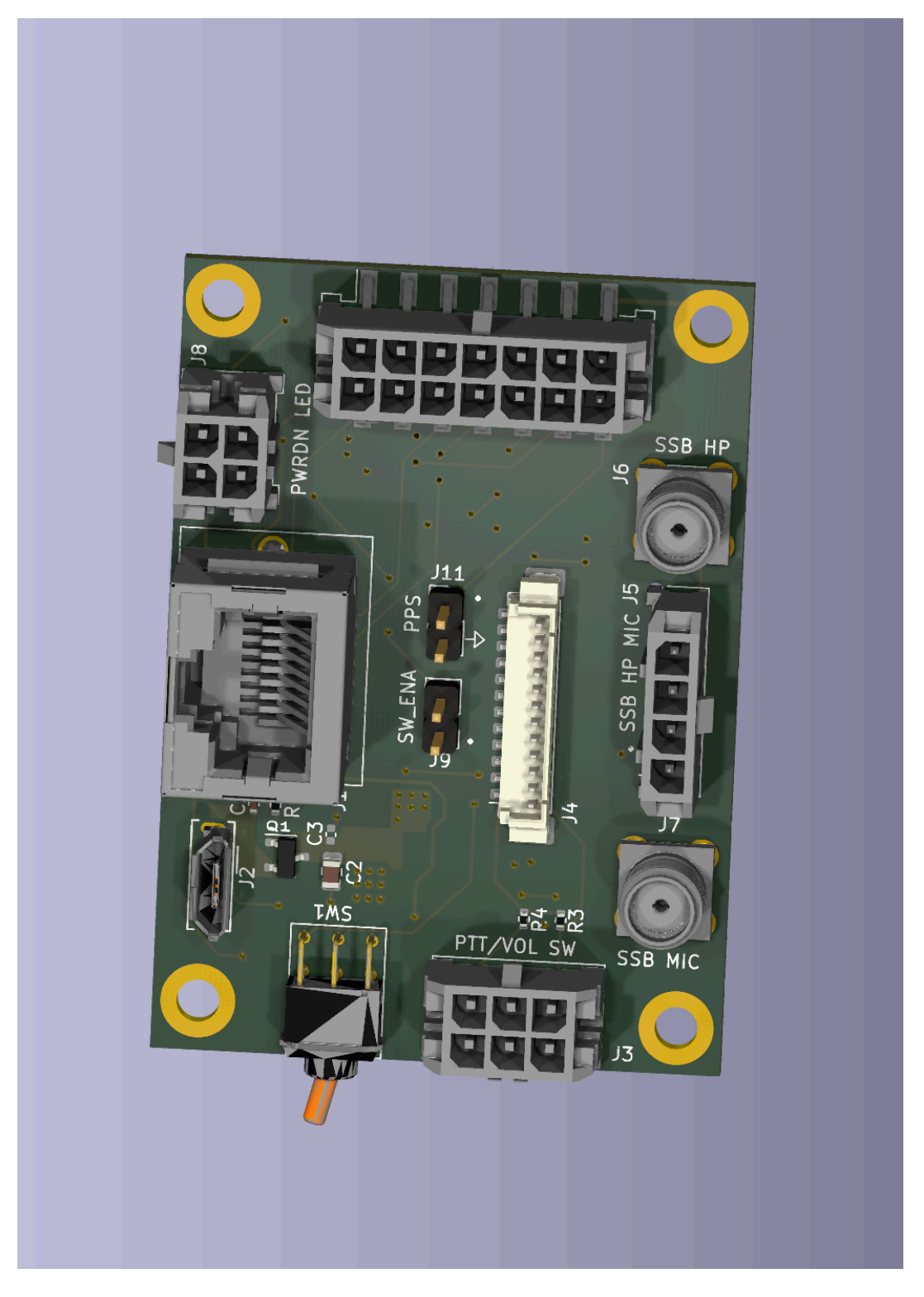

Figure 8.1: Popoto Interface Board

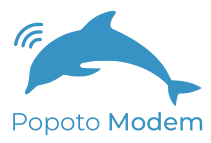

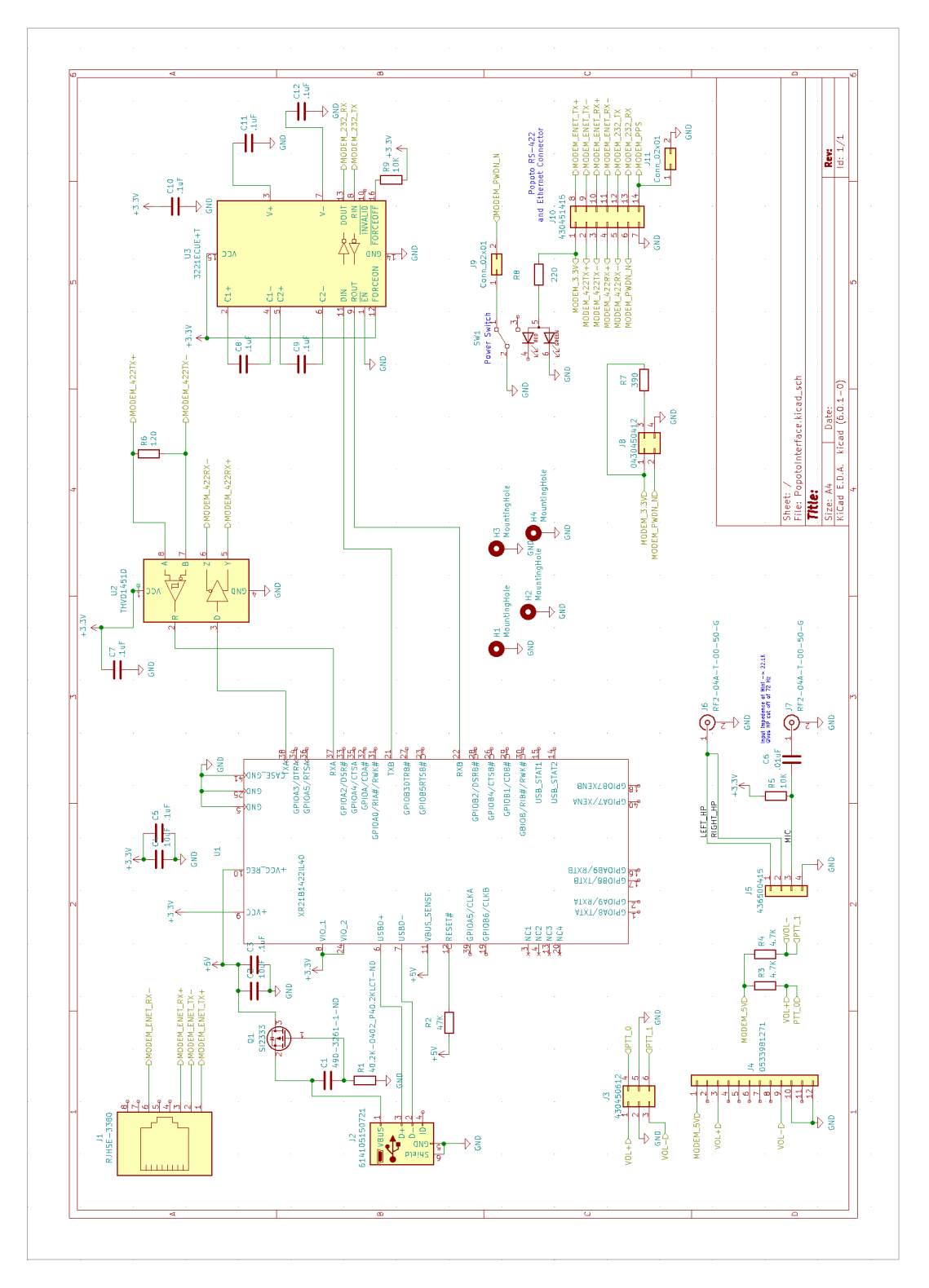

Figure 8.2: Popoto Interface Board Schematic

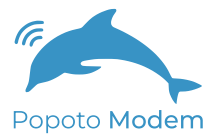

# 9 Upgrading the Firmware

# 9.1 Introduction

Firmware updates are accomplished through the ethernet port. As an overview the process involves three steps:

- 1. SCP an update tar file
- 2. Extract the tar file
- 3. Run the update shell script

#### 9.1.1 Details on how to update the firmware

Requirements:

- Laptop or Desktop Computer
- Network Connection
- Pshell connection (Rs 422)
- Secure Shell/Copy utility
- Update\_<version\_num>.tar

# 9.2 Upload Procedure

**Note:** By default the Popoto boardset is shipped without a root password. the examples below all remote operations happen without password entry. If you have added a root password to your system, please enter the password when prompted by the SSH and SCP utilities in the steps below.

#### Step 1

Connect Popoto to ethernet connection.

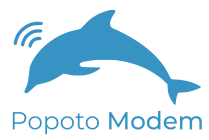

### Step 2

Determine or Set the Popoto IP Address From the pshell issue getIP

Popoto-> getIP IPv4 Address: eth0 Link encap:Ethernet HWaddr 2E:A4:4D:D2:40:82 inet addr:10.0.0.232 Bcast:10.255.255.255 Mask:255.0.0.0 inet6 addr: 2603:3005:82a:8000:2ca4:4dff:fed2:4082\%71/64 Scope:Global inet6 addr: fe80::2ca4:4dff:fed2:4082\%71/64 Scope:Link UP ... RX packets:639 errors:0 dropped:0 overruns:0 frame:0 TX packets:15... RX bytes:57888 (56.5 KiB) TX bytes:26702 (26.0 KiB) Interrupt:33

In this example the IP address is 10.0.0.232. To change the IP address of the Popoto, issue the setIP command from pshell.

### Step 3

Confirm connection to the Popoto's network connection using the ping command from your local computer's command window.

ping 10.0.0.232 PING 10.0.0.232 (10.0.0.232): 56 data bytes 64 bytes from 10.0.0.232: icmp\\_seq=0 ttl=64 time=0.853 ms 64 bytes from...

### Step 4

Using a secure copy utility, such as OpenSSH's scp, located on your local computer, copy the update file to the Popoto's root directory

scp Update\_2.7.0.tar root@10.0.0.232:/

### Step 5

Shell into the Popoto, using an ssh utility

ssh root@10.0.0.232

You should receive a prompt like:

root@popoto:~#

#### Step 6

From the root@popoto: prompt, change directories to the root directory, and untar the update file previously uploaded.

```
root@popoto:~# cd /
root@popoto:/# tar xvf Update\_2.6.0.tar
```
This will create (or overwrite) the following 2 files

- Update.sh
- Update.tgz

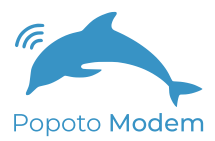

### Step 7

Execute the Update shell command to install the newest version.

root@popoto:/# ./Update.sh

This will generate the output similar to.

Update.sh Version.txt boot/ boot/dolphin.dtb home/ home/root/ home/root/popoto.py home/root/pshell home/root/popoto\\_app lib/ lib/firmware/ lib/firmware/platform.out pshell.init version.txt Connection to 10.0.0.232 closed by remote host. Connection to 10.0.0.232 closed.

At this point the Popoto unit will reboot, and come up with the new firmware version installed.

In the pshell window (RS-422) you should end up at a prompt that says

Welcome to the Popoto modem Shell! Communicating Naturally Popoto-> {"Info ":"Popoto Modem Version <New Version Number and informational tag> "}

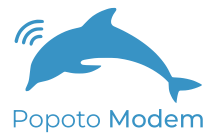

# 10 Diagnostics

The FOAM architecture has built in logging support to enable diagnostics and debug of any in field problems. The logging consists of a rolling file based log file, along with options for saving the passband PCM data. The log file is useful for determining message flow and state transitions, and the PCM passband logging is useful for diagnosing signal processing and signal quality issues.

## 10.1 Popoto log

#### 10.1.1 Introduction

The Popoto.log is a diagnostic logfile which is is updated as the Popoto\_app runs, keeping track of message and logic flows within the system. This logfile has the following properties.

- The Log file is Leveled: All logs are assigned a severity level in the code, and by changing the output filter, only logs greater than a set severity level are displayed.
- The log file is Timestamped: Each log message is tagged with a millisecond accurate realtime clock stamp, as well as a PCM Count timestamp. The Realtime clock is useful for comparing transmit to receive times between units, and the PCM clock gives an indication of when a message is displayed with respect to reception or transmission of acoustic messages.
- The Logfile is Rolling: Each time the Popoto app is started, the previous log file is added to a list of 10 preceeding log files. So that in the Popoto\_app directory we have Popoto.log, Popoto.log.1, Popoto.log.2 through Popoto.log.10 where Popoto.log is the current logfile, and Popoto.log.1 is the most recent log file preceding this logfile.

#### 10.1.2 Location

On the target hardware the Popoto.log file is found in the /home/root directory. On the PC-Based Linux simulation, the Popoto.log is found in the /tmp directory. In order to allow more than one Popoto image to run on . a pc, the base-port number is appended to the Popoto.log filename. /tmp/Popoto.log.17000 Corresponds to a Popoto image run at a base port of 17000

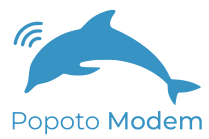

Or /tmp/Popoto.log.18000 Corresponds to a Popoto image run at a base port of 18000. For example:

### 10.1.3 Logging Levels

Each log message is assigned a logging level from 0 to 7. Lower log levels are more severe, and higher log levels are increasing details. follows:

- 0. logERROR
- 1. logWARNING
- 2. logINFO
- 3. logDEBUG
- 4. logDEBUG1
- 5. logDEBUG2
- 6. logDEBUG3
- 7. logDEBUG4

The log levels are defined as By default all log messages with a logging level of logINFO or lower are written to the log. To increase or decrease the log level issue the SetValue LoggingLevel int <Level> 0 command Or from the pshell:

setvaluei LoggingLevel <level>

To get the current logging level, issue the GetValue LoggingLevel int 0 command, Or from the pshell:

getvaluei LoggingLevel

#### 10.1.4 MSM Logs

The Modem State Machine has a built in logging mechanism that can be connected to the Popoto.log file. This allows the user to see events, and state transitions as the modem state machine operates. To enable the MSM logs, send the command EnableMSMLogs. Or, from the pshell: enablemsmlogs To disable logs, send the DisableMSMLogs command. Or from the pshell: disablemsmlogs

# 10.2 PCM Logging

#### 10.2.1 Introduction

The Popoto system incorporates a means for logging the inbound PCM signals as seen on the A/D. This logging mechanism is useful for diagnosing system problems. Since the

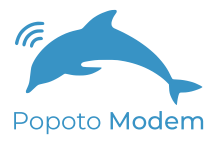

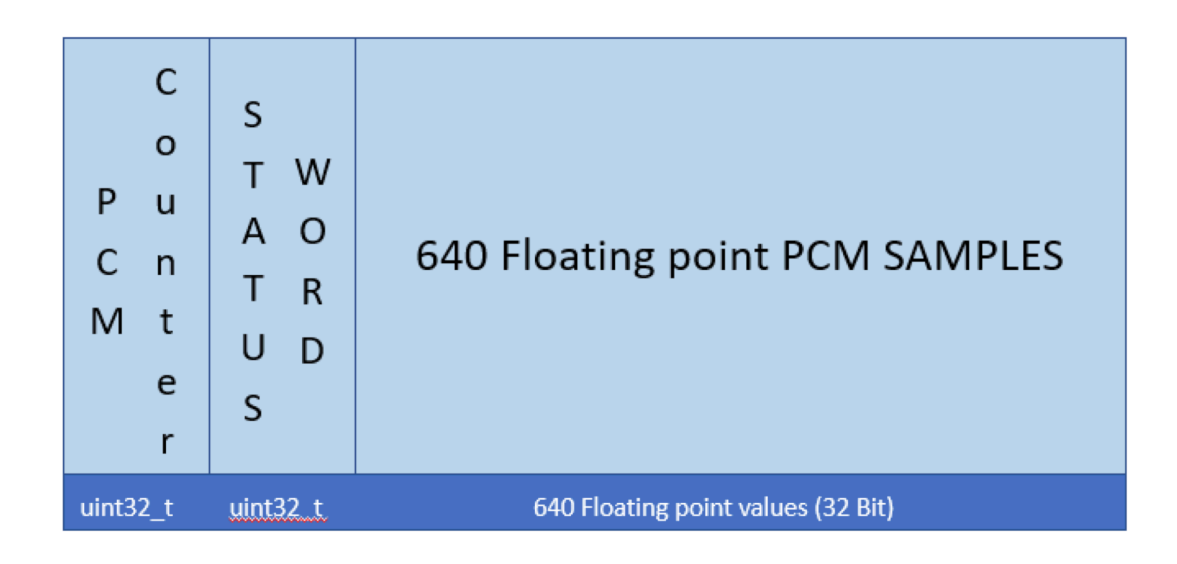

Figure 10.1: Format of a single PCM Log Packet. These packets are transmitted on the TCP PCM Recording socket.

PCM signals that are logged are exactly what is presented to the Demodulator, it possible to "re-run" a test condition, to determine the signal parameters or noise environment. Two methods of logging are provided to the user:

- 1. TCP Socket Based Logging
- 2. Target File Logging

Each of these methods produces a data stream of packets that are formatted as follows:

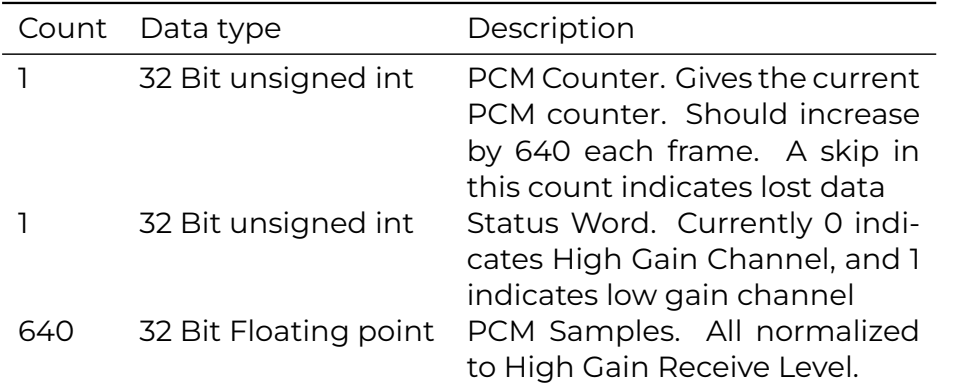

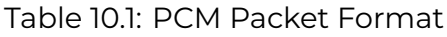

#### 10.2.2 Socket based PCMLogs

The Popoto system opens a TCP Server at baseport+2 (17002 default) which continually streams PCM Packets as described above. Both the Popoto.py

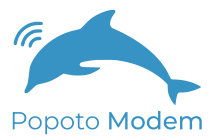

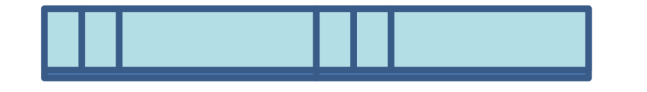

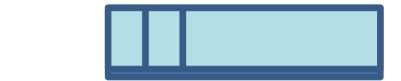

Figure 10.2: The PCM Packets are sent one after the other to the TCP Socket or to the Target log file

. . .

and Popoto.m interface classes have functions to read that socket and log the data to the local pc. From the pshell

recordstart <Filename> local

will start the recording in the current working directory. To stop the recording: From the pshell:

recordstop

#### 10.2.3 Target File based PCM Logs

The Popoto system provides a command to store the received pcm locally. Using the

RecordFileStart <FileName>

command, the user can start logging data to the local SD card. If the filename is specified without a path, it will be recorded in /home/root. paths should be complete paths. Wild cards are not parsed. From the pshell:

recordstart WaterTestCapeCodCanal2\_20.pcm

will begin a recording on the Popoto unit in the /home/root directory To stop the recording, a RecordFileStop command can be sent on the command socket. Or, from the pshell:

recordstop

A Matlab utility: rPCMData() is provided in the test/MATLAB GUI directory. This utility can read a file logged by the pshell or by the Target recording, and returns 3 arrays, the PCM data, the PCM Counter(sequence number) and the status word.

#### 10.2.4 Notes

It is important to realize that PCM recording generates data very quickly. Each packet is

 $642 \times 4$ 

Bytes long, and 160 packets are generated per second. This results in a file that grows at 410,810 bytes per second, or roughly 1.5 G Bytes per hour.

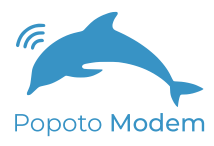

# 10.3 pshell Logging

The pshell provides a log of all commands and status responses for a pshell session. This is useful for capturing the results of tests, or to evaluate the responses and commands that were run. pshell logs are size-limited, and rotate. These logs can be found in the directory that the pshell was run in.

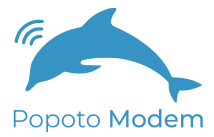
# Pshell Command Reference

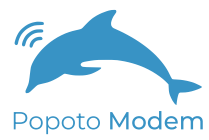

### **pshell Command: Rx**

Description:

Rx Receive packets and format the output for test purposes. Continues to run until a key is hit.

Invocation

Rx [Verbose Flag] Verbose Flag = 1 Output SNR and Doppler info

Examples

Rx Enter test receive in quiet mode Rx 1 Enter test receive in verbose mode.

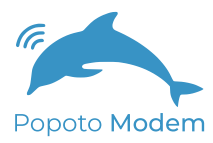

#### **pshell Command: chat**

Description:

This command puts Popoto into a character chat mode, In chat mode, the user can type characters, and they will be transmitted when one of 2 conditions occur. 1) the user stops typing for a period of time greater than ConsoleTimeoutMS, or 2) a string of characters greater in length than ConsolePacketBytes is typed. ConsoleTimeoutMS and ConsolePacketBytes are Settable Variable parameters.

Invocation

chat

Examples

chat ctrl-] to exit

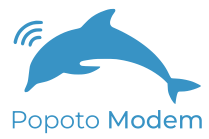

#### **pshell Command: configure**

Description:

This api configures the modem for different modulation schemes. It is used to allow switching between major operating modes such as Janus and default Popoto modes. Invocation of this command issues a reboot, after which the modem is in the new mode of operation.

Invocation

configure <MODE>

Examples

configure Janus to setup Janus mode configure Popoto to setup Popoto Mode

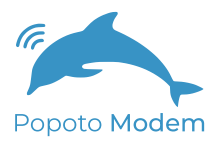

#### **pshell Command: connect**

Description:

The connect command is used to connect the pshell with the command socket. This is typically the first command executed in the session of a pshell. A successful connection responds with the list of available parameters.

Invocation

connect <ipaddress> <port>

Examples

connect localhost 17000 connect 10.0.0.232 17000

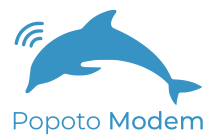

### **pshell Command: datamode**

Description:

This command ends voice mode, and returns the device to data mode,

Invocation

datamode

Examples

datamode

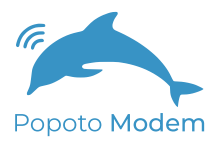

#### **pshell Command: deepsleep**

Description:

Place Popoto into Deep Sleep mode to be awakened by a wake up tone on the acoustic interface. Once in deep sleep, any 25Khz acquisiton pattern will wake the popoto modem. This can most easily be generated by sending a ping command from the remote modem. Deepsleep is a low power mode that consumes 150mW. Awakening from Deepsleep takes approximately 1 second after the acquisition.

Invocation

deepsleep

Examples

deepsleep

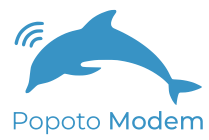

# **pshell Command: disablemsmlog**

Description:

This api disables logging of modem statemachine transitions.

Invocation

disablemsmlog

Examples

disablemsmlog

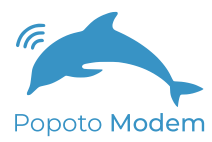

#### **pshell Command: disconnect**

Description:

Disconnect the pshell from the popoto modem application. This command is sent if the user wishes to connect an application via ethernet.

Invocation

disconnect

Examples

disconnect

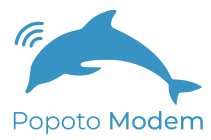

# **pshell Command: download**

Description:

downloads a file in streaming mode. The remote unit must issue an upload. if the start remote start power level is set to other than 0, the local modem will send an upload command to the remote modem using the specified power level., and then begin the download process. Otherwise it will sit and wait for the remote modem to start on its own.

Invocation

download <filename> [Remote Start Power Level]

Examples

download MyDownload.txt download MyDownload.txt 10

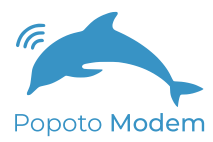

#### **pshell Command: enablemsmlog**

Description:

This api enable logging of modem statemachine transitions. These transition sare logged in the popoto.log file on the modem, and are noted with the ENTER STATE text

Invocation

enablemsmlog

Examples

enablemsmlog

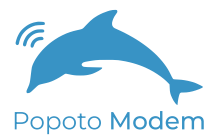

# **pshell Command: exit**

Description:

Exits Popoto Modem pshell. Note: On hardware pshell, quit and exit are disabled

Invocation

exit

Examples

exit

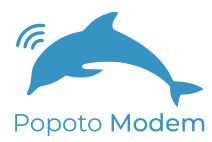

#### **pshell Command: getEXP1**

Description:

The EXP1 Pin is a GPIO Input pin available on the Popoto expansion header. This API allows the user to get the value of that pin.

Invocation

getEXP1

Examples

getEXP0

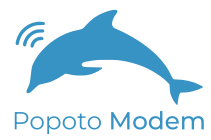

#### **pshell Command: getIP**

Description:

Display the currently configured IP address and status of the Popoto modem

Invocation

getIP

Examples

getIP

IPv4 Address: eth0: flags=4163<UP,BROADCAST,RUNNING,MULTICAST> mtu 1500 inet 10.0.0.65 netmask 255.255.255.0 broadcast 10.0.0.255 ether 00:0c:29:36:4f:2f txqueuelen 1000 (Ethernet) RX packets 3178079 bytes 843820500 (843.8 MB) RX errors 0 dropped 508 overruns 0 frame 0 TX packets 2392420 bytes 2432926671 (2.4 GB) TX errors 0 dropped 0 overruns 0 carrier 0 collisions 0

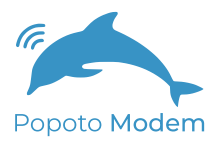

### **pshell Command: getPEP**

Description:

Returns the peak envelope power of the transmitted waveform. PEP is a metric used to quantify the voice transmit power.

Invocation

getPEP

Examples

getPEP

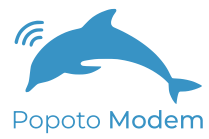

# **pshell Command: getclock**

Description:

Get the Realtime clock in the format YYYY.MM.DD-HH:MM;SS

Invocation

getclock

Examples

getclock 2021.04.02-10:22:30 get the Realtime clock in the format YYYY.MM.DD-HH:MM;SS

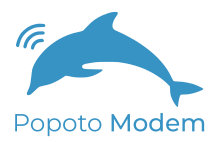

#### **pshell Command: getvaluef**

Description:

(DEPRECATED) Returns the value of an floating point variable within the Popoto modem. This API is deprecated in favor of the simpler pshell api which allows getting variables without a command. See examples below.

Invocation

getvaluef <Element>

Examples

getvaluef TxPowerWatts This expression can be replaced with the simpler TxPowerWatts Both will return a JSON message like:

{"TxPowerWatts":1.000000}

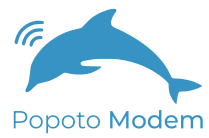

# **pshell Command: getvaluei**

Description:

(DEPRECATED) Returns the value of an integer variable within the Popoto modem. This API is deprecated in favor of the simpler pshell api which allows getting variables without a command. See examples below.

Invocation

getvaluei <Element>

Examples

getvaluei UPCONVERT\_Carrier This expression can be replaced with the simpler UPCONVERT\_Carrier Both will return a JSON message like:

{"UPCONVERT\_Carrier":25000}

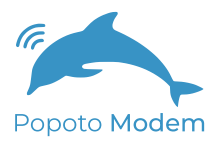

# **pshell Command: getverbosity**

Description:

The getverbosity command is used to read the current verbosity of the popoto api This command returns an integer from 0 to 5. 0 = silent 5 = most verbose

Invocation

getverbosity

Examples

getverbosity

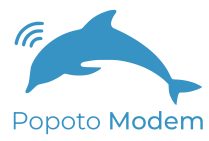

# **pshell Command: ls**

Description:

ls generates a directory listing of the local Popoto storage. it takes 2 arguments. 1) a directory name 2) a regular expression to match for the files to list.

Invocation

connect <ipaddress> <port>

Examples

connect localhost 17000 connect 10.0.0.232 17000 print a directory listing ls <directory name> <regex> ls /captures ls . \*.rec

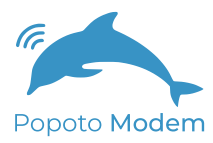

#### **pshell Command: mips**

Description:

Query the popoto modem to determine internal cycle counts for algorithms. Cycle counts are returned in a JSON dictionary for parsing by Popoto development tools. This is a typically a command used by the developers.

Invocation

mips

Examples

mips

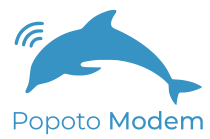

# **pshell Command: multiping**

Description:

Send an series of acoustic test messages. This api sends the text "Popoto" Test Message" repeatedly using the configured data rate, and the approximate specified power level. This api is used to run packet level reliability checks. The power is specified, along with a count, and an interpacket delay.

Invocation

multiping <power Watts> <number of pings> <delay in seconds>

Examples

multiping 10 20 5 Will send 20 ping messages at 10 watts with 5 seconds of delay between messages

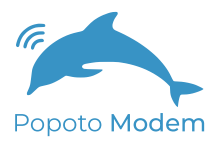

#### **pshell Command: netplay**

Description:

Plays a file file using the network sockets

Invocation

netplay <delresearchfile> <scale> <BB/PB> where delresearchfile: is a valid filename scale: is a floating point gain to be applied to the signal p prior to transmission BB/PB: Baseband or passband 1 -> Baseband Recording 0->Passband Recording Base band carrier is selected by setting the BBAND\_PBAND\_UpCarrier variable.

Examples

netplay TestPBRecording 1.0 0 plays the file TestPBRecording for at a gain of 1.0 in Passband netrec TestBBRecording 20 1 records the file TestBBRecording at a gain of 1.0 in Baseband

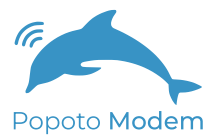

#### **pshell Command: netrec**

Description:

Records a file file using the network sockets

Invocation

netrec <delresearch File> <time in seconds> <BB/PB> where delresearch file is a valid filename time in seconds is the desired length of the recording BB/PB=1 -> Baseband Recording 0->Passband Recording Base band carrier is selected by setting the BBAND\_PBAND\_DownCarrier variable.

Examples

netrec TestRecording 20 0 records the file TestRecording for 20 seconds in Passband netrec TestRecording 20 1 records the file TestRecording for 20 seconds in Baseband

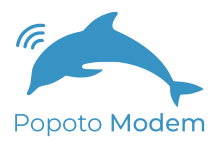

#### **pshell Command: ping**

Description:

Send an acoustic test message. This api sends the text "Popoto Test Message" using the configured data rate, and the approximate specified power level. It is important to note that calling ping with a power level latches that power level in the transmitter, to be used for subsequent transmissions.

Invocation

ping <Power level>

Examples

ping 10

Sends a test message (Popoto Test Message) using approximately 10 watts of power

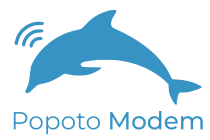

# **pshell Command: playstart**

Description:

Starts a playback from the local modem's filesystem. where filename is the name of the file to play where scale factor is a floating point gain to apply to the file

Invocation

playstart <filename> <scale factor>

Examples

playstart /captures/Tone.pcm 1.0

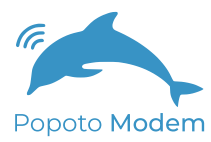

# **pshell Command: playstop**

Description:

Stop and close an in-process playback

Invocation

playstop

Examples

playstop

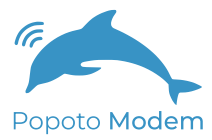

### **pshell Command: powerdown**

Description:

Place Popoto into POWERDOWN mode to be awakened by a wake up tone on the acoustic interface. Once in powerdown mode, any 25Khz acquisiton pattern will wake the popoto modem. This can most easily be generated by sending a ping command from the remote modem. Things to note: Powerdown mode is the lowest power state of the Popoto Modem, typically 13mW. To awaken from Powerdown mode requires 20 seconds after the acquistion.

Invocation

deepsleep

Examples

deepsleep

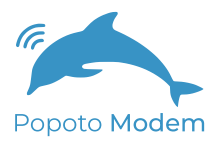

# **pshell Command: q**

Description:

Minimize (quiet) the output to the console during normal operation.

Invocation

q

Examples

q

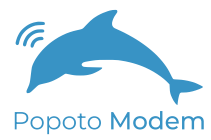

# **pshell Command: quit**

Description:

An alias for exit. Exits Popoto Modem pshell. Note: On hardware pshell, quit and exit are disabled

Invocation

quit

Examples

quit

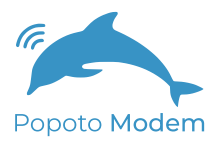

#### **pshell Command: range**

Description:

Sends a two way range request using approximately <Power> watts. This command issues a range request and sends it to the modem at the configured remoteID. The remote modem holds the request for a predetermined amount of time, and then replys with a range response. Popoto will then send back a range report consisting of the distance between the modems, and the configured speed of sound and the computed round trip time. Note that the Speed of sound, and the ranging hold time are configurable parameters, if you do change the ranging hold time, it is imperative that you configure both the local and remote modems to have the same hold time. Otherwise, Popoto will give erroneous range reports.

Invocation

range <power>

Examples

#### range 20

{"Range":500.002441,"Roundtrip Delay":666.669922,"SpeedOfSound":1500.000000,"Units":"m, ms, meters per second"}

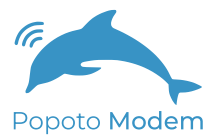

#### **pshell Command: recordstart**

Description:

starts a recording to the local storage device.. Filenames are extended with a timestamp. The file(s) will continue to record until the recordstop command is issued

Invocation

```
recordstart <filename> [duration]
where
filename: is the name of the file to record on the target processor
duration: Optional parameter that tells how long each individual record
file length
is in seconds.
```
Examples

recordstart /captures/TestCapeCodBay 60 records a file called TestCapeCodBay<Timestamp>.rec, and rolls the file every 60 seconds, starting a new file with the same base filename with a new appended timestamp

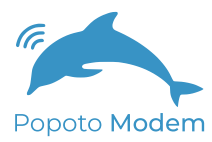

# **pshell Command: recordstop**

Description:

Stop and close an in-process recording

Invocation

recordstop

Examples

recordstop

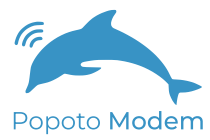

#### **pshell Command: remote**

Description:

Toggles remote mode. In remote mode, any command issued at the pshell is wrapped into an acoustic message and transmitted to the remote modem, where the command is executed, and the status is returned in an acoustic message from the remote modem. Note: It is not permissable to issue a remote transmission using remote mode.

Invocation

remote <on/off>

Examples

remote on Enables remote mode remote off Disables remote mode NOTE: You cannot issue a transmit command remotely

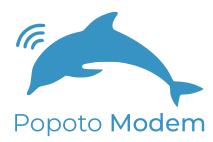

#### **pshell Command: setEXP0**

Description:

The EXP0 Pin is a GPIO Output pin available on the Popoto expansion header. This API allows the user to set the value of that pin. Note that the GPIO pin has limited current drive, and if a high current device is to be controlled, it is necessary to use an external FET or relay. Please see Popoto.com for application notes concerning controlling high current devices.

Invocation

setEXP0 <1,0>

Examples

setEXP0 0 Turn off the EXP0 pin setEXP0 1 Turn on the EXP0 pin

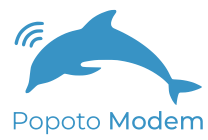

#### **pshell Command: setRate10240**

Description:

Set the modem payload transmission rate to 10240 bits per second

Invocation

do\_setRate10240

Examples

do\_setRate10240 NOTE: This modulation rate is UNCODED, and will only work on very clean channels Use with caution.
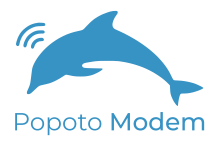

Description:

Set the modem payload transmission rate to 1280 bits per second

Invocation

setRate1280

Examples

setRate1280 Set the local modem to use the 1280 bit per second modulation scheme

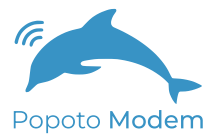

Description:

Set the modem payload transmission rate to 2560 bits per second

Invocation

setRate2560

Examples

setRate2560

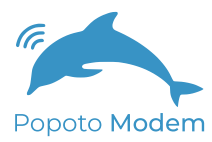

Description:

Set the modem payload transmission rate to 5120 bits per second

Invocation

setRate5120

Examples

setRate5120

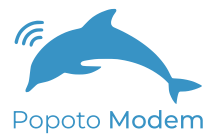

Description:

Set the modem payload transmission rate to 640 bits per second

Invocation

setRate640

Examples

setRate640 Set the local modem to use the 640 bit per second modulation scheme

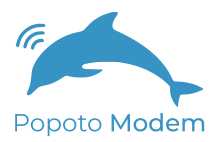

Description:

Set the modem payload transmission rate to 80 bits per second

Invocation

setRate80

Examples

setRate80

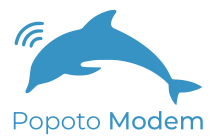

## **pshell Command: setTerminalMode**

Description:

Set the pshell terminal to raw mode or ANSI mode. ANSI Mode allows for highlighting of responses, Raw mode is easier to use if controlling the device programatically

Invocation

setTerminalMode <raw/ansi>

Examples

setTerminalMode raw setTerminalMode ansi

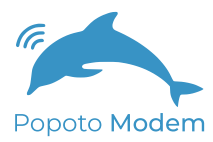

## **pshell Command: setcarrier**

Description:

A helper function to set the transmit and receive carriers to a value. Note that given the version of themodem, there will be different bounds for carrier frequencies. Check documentation UPCONVERT\_Carrier and DOWNCONVERT\_Carrier for details on acceptable ranges.

Invocation

setcarrier <Carrier Frequency>

Examples

setcarrier 25000

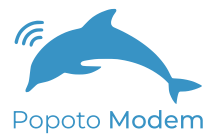

# **pshell Command: setcarrier25**

Description:

A helper function to set the transmit and receive carriers to 25Khz

Invocation

setcarrier25

Examples

setcarrier25

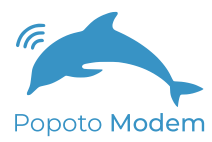

# **pshell Command: setcarrier30**

Description:

A helper function to set the transmit and receive carriers to 30Khz

Invocation

setcarrier30

Examples

setcarrier30

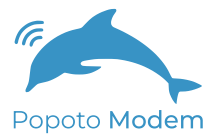

## **pshell Command: setclock**

Description:

Set the Realtime clock in the format YYYY.MM.DD-HH:MM;SS

Invocation

setclock <Date Time>

Examples

setclock 2021.04.02-10:22:30

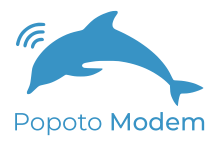

## **pshell Command: setgainmode**

Description:

Sets the way the modem manages the high and low gain channels

Invocation

setGainMode <0,1,2> GainMode 0 = High Gain Only GainMode 1 = Low Gain Only GainMode 2 = Automatic Gain Selection

Examples

setGainMode 2

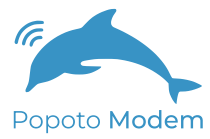

## **pshell Command: setvaluef**

Description:

(DEPRECATED) Sets an floating point value on the popoto modem This API is deprecated in favor of the simpler pshell api which allows setting variables without a command. See examples below.

Invocation

setvaluef <Element>

Examples

setvaluef TxPowerWatts 10.0 This expression can be replaced with the simpler TxPowerWatts 10.0

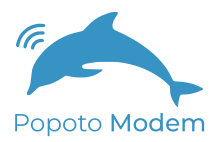

#### **pshell Command: setvaluei**

Description:

(DEPRECATED) Sets an integer value on the popoto modem This API is deprecated in favor of the simpler pshell api which allows setting variables without a command. See examples below.

Invocation

setvaluei <Element>

Examples

setvaluei UPCONVERT\_Carrier 30000 This expression can be replaced with the simpler UPCONVERT\_Carrier 30000

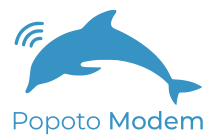

# **pshell Command: setverbosity**

Description:

The setverbosity command is used to control the verbosity of the popoto api This command takes an integer from 0 to 5. 0 = silent 5 = most verbose

Invocation

setverbosity <value>

Examples

setverbosity 0 setverbosity 2

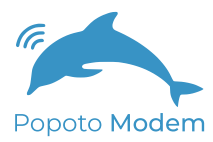

# **pshell Command: sleep**

Description:

This command pauses the pshell for N Seconds. It is useful when writing scripts or commands that need to perform tasks at a prescribed interfveal

Invocation

sleep <N> Sleep for N seconds, where N is an integer.

Examples

sleep 5

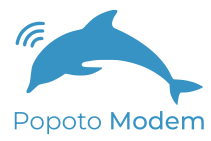

## **pshell Command: ssb**

Description:

Place the ssb Voice into Receive mode

Invocation

ssb

Examples

ssb

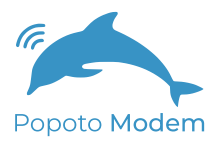

## **pshell Command: ssbtx**

Description:

Force the SSB Voice mode into Transmit mode

Invocation

ssbtx

Examples

ssbtx

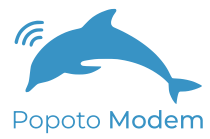

### **pshell Command: startrx**

Description:

This command enables the modem receiver, and returns the modem statemachine to the listening state pshell invokes this command automatically at boot up.

Invocation

startrx

Examples

startrx

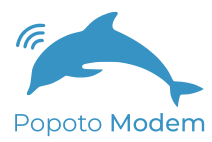

#### **pshell Command: transmit**

Description:

Transmit a string to the remote modem. Strings do not need to be delimited, and can have spaces in them. This is used for sending data to the remote modem

Invocation

transmit <message>

Where message is a text string

Examples

transmit Hello transmit Hello World it's me, Popoto

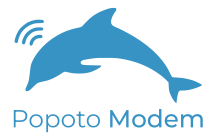

#### **pshell Command: transmitJSON**

Description:

Transmit a JSON encoded message to the remote modem. This is used for sending data to the remote modem

Invocation

transmitJSON <message>

The structure of the message is {"Payload":{"Data":[<COMMA SEPARATED 8 BIT VALUES>]}}

Examples

transmitJSON {"Payload":{"Data":[1,2,3,4,5]}} sends the binary sequence 0x01 0x02 0x03 0x04 0x05

transmitJSON {"Payload":{"Data": "Hello World"}}

sends the text sequence Hello World

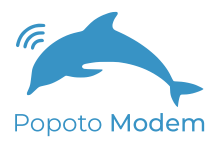

# **pshell Command: transmitJSONFiles**

Description:

Transmit a file of JSON encoded messages to the remote modem.

Invocation

transmitJSONFiles <filename> <power> <delay between transmissions> <num transmissions per packet>

Examples

transmitJSONFiles JanusTestCase1.txt 10 30 10

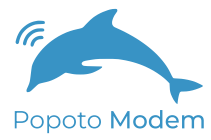

# **pshell Command: unq**

Description:

Unquiet the output to the console during normal operation.

Invocation

unq

Examples

unq

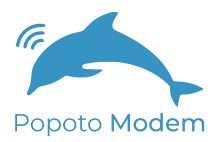

# **pshell Command: upload**

Description:

Uploads a file in streaming mode.

Invocation

upload [filename] [power level]

Examples

upload myfile 10

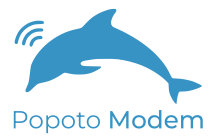

## **pshell Command: version**

Description:

Return the serial number and software version of the Popoto modem. Each item is returned in an informational JSON message as shown below

Invocation

version

Examples

version

{"Info ":"Popoto Modem Version 2.7.0 847"} {"Info ":"SerialNumber FFFFFFFFFFFFFFFFFFFFF"}

# 12 Popoto Variables

The Popoto modem system has a database of configurable parameters which allow customization of the operation of the Popoto modem. These parameters, referred to as Settable/Gettable Variables provide system information such as battery voltage, control modulation parameters such as transmission power and carrier frequency, and provide runtime status such as constellation points, and PLL errors. Settable/Gettable Variables have permissions and bounds checking associated with them. It is important to note that some variables, such as BatteryVoltage, are read-only, and some variables such as UPCON-VERT\_Carrier, are read and writeable.

Setting variables is accomplished within the JSON API using the Set command. In the example below, we set the Baseband Recording downconvert carrier to 45Khz. The format of the message is:

{"Command":"Set", "Arguments": "SPACE DELIMITED ARGUMENT LIST"}

Table 12.1: Argument List format

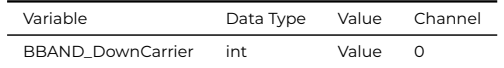

{"Command":"Set","Arguments":"BBAND\_DownCarrier int 45000.0 0 }

Table 12.2: Variable Set Return Conditions

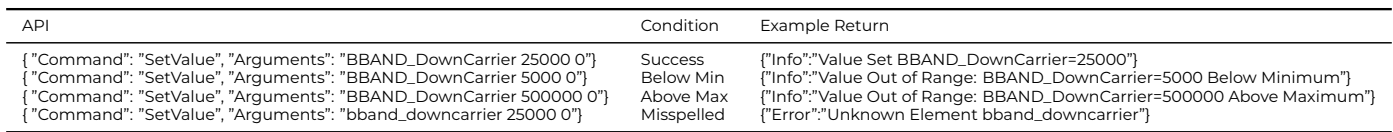

What follows is a reference for all of the controllable varables within the Popoto Modem system

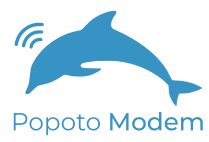

# **APP\_CycleCount**

Description: Display Cycle Counter

Data Type int

Minimum Value 0.0 Maximum Value 0.0

Permissions Read Only

JSON API Syntax: {"Command":"GetValue","Arguments":"APP\_CycleCount int 0 } {"Command":"SetValue","Arguments":"APP\_CycleCount int 0.0 0 }

Return: {"APP\_CycleCount": value}

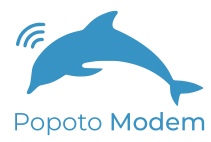

## **APP\_CycleCountReset**

Description: Display Cycle Counter and Reset

Data Type int

Minimum Value 0.0 Maximum Value 0.0

Permissions Read Only

JSON API Syntax: {"Command":"GetValue","Arguments":"APP\_CycleCountReset int 0 } {"Command":"SetValue","Arguments":"APP\_CycleCountReset int 0.0 0 }

Return: {"APP\_CycleCountReset": value}

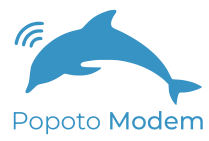

## **APP\_ModemSMAOut**

Description:

Flag to Send Modem Data to the SMA Port out

Data Type int

Minimum Value 0.0 Maximum Value 1.0

Permissions Read and Write

JSON API Syntax: {"Command":"GetValue","Arguments":"APP\_ModemSMAOut int 0 } {"Command":"SetValue","Arguments":"APP\_ModemSMAOut int 1.0 0 }

Return: {"APP\_ModemSMAOut": value}

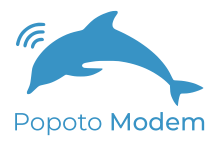

#### **APP\_SocketBasedPCM**

Description: Flag to enable Socket based PCM Data Type int Minimum Value 0.0 Maximum Value 1.0 **Permissions** Read and Write JSON API Syntax: {"Command":"GetValue","Arguments":"APP\_SocketBasedPCM int 0 } {"Command":"SetValue","Arguments":"APP\_SocketBasedPCM int 1.0 0 } Return: {"APP\_SocketBasedPCM": value}

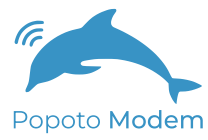

# **APP\_SystemMode**

Description: System Mode 0-DataModem, 1-SSB Tx, 2-SSB Rx

Data Type int

Minimum Value 0.0 Maximum Value 0.0

Permissions Read and Write

```
JSON API Syntax:
{"Command":"GetValue","Arguments":"APP_SystemMode int 0 }
{"Command":"SetValue","Arguments":"APP_SystemMode int 0.0 0 }
```
Return: {"APP\_SystemMode": value}

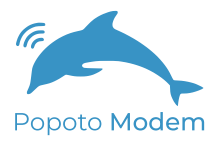

## **BBAND\_DownCarrier**

Description:

Downconvert Baseband Streaming carrier 5120 to 45000

Data Type int

Minimum Value 5120.0 Maximum Value 45000.0

**Permissions** Read and Write

JSON API Syntax: {"Command":"GetValue","Arguments":"BBAND\_DownCarrier int 0 } {"Command":"SetValue","Arguments":"BBAND\_DownCarrier int 45000.0 0 }

Return: {"BBAND\_DownCarrier": value}

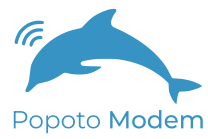

#### **BBAND\_OutputScale**

Description:

Upconvert Output scaling for Baseband Passband module

Data Type float

Minimum Value 0.0 Maximum Value 10.0

Permissions Read and Write

JSON API Syntax: {"Command":"GetValue","Arguments":"BBAND\_OutputScale float 0 } {"Command":"SetValue","Arguments":"BBAND\_OutputScale float 10.0 0 }

Return: {"BBAND\_OutputScale": value}

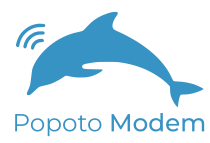

# **BBAND\_UpCarrier**

Description: Upconvert Baseband Streaming carrier 5120 to 45000

Data Type int

Minimum Value 5120.0 Maximum Value 45000.0

**Permissions** Read and Write

JSON API Syntax: {"Command":"GetValue","Arguments":"BBAND\_UpCarrier int 0 } {"Command":"SetValue","Arguments":"BBAND\_UpCarrier int 45000.0 0 }

Return: {"BBAND\_UpCarrier": value}

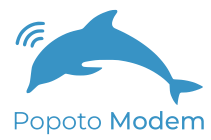

## **BatteryVoltage**

Description: System Battery Voltage in volts

Data Type float

Minimum Value 0.0 Maximum Value 40.0

Permissions Read Only

```
JSON API Syntax:
{"Command":"GetValue","Arguments":"BatteryVoltage float 0 }
{"Command":"SetValue","Arguments":"BatteryVoltage float 40.0 0 }
```
Return: {"BatteryVoltage": value}

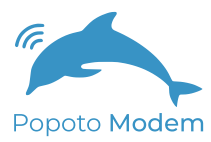

# **CarrierTxMode**

Description:

set the transmitter to send FH waveform (0-default) or 1-simply a carrier note

Data Type int

Minimum Value 0.0 Maximum Value 1.0

Permissions Read and Write

JSON API Syntax: {"Command":"GetValue","Arguments":"CarrierTxMode int 0 } {"Command":"SetValue","Arguments":"CarrierTxMode int 1.0 0 }

Return: {"CarrierTxMode": value}

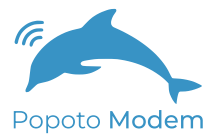

#### **ConsolePacketBytes**

Description:

Number of console characters input to trigger an autosend

Data Type int

Minimum Value 0.0 Maximum Value 8192.0

**Permissions** Read and Write

JSON API Syntax: {"Command":"GetValue","Arguments":"ConsolePacketBytes int 0 } {"Command":"SetValue","Arguments":"ConsolePacketBytes int 8192.0 0 }

Return: {"ConsolePacketBytes": value}
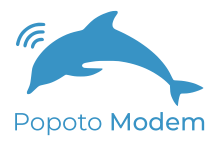

### **ConsoleTimeoutMS**

Description:

Number of console milliseconds expired to trigger an autosend

Data Type int

Minimum Value 0.0 Maximum Value 60000.0

**Permissions** Read and Write

JSON API Syntax: {"Command":"GetValue","Arguments":"ConsoleTimeoutMS int 0 } {"Command":"SetValue","Arguments":"ConsoleTimeoutMS int 60000.0 0 }

Return: {"ConsoleTimeoutMS": value}

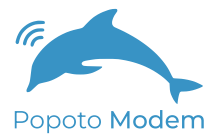

### **DOWNCONVERT\_Carrier**

Description: Downconverter Carrier Frequency in Hz

Data Type int

Minimum Value 20000.0 Maximum Value 59750.0

**Permissions** Read and Write

JSON API Syntax: {"Command":"GetValue","Arguments":"DOWNCONVERT\_Carrier int 0 } {"Command":"SetValue","Arguments":"DOWNCONVERT\_Carrier int 59750.0 0 }

Return: {"DOWNCONVERT\_Carrier": value}

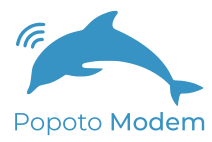

### **DOWNCONVERT\_Carrier**

Description: Downconverter Carrier Frequency in Hz

Data Type int

Minimum Value 20000.0 Maximum Value 59750.0

**Permissions** Read and Write

JSON API Syntax: {"Command":"GetValue","Arguments":"DOWNCONVERT\_Carrier int 0 } {"Command":"SetValue","Arguments":"DOWNCONVERT\_Carrier int 59750.0 0 }

Return: {"DOWNCONVERT\_Carrier": value}

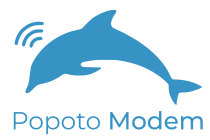

### **DataPortMode**

Description:

0-Data Port acts as Telnet; 1 Data Port is raw TCP data

Data Type int

Minimum Value 0.0 Maximum Value 1.0

Permissions Read and Write

JSON API Syntax: {"Command":"GetValue","Arguments":"DataPortMode int 0 } {"Command":"SetValue","Arguments":"DataPortMode int 1.0 0 }

Return: {"DataPortMode": value}

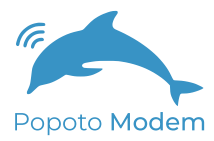

## **FHDEMOD\_DetectThresholdDB**

Description:

Detection threshold for signal aquire default 160 for -5db AWGN detect

Data Type float

Minimum Value 0.0 Maximum Value 300.0

**Permissions** Read and Write

JSON API Syntax: {"Command":"GetValue","Arguments":"FHDEMOD\_DetectThresholdDB float 0 } {"Command":"SetValue","Arguments":"FHDEMOD\_DetectThresholdDB float 300.0 0 }

Return: {"FHDEMOD\_DetectThresholdDB": value}

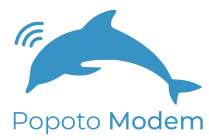

# **GainAdjustMode**

Description:

Set the gain mode 0-lowgain, 1-highgain, 2-automatic

Data Type int

Minimum Value 0.0 Maximum Value 2.0

Permissions Read and Write

JSON API Syntax: {"Command":"GetValue","Arguments":"GainAdjustMode int 0 } {"Command":"SetValue","Arguments":"GainAdjustMode int 2.0 0 }

Return: {"GainAdjustMode": value}

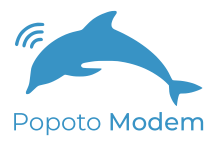

## **InBandNoiseEnergy**

```
Description:
  Noise Energy Measured after downsampling filter
```
Data Type float

Minimum Value 0.0 Maximum Value 1.0

**Permissions** Read Only

```
JSON API Syntax:
{"Command":"GetValue","Arguments":"InBandNoiseEnergy float 0 }
{"Command":"SetValue","Arguments":"InBandNoiseEnergy float 1.0 0 }
```
Return: {"InBandNoiseEnergy": value}

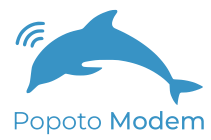

### **InbandEnergy**

Description: Inband energy parameter

Data Type float

Minimum Value 0.0 Maximum Value 0.0

Permissions Read Only

```
JSON API Syntax:
{"Command":"GetValue","Arguments":"InbandEnergy float 0 }
{"Command":"SetValue","Arguments":"InbandEnergy float 0.0 0 }
```
Return: {"InbandEnergy": value}

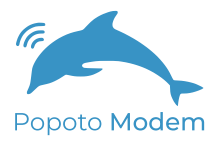

# **LedEnable**

Description: 0-disable all board LEDS; 1 enable board LEDS

Data Type int

Minimum Value 0.0 Maximum Value 1.0

Permissions Read and Write

JSON API Syntax: {"Command":"GetValue","Arguments":"LedEnable int 0 } {"Command":"SetValue","Arguments":"LedEnable int 1.0 0 }

Return: {"LedEnable": value}

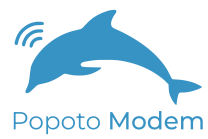

## **LocalID**

Description: Local Modem ID 0-254;255 broadcast

Data Type int

Minimum Value 0.0 Maximum Value 255.0

Permissions Read and Write

JSON API Syntax: {"Command":"GetValue","Arguments":"LocalID int 0 } {"Command":"SetValue","Arguments":"LocalID int 255.0 0 }

Return: {"LocalID": value}

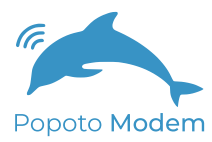

# **LoggingLevel**

Description: Logging verbosity level

Data Type int

Minimum Value 0.0 Maximum Value 5.0

Permissions Read and Write

JSON API Syntax: {"Command":"GetValue","Arguments":"LoggingLevel int 0 } {"Command":"SetValue","Arguments":"LoggingLevel int 5.0 0 }

Return: {"LoggingLevel": value}

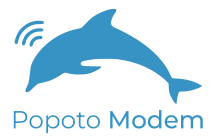

### **MODEM\_Enable**

Description: enable (1) or disable (0) modem processing

Data Type int

Minimum Value 0.0 Maximum Value 1.0

Permissions Read and Write

JSON API Syntax: {"Command":"GetValue","Arguments":"MODEM\_Enable int 0 } {"Command":"SetValue","Arguments":"MODEM\_Enable int 1.0 0 }

Return: {"MODEM\_Enable": value}

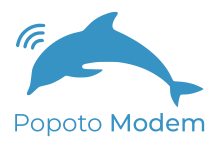

# **PSK\_BnTaps**

Description:

The number of Backward taps for the PSK Equalizer. The number of forward taps + the number of backwards taps must be less than MAX value

Data Type int

Minimum Value  $0.0$ Maximum Value 70.0

**Permissions** Read and Write

```
JSON API Syntax:
{"Command":"GetValue","Arguments":"PSK_BnTaps int 0 }
{"Command":"SetValue","Arguments":"PSK_BnTaps int 70.0 0 }
```
Return: {"PSK\_BnTaps": value}

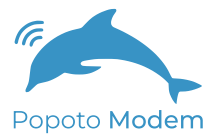

## **PSK\_Constellation**

Description:

Returns the last 64 Constellation points from the PSK Modem

Data Type float

Minimum Value 0.0 Maximum Value 0.0

Permissions Read Only

JSON API Syntax: {"Command":"GetValue","Arguments":"PSK\_Constellation float 0 } {"Command":"SetValue","Arguments":"PSK\_Constellation float 0.0 0 }

Return: {"PSK\_Constellation": value}

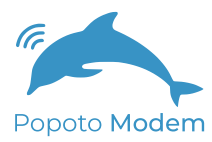

# **PSK\_FnTaps**

Description:

The number of Forward taps for the PSK Fractional (N/2) Equalizer. The number of forward taps + the number of backwards taps must be less than MAX value.

Data Type int

Minimum Value  $0.0$ Maximum Value 70.0

**Permissions** Read and Write

```
JSON API Syntax:
{"Command":"GetValue","Arguments":"PSK_FnTaps int 0 }
{"Command":"SetValue","Arguments":"PSK_FnTaps int 70.0 0 }
```
Return: {"PSK\_FnTaps": value}

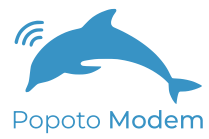

### **PSK\_PDSNR**

Description: Post detection SNR for the PSK

Data Type int

Minimum Value 0.0 Maximum Value 1.0

Permissions Read Only

JSON API Syntax: {"Command":"GetValue","Arguments":"PSK\_PDSNR int 0 } {"Command":"SetValue","Arguments":"PSK\_PDSNR int 1.0 0 }

Return: {"PSK\_PDSNR": value}

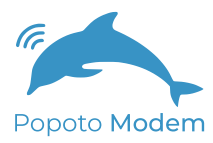

# **PSK\_PLL**

Description: Returns the PLL Error

Data Type float

Minimum Value 0.0 Maximum Value 0.0

Permissions Read Only

JSON API Syntax: {"Command":"GetValue","Arguments":"PSK\_PLL float 0 } {"Command":"SetValue","Arguments":"PSK\_PLL float 0.0 0 }

Return: {"PSK\_PLL": value}

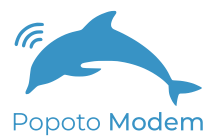

# **PSK\_Taps**

Description:

Returns the Current Equalizer taps as an array with forward taps concatenated with backwards taps

Data Type float

Minimum Value 0.0 Maximum Value 0.0

**Permissions** Read Only

JSON API Syntax: {"Command":"GetValue","Arguments":"PSK\_Taps float 0 } {"Command":"SetValue","Arguments":"PSK\_Taps float 0.0 0 }

Return: {"PSK\_Taps": value}

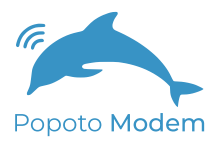

# **PayloadMode**

Description:

BitRate of Payload transmission 0-FH, 1-5120bps, 2-2560bps, 3-1280bps,4- 640bps, 5-10240bps

Data Type int

Minimum Value 0.0 Maximum Value 5.0

**Permissions** Read and Write

JSON API Syntax: {"Command":"GetValue","Arguments":"PayloadMode int 0 } {"Command":"SetValue","Arguments":"PayloadMode int 5.0 0 }

Return: {"PayloadMode": value}

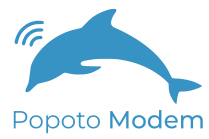

#### **PeakEnvelopePower**

Description:

Peak envelope power of previous transmission

Data Type float

Minimum Value 0.0 Maximum Value 0.0

Permissions Read Only

```
JSON API Syntax:
{"Command":"GetValue","Arguments":"PeakEnvelopePower float 0 }
{"Command":"SetValue","Arguments":"PeakEnvelopePower float 0.0 0 }
```
Return: {"PeakEnvelopePower": value}

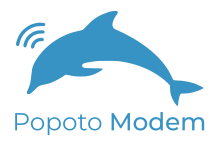

## **PlayMode**

Description: 0-Play in Passband; 1 Play in baseband

Data Type int

Minimum Value 0.0 Maximum Value 1.0

Permissions Read and Write

JSON API Syntax: {"Command":"GetValue","Arguments":"PlayMode int 0 } {"Command":"SetValue","Arguments":"PlayMode int 1.0 0 }

Return: {"PlayMode": value}

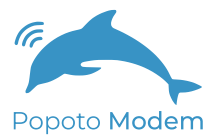

## **RNG\_SpeedOfSound**

Description:

Speed of sound in meters per second. Adjust this value for different water salinity etc.

Data Type float

Minimum Value 340.0 Maximum Value 1600.0

**Permissions** Read and Write

JSON API Syntax: {"Command":"GetValue","Arguments":"RNG\_SpeedOfSound float 0 } {"Command":"SetValue","Arguments":"RNG\_SpeedOfSound float 1600.0 0 }

Return: {"RNG\_SpeedOfSound": value}

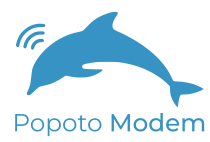

# **RNG\_TA\_DelayMs**

Description:

Sets the hold time for ranging in milliseconds. This is the amount of time a modem waits before responding to a range request.

Data Type int

Minimum Value 3000.0 Maximum Value 8000.0

Permissions Read and Write

JSON API Syntax: {"Command":"GetValue","Arguments":"RNG\_TA\_DelayMs int 0 } {"Command":"SetValue","Arguments":"RNG\_TA\_DelayMs int 8000.0 0 }

Return: {"RNG\_TA\_DelayMs": value}

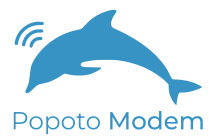

## **RangeTimeout\_mS**

Description: Range reply timeout in ms

Data Type int

Minimum Value 0.0 Maximum Value 60000.0

**Permissions** Read and Write

JSON API Syntax: {"Command":"GetValue","Arguments":"RangeTimeout\_mS int 0 } {"Command":"SetValue","Arguments":"RangeTimeout\_mS int 60000.0 0 }

Return: {"RangeTimeout\_mS": value}

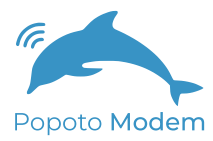

### **RecordMode**

```
Description:
  0-Record in Passband; 1 Record in baseband
```
Data Type int

Minimum Value 0.0 Maximum Value 1.0

Permissions Read and Write

```
JSON API Syntax:
{"Command":"GetValue","Arguments":"RecordMode int 0 }
{"Command":"SetValue","Arguments":"RecordMode int 1.0 0 }
```
Return: {"RecordMode": value}

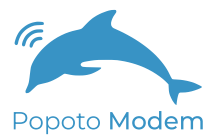

### **RemoteID**

Description: Local Modem ID 0-254;255 broadcast

Data Type int

Minimum Value 0.0 Maximum Value 255.0

Permissions Read and Write

JSON API Syntax: {"Command":"GetValue","Arguments":"RemoteID int 0 } {"Command":"SetValue","Arguments":"RemoteID int 255.0 0 }

Return: {"RemoteID": value}

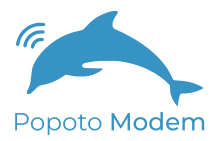

## **RxEnable**

```
Description:
  enable (1) or disable (0) receiver processing
```
Data Type int

Minimum Value 0.0 Maximum Value 1.0

Permissions Read and Write

```
JSON API Syntax:
{"Command":"GetValue","Arguments":"RxEnable int 0 }
{"Command":"SetValue","Arguments":"RxEnable int 1.0 0 }
```
Return: {"RxEnable": value}

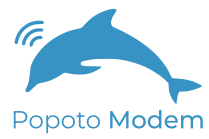

### **RxScramblerMode**

Description: Scrambler Enable on Rx 0-disable 1-enable

Data Type int

Minimum Value 0.0 Maximum Value 1.0

Permissions Read and Write

JSON API Syntax: {"Command":"GetValue","Arguments":"RxScramblerMode int 0 } {"Command":"SetValue","Arguments":"RxScramblerMode int 1.0 0 }

Return: {"RxScramblerMode": value}

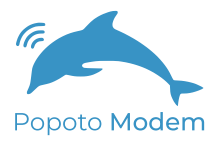

### **SNR**

Description:

SNR Estimate Data Type float Minimum Value 0.0 Maximum Value 0.0 **Permissions** Read Only JSON API Syntax: {"Command":"GetValue","Arguments":"SNR float 0 } {"Command":"SetValue","Arguments":"SNR float 0.0 0 } Return: {"SNR": value}

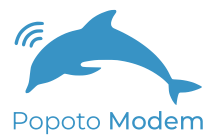

# **SSB\_NREnable**

Description:

SSB Enable advanced squelch, AGC and Noise Reduction

Data Type int

Minimum Value 0.0 Maximum Value 1.0

Permissions Read and Write

JSON API Syntax: {"Command":"GetValue","Arguments":"SSB\_NREnable int 0 } {"Command":"SetValue","Arguments":"SSB\_NREnable int 1.0 0 }

Return: {"SSB\_NREnable": value}

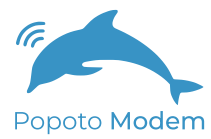

## **SSB\_SqLevel**

```
Description:
  SSB Sqelching threshold 0-always on, default=.005
```
Data Type float

Minimum Value 0.0 Maximum Value 1.0

**Permissions** Read and Write

```
JSON API Syntax:
{"Command":"GetValue","Arguments":"SSB_SqLevel float 0 }
{"Command":"SetValue","Arguments":"SSB_SqLevel float 1.0 0 }
```
Return: {"SSB\_SqLevel": value}

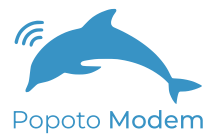

### **SSB\_Txpower**

Description: SSB Output power scale, default=1

Data Type float

Minimum Value 0.0 Maximum Value 100.0

Permissions Read and Write

JSON API Syntax: {"Command":"GetValue","Arguments":"SSB\_Txpower float 0 } {"Command":"SetValue","Arguments":"SSB\_Txpower float 100.0 0 }

Return: {"SSB\_Txpower": value}

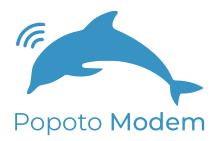

## **SSB\_Volume**

Description: SSB Speaker Volume, default=1

Data Type float

Minimum Value 0.0 Maximum Value 100.0

**Permissions** Read and Write

JSON API Syntax: {"Command":"GetValue","Arguments":"SSB\_Volume float 0 } {"Command":"SetValue","Arguments":"SSB\_Volume float 100.0 0 }

Return: {"SSB\_Volume": value}

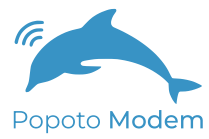

## **SSB\_VxLevel**

Description:

SSB Vox switching threshold 0-always on, default=.005

Data Type float

Minimum Value 0.0 Maximum Value 1.0

Permissions Read and Write

JSON API Syntax: {"Command":"GetValue","Arguments":"SSB\_VxLevel float 0 } {"Command":"SetValue","Arguments":"SSB\_VxLevel float 1.0 0 }

Return: {"SSB\_VxLevel": value}

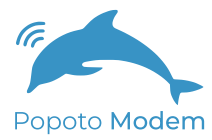

## **SSB\_VxMode**

```
Description:
  SSB 1-Enable voice activated PTT (vox), 0-disable
```
Data Type int

Minimum Value 0.0 Maximum Value 1.0

**Permissions** Read and Write

```
JSON API Syntax:
{"Command":"GetValue","Arguments":"SSB_VxMode int 0 }
{"Command":"SetValue","Arguments":"SSB_VxMode int 1.0 0 }
```
Return: {"SSB\_VxMode": value}

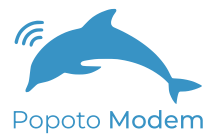

# **SignalEnergy**

Description:

Signal Energy Measured during last FH acquisition

Data Type float

Minimum Value 0.0 Maximum Value 1.0

Permissions Read Only

```
JSON API Syntax:
{"Command":"GetValue","Arguments":"SignalEnergy float 0 }
{"Command":"SetValue","Arguments":"SignalEnergy float 1.0 0 }
```
Return: {"SignalEnergy": value}
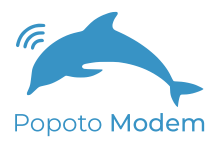

# **StreamingTxLen**

Description: Size of superpacket when streaming or uploading.

Data Type int

Minimum Value 0.0 Maximum Value 8192.0

**Permissions** Read and Write

JSON API Syntax: {"Command":"GetValue","Arguments":"StreamingTxLen int 0 } {"Command":"SetValue","Arguments":"StreamingTxLen int 8192.0 0 }

Return: {"StreamingTxLen": value}

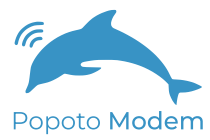

# **TCPecho**

Description:

0-disable TCP echo in telnet Tx stream; 1 enable TCP echo in telnet Tx stream

Data Type int

Minimum Value 0.0 Maximum Value 1.0

Permissions Read and Write

JSON API Syntax: {"Command":"GetValue","Arguments":"TCPecho int 0 } {"Command":"SetValue","Arguments":"TCPecho int 1.0 0 }

Return: {"TCPecho": value}

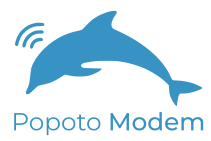

# **Temp\_Ambient**

Description: Ambient bottle temperature in degrees C

Data Type float

Minimum Value 0.0 Maximum Value 0.0

**Permissions** Read Only

JSON API Syntax: {"Command":"GetValue","Arguments":"Temp\_Ambient float 0 } {"Command":"SetValue","Arguments":"Temp\_Ambient float 0.0 0 }

Return: {"Temp\_Ambient": value}

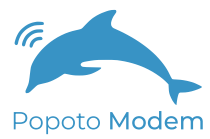

# **TxChirpMode**

Description:

Transmit chirps prior to packets 0-disable 1-enable

Data Type int

Minimum Value 0.0 Maximum Value 1.0

Permissions Read and Write

JSON API Syntax: {"Command":"GetValue","Arguments":"TxChirpMode int 0 } {"Command":"SetValue","Arguments":"TxChirpMode int 1.0 0 }

Return: {"TxChirpMode": value}

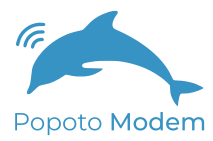

## **TxEnable**

```
Description:
  enable (1) or disable (0) transmit processing
```
Data Type int

Minimum Value 0.0 Maximum Value 1.0

Permissions Read and Write

```
JSON API Syntax:
{"Command":"GetValue","Arguments":"TxEnable int 0 }
{"Command":"SetValue","Arguments":"TxEnable int 1.0 0 }
```
Return: {"TxEnable": value}

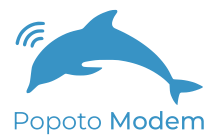

## **TxPower**

Description: Tx power in watts

Data Type int

Minimum Value 0.0 Maximum Value 100.0

Permissions Read and Write

JSON API Syntax: {"Command":"GetValue","Arguments":"TxPower int 0 } {"Command":"SetValue","Arguments":"TxPower int 100.0 0 }

Return: {"TxPower": value}

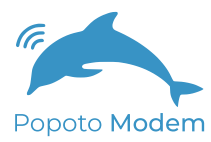

#### **TxPowerWatts**

Description: TX output power in watts

Data Type float

Minimum Value 0.0 Maximum Value 1000.0

**Permissions** Read and Write

JSON API Syntax: {"Command":"GetValue","Arguments":"TxPowerWatts float 0 } {"Command":"SetValue","Arguments":"TxPowerWatts float 1000.0 0 }

Return: {"TxPowerWatts": value}

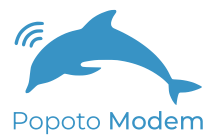

# **TxTimeout\_mS**

Description: Transmit timeout in ms

Data Type int

Minimum Value 0.0 Maximum Value 60000.0

**Permissions** Read and Write

JSON API Syntax: {"Command":"GetValue","Arguments":"TxTimeout\_mS int 0 } {"Command":"SetValue","Arguments":"TxTimeout\_mS int 60000.0 0 }

Return: {"TxTimeout\_mS": value}

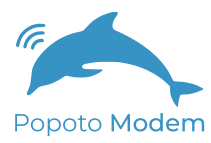

### **UPCONVERT\_Carrier**

Description: Upconverter Carrier Frequency in Hz

Data Type int

Minimum Value 20000.0 Maximum Value 59750.0

**Permissions** Read and Write

JSON API Syntax: {"Command":"GetValue","Arguments":"UPCONVERT\_Carrier int 0 } {"Command":"SetValue","Arguments":"UPCONVERT\_Carrier int 59750.0 0 }

Return: {"UPCONVERT\_Carrier": value}

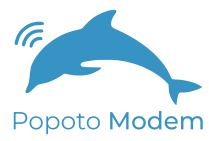

# **UPCONVERT\_Carrier**

Description: Upconverter Carrier Frequency in Hz

Data Type int

Minimum Value 20000.0 Maximum Value 59750.0

**Permissions** Read and Write

JSON API Syntax: {"Command":"GetValue","Arguments":"UPCONVERT\_Carrier int 0 } {"Command":"SetValue","Arguments":"UPCONVERT\_Carrier int 59750.0 0 }

Return: {"UPCONVERT\_Carrier": value}

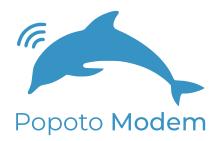

#### **UPCONVERT\_OutputScale**

```
Description:
  Upconverter Output Scale
Data Type
  float
Minimum Value
  0.0
Maximum Value
  10.0
Permissions
  Read and Write
JSON API Syntax:
{"Command":"GetValue","Arguments":"UPCONVERT_OutputScale float 0 }
{"Command":"SetValue","Arguments":"UPCONVERT_OutputScale float 10.0 0
}
Return:
{"UPCONVERT_OutputScale": value}
```
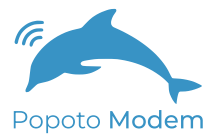

### **UPCONVERT\_OutputScale**

```
Description:
  Upconverter Output Scale
```

```
Data Type
  float
```

```
Minimum Value
  0.0
Maximum Value
  10.0
```

```
Permissions
  Read and Write
```

```
JSON API Syntax:
{"Command":"GetValue","Arguments":"UPCONVERT_OutputScale float 0 }
{"Command":"SetValue","Arguments":"UPCONVERT_OutputScale float 10.0 0
}
```

```
Return:
{"UPCONVERT_OutputScale": value}
```
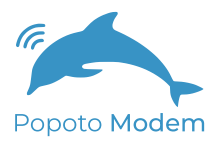

## **brdState**

Description: Board State State

Data Type int

Minimum Value 0.0 Maximum Value 0.0

**Permissions** Read Only

JSON API Syntax: {"Command":"GetValue","Arguments":"brdState int 0 } {"Command":"SetValue","Arguments":"brdState int 0.0 0 }

Return: {"brdState": value}

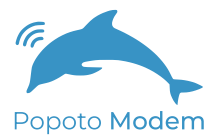

#### **rxState**

```
Description:
   Present Receiver State
```
Data Type int

```
Minimum Value
  0.0
Maximum Value
  0.0
```
Permissions Read Only

```
JSON API Syntax:
{"Command":"GetValue","Arguments":"rxState int 0 }
{"Command":"SetValue","Arguments":"rxState int 0.0 0 }
```

```
Return:
{"rxState": value}
```
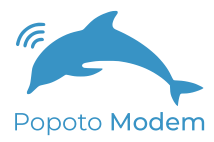

#### **tpaState**

```
Description:
  Power Amplifier State
```
Data Type int

```
Minimum Value
  0.0
Maximum Value
  0.0
```
Permissions Read Only

```
JSON API Syntax:
{"Command":"GetValue","Arguments":"tpaState int 0 }
{"Command":"SetValue","Arguments":"tpaState int 0.0 0 }
```
Return: {"tpaState": value}

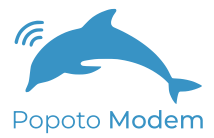

# 13 Appendix A

# 13.1 The Acoustic Message Header

Every acoustic packet contains a header packet. Some types of acoustic packets are only a header, while others contain a subsequent payload packet. bits Field

<span id="page-196-0"></span>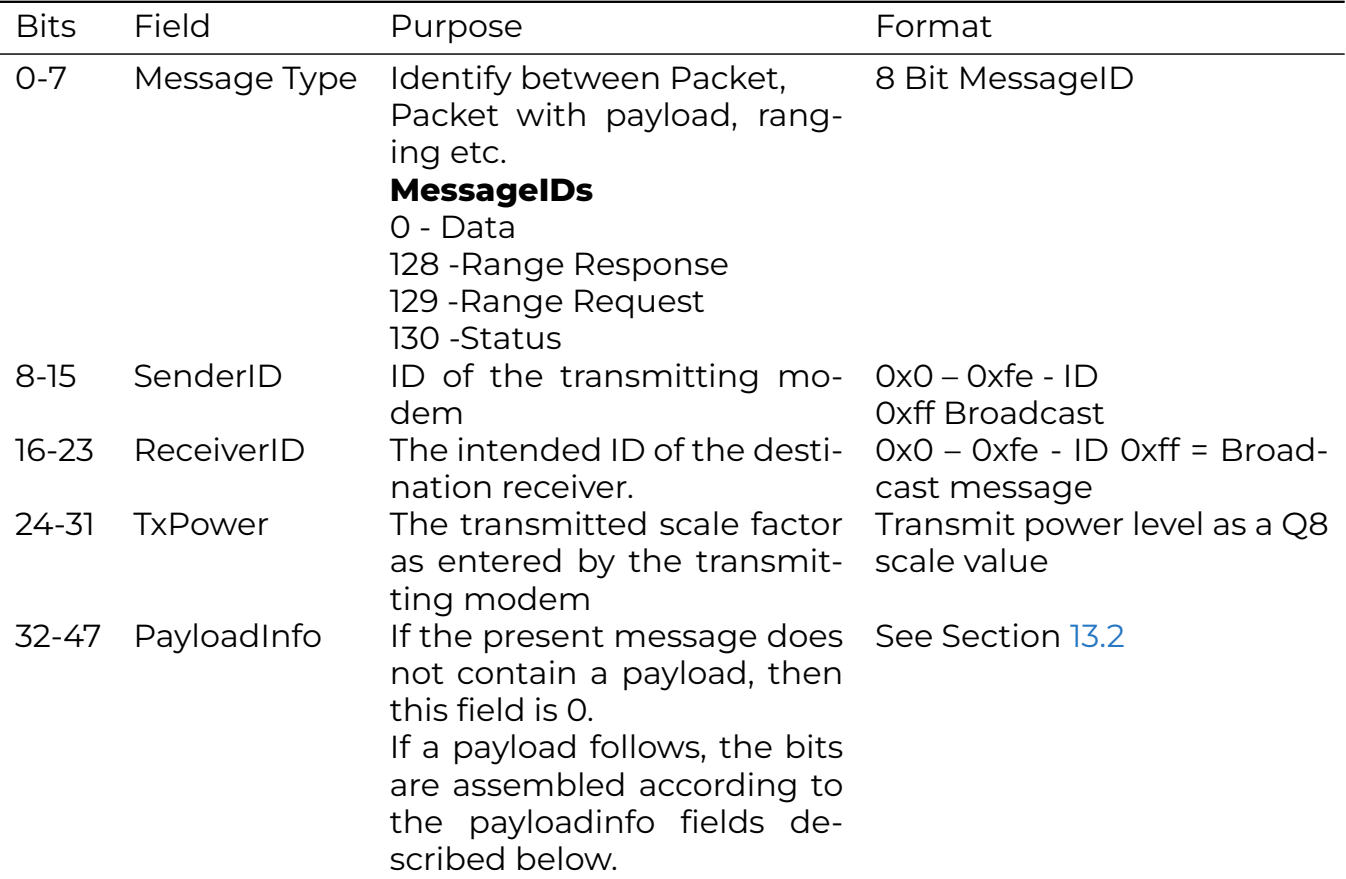

Table 13.1: Header packet format

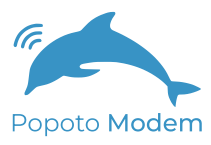

# 13.2 Payload Structure

If header bytes 4 and 5 are not zero, modulated payload data will immediately follow the modulated header data. The payload is described by the 16 bits in the payload info field of the header as follows:

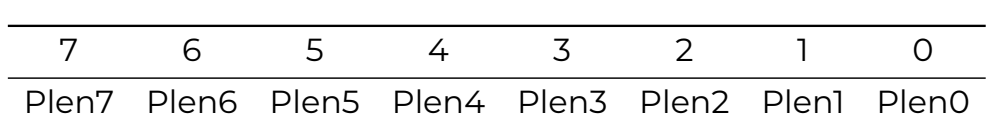

Table 13.2: Header Byte 4

Table 13.3: Header Byte 5

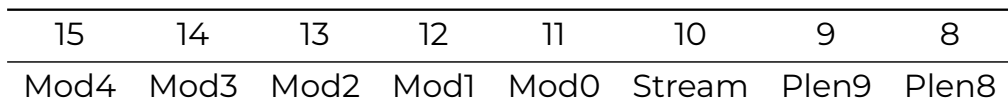

The length of the payload in bytes is set by the 10 bits of the Plen field. Although the field contains 10 bits, the payload size is capped by the software to a maximum of 256 bytes. Bits 11-15 of byte 5 of the header contain the modulation employed for the payload. Popoto uses the following enumerated modulations:

Table 13.4: Modulation Types (Mod Values)

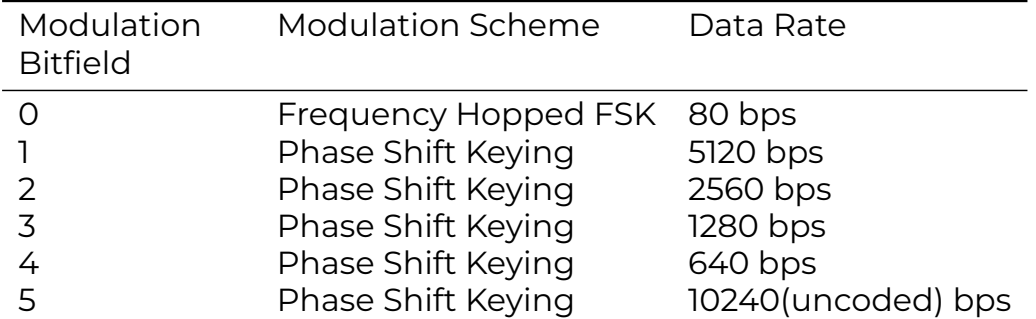

When large files are transmitted, it is more efficient to transfer the file in streaming mode. When streaming mode is invoked, the bit 10, of header byte 5 is set to indicate streaming mode. In streaming mode, the payload length Plen indicates the number of 255 byte frames which follow before another header transmission. All 255 byte packet remainders are handled by the software automatically.

- Appendix B
- 14.1 Assembly Drawings

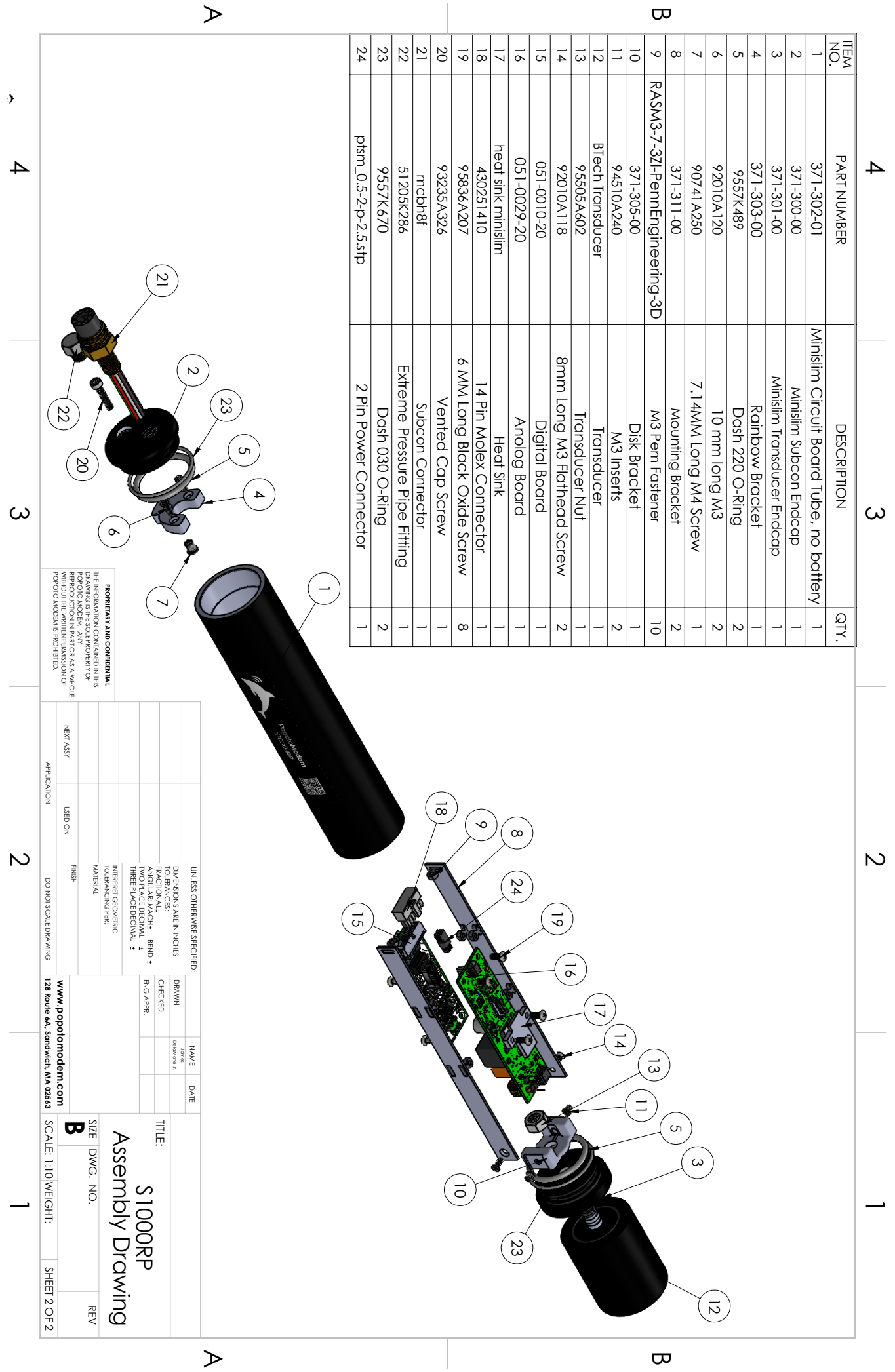

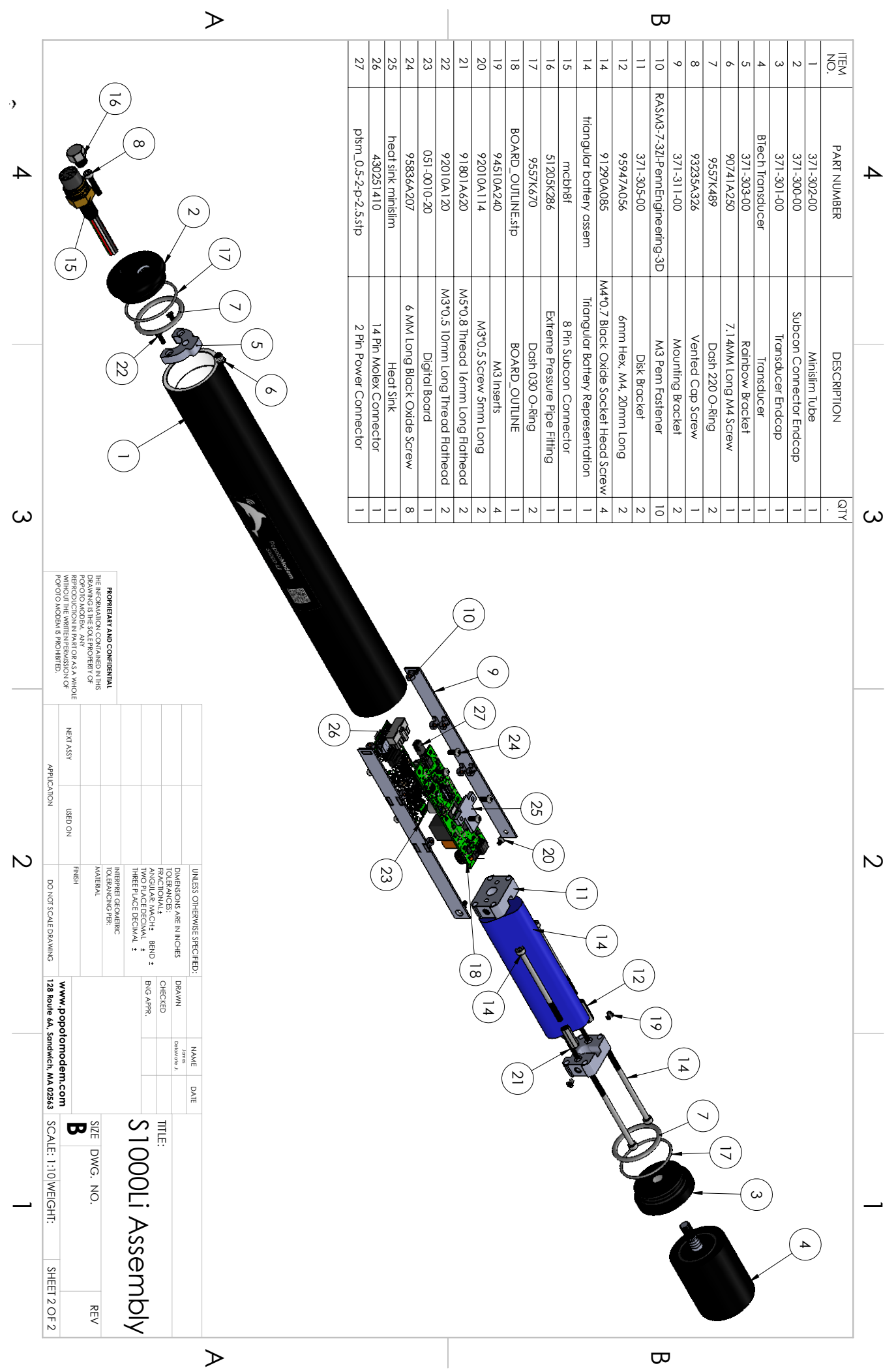